### ФЕДЕРАЛЬНОЕ ГОСУДАРСТВЕННОЕ АВТОНОМНОЕ ОБРАЗОВАТЕЛЬНОЕ УЧРЕЖДЕНИЕ ВЫСШЕГО ОБРАЗОВАНИЯ **«БЕЛГОРОДСКИЙ ГОСУДАРСТВЕННЫЙ НАЦИОНАЛЬНЫЙ ИССЛЕДОВАТЕЛЬСКИЙ УНИВЕРСИТЕТ» (НИУ «БелГУ»)**

## ИНСТИТУТ ИНЖЕНЕРНЫХ И ЦИФРОВЫХ ТЕХНОЛОГИЙ

## КАФЕДРА ПРИКЛАДНОЙ ИНФОРМАТИКИ И ИНФОРМАЦИОННЫХ ТЕХНОЛОГИЙ

## **РАЗРАБОТКА АЛГОРИТМИЧЕСКОГО И ПРОГРАММНОГО ОБЕСПЕЧЕНИЯ ДЛЯ ОПТИМАЛЬНОГО ВЫБОРА АССОРТИМЕНТА ТОВАРОВ В РОЗНИЧНОЙ ТОРГОВЛЕ**

Выпускная квалификационная работа обучающегося по направлению подготовки 09.04.03 Прикладная информатика очной формы обучения, группы 12001733 Баркалова Игоря Викторовича

**Научный руководитель:**

к.т.н., доцент Гахова Нина Николаевна

### **Рецензент**

Начальник отдела внедрения ООО «Софт-Юнион» Фомовская Вероника Александровна

### **БЕЛГОРОД 2019**

# **СОДЕРЖАНИЕ**

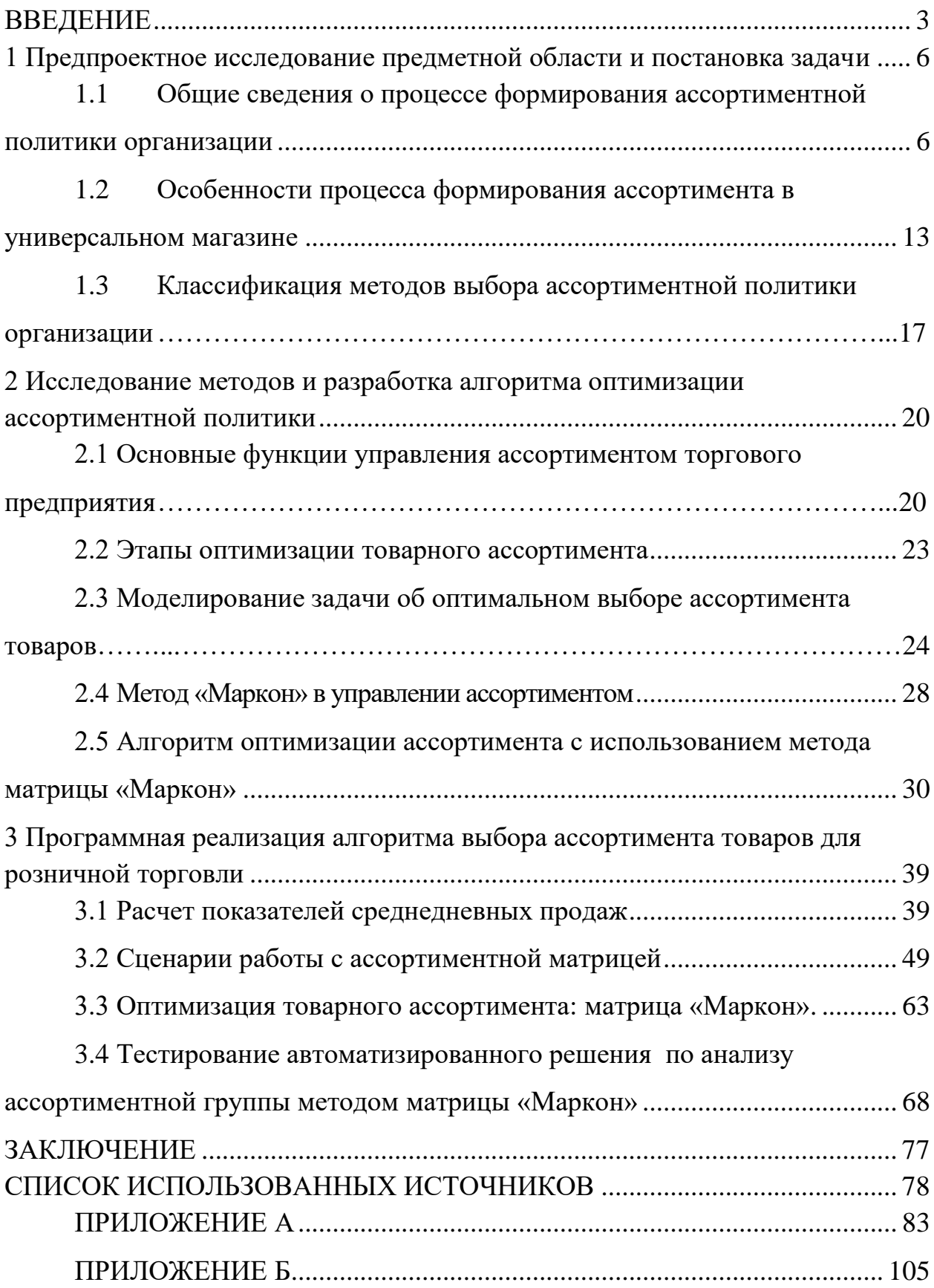

#### **ВВЕДЕНИЕ**

<span id="page-2-0"></span>Любая торговая организация или предприятие имеет свою товарную политику в решении проблемы составления ассортимента товаров. Эта товарная политика имеет экономическую и социальную составляющую: с одной стороны при эффективном ее ведении в отношении выбора ассортимента, организация может успешно конкурировать и быть преуспевающей в современных условиях, с другой стороны управление ассортиментом формирует потребности и вкусы потребителей, оказывая тем самым влияние на саму товарную политику.

Ассортимент продаваемых товаров является одним из факторов, влияющих на размер получаемой прибыли, а также на ряд других количественных и качественных показателей работы предприятия, таких как рентабельность, конкурентоспособность, оборот, долю рынка и т.д. Кроме того, реализуя ту или иную продукцию, предприятие может достичь различных целей в зависимости от сложившейся ситуации на рынке. [25, с. 157].

Вместе с тем, огромный арсенал методов и приемов, накопленный за рубежом, не может быть в полном объеме перенесен на российские предприятия. В связи с этим, актуальность выбранной темы определяется:

 необходимостью адаптации системы формирования ассортимента товаров к рыночным механизмам, как фактору конкурентоспособности предприятия;

 отсутствием на предприятиях методики формирования ассортимента в условиях нестабильности спроса;

значительными затратами на обработку информации;

 ошибками, возникающими при формировании ассортимента случайным образом, из-за отсутствия четко выработанного метода.

Объектом исследования является процесс оптимизации выбора ассортимента товаров в розничной торговле.

Предметом исследования являются методы формирования ассортимента товаров в розничной торговле.

Цель работы: совершенствование процесса оптимального подбора ассортимента товаров для розничной торговли.

Для достижения цели были поставлены следующие задачи:

 провести анализ предметной области, классифицировать методы формирования и оптимизации ассортиментной политики;

 разработать экономико-математическую модель оптимизации товарного ассортимента;

 разработать алгоритм формирования товарного ассортимента для торговых предприятий;

 осуществить программную реализацию разработанного алгоритма;

 выполнить тестирование автоматизированного решения и проанализировать полученные в процессе тестирования результаты.

Научная новизна:

 применение метода матрицы «Маркон» для формирования ассортиментной политики организации;

 универсальный алгоритм оптимизации выбора товарного ассортимента.

Практическая значимость исследования заключается в том, что разработанный и программно реализованный алгоритм, позволяет улучшить процесс выбора ассортимента при формировании заявки поставщику, выполняет расчет ключевых показателей для анализа и выдает простой набор рекомендаций. Товароведу остается только принять решение.

Положения, выносимые на защиту:

 методика формирования оптимального ассортимента, базирующаяся на этапах построения матрицы «Маркон» и линейном программировании;

 алгоритм совершенствования процесса выбора ассортиментной политики организации;

 результаты апробации методики формирования оптимального ассортимента товаров.

Выпускная квалификационная работа состоит из введения, трех разделов, заключения, списка используемой литературы и приложений.

Во введении указаны актуальность выбранной темы, объект и предмет научного исследования, поставлены задачи, определена цель, научная новизна, практическая значимость исследования и положения, подлежащие защите.

В первом разделе проведен анализ предметной области, рассмотрены общие сведения и особенности формирования ассортиментной политики предприятия, классифицированы основные методы оптимизации товарного ассортимента.

Во втором разделе работы сформированы основные этапы оптимизации ассортиментной политики предприятия, проведено моделирование экономико-математическая модель и представлен алгоритм оптимизации товарного ассортимента с использованием метода «Маркон».

В третьем разделе описаны сценарии работы с ассортиментной матрицей и возможности применения ее применения. Представлен пример анализа ассортиментной матрицы методом матрицы «Маркон».

В заключении сделаны выводы о проделанной работе.

Выпускная квалификационная работа состоит из 85 страниц, включая 54 рисунка, 5 таблиц и 2 приложения.

### <span id="page-5-0"></span>**1 Предпроектное исследование предметной области и постановка**

**задачи**

# <span id="page-5-1"></span>**1.1 Общие сведения о процессе формирования ассортиментной политики организации**

«Вопрос о расширении или сужении ассортимента производимой или продаваемой продукции может иметь различные решения в зависимости от единого набора конкретных условий: отрасли, группы товаров, масштаба предприятия, объемов выпускаемой или продаваемой продукции и других сопутствующих деталей. Тем не менее, общие правила и зависимости могут и должны быть установлены и сформулированы на основе анализа состояния и развития существующих сегментов рынка (внешние факторы) и финансовых изменений внутри фирмы (внутренние факторы). В соответствии с правилом ассортимента для каждого типа предприятий розничной торговли поставщик устанавливает индикаторы для минимального набора позиций ассортимента продукции.

Ассортиментом является количество видов товарных единиц одной товарной линейки. Это состав и соотношение различных видов товаров, товаров, услуг на производственных и торговых предприятиях. Минимальный набор предметов ассортимента всегда должен быть определен. Решение об увеличении ассортимента продукции принимается продавцом и поставщиком индивидуально для каждой ситуации.»[29 c.151].

«Классифицировать ассортимент товаров можно по следующим признакам:

а) от рыночной ориентации:

 торговый (удовлетворяющий основные потребности потребителей);

 производственный (список товаров, с возможностью их производства);

б) от временных параметров:

планируемый (прогнозированный список товаров);

 реальный (находящийся на данный момент на остатках склада);

в) индивидуальных свойств товара:

 развернутый ассортимент (складывающийся из нескольких разновидностей товаров);

 сопутствующий ассортимент (выступает группой, содержащей товары со вспомогательными функциями);

 смешанный (совокупность развернутого и сопутствующего).

Формирование ассортиментной политики и ее реализация имеют особое значение при наличии свободного выбора сферы деятельности и сферы деятельности предприятия. Ассортиментная политика включает сбор информации о характеристиках сегментов рынка, товарах, предпочтениях потребителей, уровнях цен, макроэкономических тенденциях, условиях внешнеэкономических связей с зарубежными странами.» [23 c.45]. Классификация товаров, которая используется при формировании товарного ассортимента, представлена на рисунке 1.1.

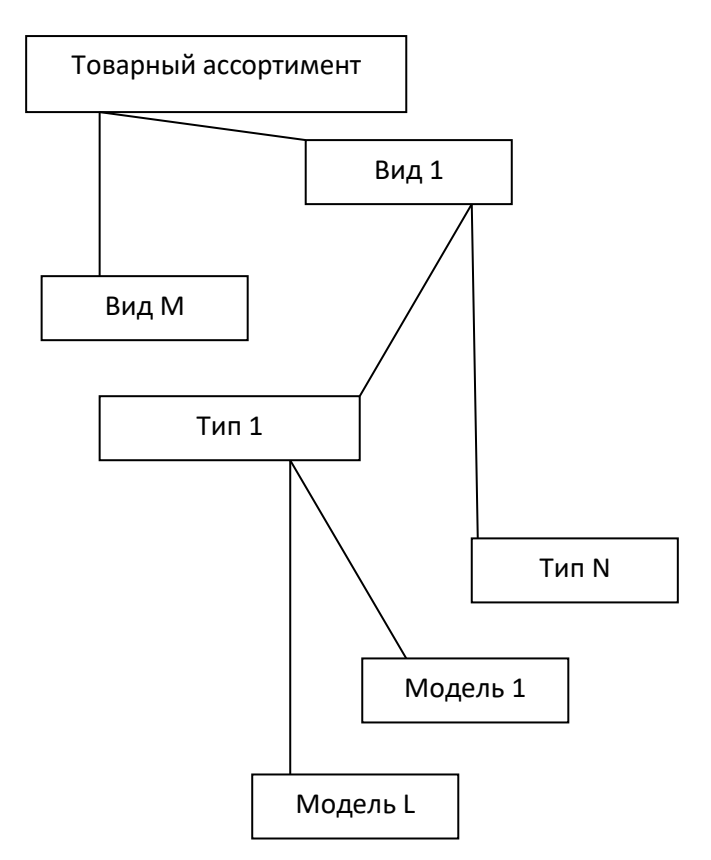

Рисунок 1.1 — Общая модель классификации товаров

Основными факторами, влияющими на оптимальность формирования ассортимента товаров практически на любом торговом предприятии, являются:

 $1)$  спрос;

2) возможности производства и импорта;

3) профиль и специализация предприятия торговли;

4) сфера деятельности магазина;

5) состояние материально - технической базы торгового предприятия.

Спрос является одним из фундаментальных факторов при определении оптимального ассортимента торговой точки. Его можно классифицировать следующим образом:

1) специальный - это спрос на конкретный продукт, определенный продукт, который не позволяет заменить каким-либо другим, даже однородным продуктом;

2) альтернативный - это спрос, который окончательно развивается при выборе товаров, ознакомлении с их предложением;

3) импульсивный - это спрос, возникающий от предложения товаров в коммерческом учреждении.

«Основой для выбора той или иной ассортиментной политики является оценка изменений денежных потоков, непосредственно связанных с изменениями в ассортименте, а также прогноз состояния денежных потоков на ближайшее и отдаленное будущее.

Любое расширение ассортимента, в обязательном порядке, влечет за собой увеличение затрат. В то же время, положительные финансовые результаты от изменения диапазона могут быть только в перспективе.

Бывает, что целью расширения ассортимента (например, производства сопутствующих товаров под существующим брендом) может стать реклама. В этих условиях следует учитывать диверсификацию, как и любые транзакционные издержки, с точки зрения их влияния на денежные потоки и финансовые выгоды.

Несмотря на это, основополагающим критерием при оценке решения о производстве новых продуктов (будь то новый и независимый продукт или имиджевый продукт) или о сокращении ассортимента доступных продуктов должен быть анализ потоков денежных средств и полученных финансовых результатов. в связи с такими изменениями.

Решение о расширении или сужении ассортимента дает возможность выбрать две разные стратегии:

1) расширение, связанное с диверсификацией;

2) сужение в связи с необходимостью (целесообразностью) интеграции как горизонтальной, так и вертикальной продуктовой линейки.

Опенка эффективности концепции построения ассортиментной стратегии должна основываться прежде всего на показателе вероятного увеличения прибыли, получаемой в связи с изменением ассортимента реализуемых товаров.» [37 с.107].

$$
\Delta \Pi p = \Delta \Pi - \Delta P, \qquad (1.1)
$$

где  $\Delta \Pi p$  – изменение прибыли, руб.;

 $\Delta \Pi$  – изменение дохода, руб.;

 $\Delta P$  – изменение затрат в связи с расширением или сокращением ассортимента, руб..

«Поскольку в данном случае речь идет о событиях в будущем, то количественная оценка не может быть абсолютно точной, в связи с чем менеджерам следует анализировать и оценивать вероятное увеличение выручки, а расчет следует проводить по двум сценариям - минимум и максимум.

Окончательное решение должно быть принято на основе среднего с учетом коэффициента ковариации. В связи с этим в условиях равенства полученных средних значений выбор следует делать в направлении наименьшего отклонения (разброса значений).

В условиях успешного продвижения нескольких товарных групп на рынок (стратегия диверсификации ассортимента продукции) ШИРОТУ ассортимента продукции можно рассматривать как технологию повышения устойчивости объекта (бизнеса, организации и т. д.).

Если компания развивает более одного направления в рамках однородной группы продуктов (например, упаковка кефира в стеклянных бутылках, пластиковые контейнеры, картонные контейнеры и т. д.), То конкуренты, продвигающие такую линию продуктов, могут отставать в производстве однотипных продуктов. Это зависит, прежде всего, от дополнительного возможностей финансирования необходимости  $\mathbf{M}$ исследований и копирования аналогичных ноу-хау.

Борьба ассортиментов часто происходит в границах формирования и противостояния крупных экономических кластеров сложных организаций, прибыльных экономических являющихся частью  $\mathbf{u}$ развивающихся секторов экономики. В России этот процесс также связан с олигархическим образованиям противодействием  $\overline{M}$ промышленнофинансовым объединениям (группам), способным использовать методы лоббирования, как законодательного процесса, так и решений местных

органов власти, а также несправедливого ограничения конкуренции путем создания искусственных барьеры для входа на рынок.» [14 c.21].

Существуют следующие барьеры, препятствующие выходу на рынок:

1) сравнительная реклама;

2) дискредитация хозяйствующего субъекта;

3) купля-продажа продукции, выполнение работ, предоставление услуг с принудительным ассортиментом;

4) подталкивание поставщика к дискриминации потребителя;

5) бойкот хозяйствующего субъекта;

6) принуждение хозяйствующего субъекта к расторжению контракта с конкурентом;

7) подкуп сотрудника поставщика;

8) подкуп сотрудника покупателя;

9) наличие неправомерных преимуществ в конкуренции.

Такие действия представляют собой недобросовестную конкуренцию.

Фирмы, которые решили сузить диапазон ассортимента, могут также столкнуться с барьерами для выхода из рынка. К ним относятся:

1) производитель имеет долгосрочные капитальные вложения в специализированные активы. Эти активы могут быть либо мало ликвидными, либо требовать значительных затрат на демонтаж, консервацию или эксплуатационную поддержку;

2) стратегия фирмы сосредоточена на всесторонней диверсификации и сужении одного из сегментов, что может привести к организационному и финансовому дисбалансу в смежных продуктовых линейках;

3) большие потери необратимых затрат (значительные будущие инвестиции в исследования и разработки, рекламу и маркетинг);

4) потеря или ограничение доступа к смежным рынкам;

5) социально-экономические последствия из-за увольнения персонала и сопротивления со стороны заинтересованных сторон;

6) потеря для общего имиджа компании.

«Существует несколько уровней расширения ассортимента:

1) расширение позиций однородных продуктов: производство новых видов, модификация упаковки, переупаковка, конфигурация уже  $\boldsymbol{\mathrm{M}}$ разработанные продукты;

2) внедрение разнородных видов товаров: разработка новых товарных линий: диверсификация;

3) продвижение абсолютно новых, не имеющих аналогов продуктов;

4) комбинация действий: одновременное проведение изменения ассортимента на 2 или 3 уровнях.

Рациональность выхода на тот или иной уровень расширения ассортимента следует рассматривать с точки зрения необходимости новых исследований и разработок (НИОКР) и дополнительного финансирования.

Чтобы предотвратить и избежать кризисные ситуации, необходимо использовать принципы планирования, а следовательно, выполнять анализ и прогнозирование ассортимента и качества продукции. Это одна из основных целей ассортиментной политики.

При большом ассортименте выпускаемой продукции выделяются основные виды продукции, составляющие 70-80% от общего объема производства. Для ЭТИХ ведущих видов товаров определяется средневзвешенная норма оборотных средств, которая затем применяется ко всей готовой продукции на складе.

диверсификацией понимается расширение Под ассортимента, изменение вида товаров, производимых предприятием, компанией, освоение новых видов технологий с целью повышения эффективности производства, получения экономических выгод, предотвращения банкротства.

Диверсификация помогает стабилизировать поток доходов, что, благодаря расширению ассортимента товаров и услуг, выгодно как для сотрудников этой компании, так и для поставщиков и покупателей.» [19  $c.121$ ].

Ассортиментная политика является одним из основных элементов конкурентной стратегии компании и заключается в создании оптимального спектра услуг, предоставляемых за счет их модернизации, создания новых услуг, исключения из производственной или торговой программы «бесперспективных» с маркетинговой точки зрения и т.п.

# <span id="page-12-0"></span>**1.2 Особенности процесса формирования ассортимента в универсальном магазине**

В отличие от оптовиков, формирование ассортимента товаров в магазинах имеет определенную специфику. При этом следует учитывать влияние многих факторов.

На формирование ассортимента товаров в торговых точках влияют следующие факторы:

- тип и размер магазина, и его техническая оснащенность;

- условия товароснабжения розничной торговой сети (в первую очередь наличие стабильных источников);

- численность обслуживаемого населения;

- транспортная инфраструктура;

- наличие сети магазинов-конкурентов и многое др.

Несомненно, одной из важных особенностей, определяющих тип магазина, является его товарный профиль. Поэтому главным, что следует учитывать при формировании ассортимента продукции, является тип предприятия розничной торговли.

Кроме того, в магазинах одного типа, но с другой торговой зоной ассортимент товаров будет различаться как по ширине, так и по глубине. Существенное влияние на это оказывает магазинное оборудование, например, холодильное оборудование.

Чтобы обеспечить постоянную доступность определенных видов товаров для продажи, необходимо, чтобы магазин снабжался ими из стабильных источников и, предпочтительно, централизованно.

«На формирование ассортимента товаров на предприятиях розничной торговли большое влияние оказывает социальный состав обслуживаемого населения, характер их работы, уровень культурного развития, социального обеспечения и уровень доходов населения. Очень значимым фактором является уровень цен на товары. Кроме того, в нем должны учитываться возраст и пол, национальный и профессиональный состав населения, его обычаи и привычки, а также количество и структура обслуживаемых семей».[37 с. 124].

При формировании ассортимента товаров нельзя игнорировать наличие сети конкурирующих магазинов, а также ассортимент представленных в них товаров, уровень цен на них, способы продажи, предлагаемые услуги и т. д.

Учитывая, что ассортимент продукции постоянно обновляется, под влиянием научно-технического прогресса, моды, сезонных колебаний спроса и других факторов, предприятия розничной торговли должны постоянно работать над созданием спроса, активно внедряя новые продукты в предлагаемый ассортимент. Кроме того, в период сезонной торговли ритейлерам следует расширять ассортимент соответствующих товаров. В то же время покупатели должны быть проинформированы о появлении новых продуктов.

Обобщенный алгоритм формирования ассортимента товаров на рисунке 1.2.

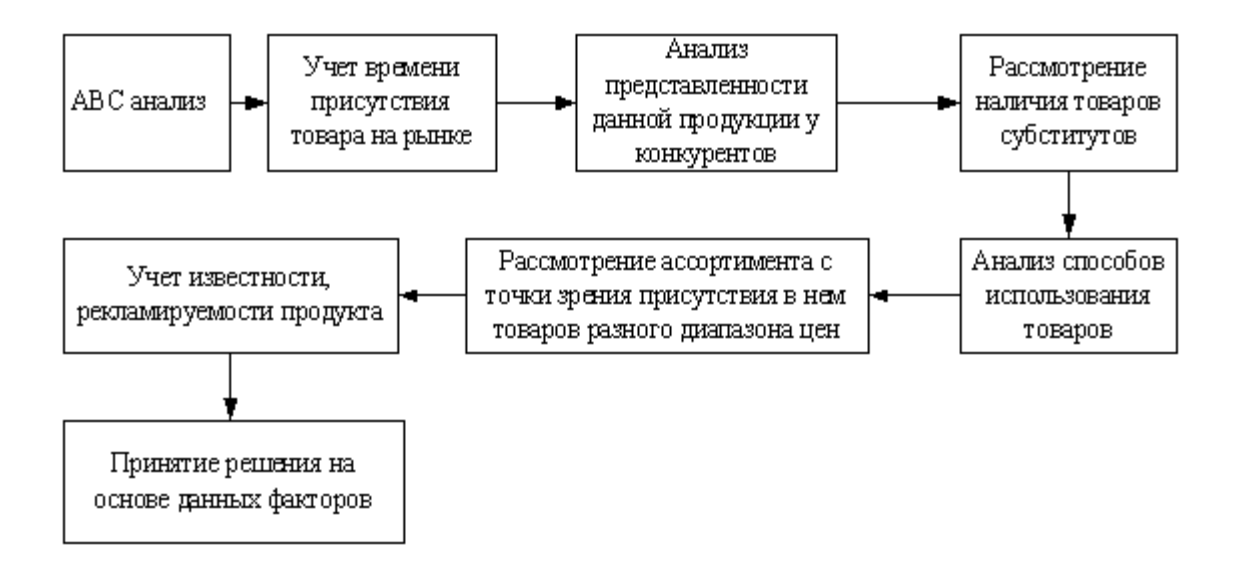

Рисунок 1.2 – Обобщенный алгоритм формирования товарного ассортимента

«ABC-анализ - это метод классификации ресурсов компании по степени их важности. Он основан на принципе Парето, согласно которому 20% всех товаров дают 80% оборота. Что касается анализа ABC, правило Парето может звучать так: надежный контроль над 20% позиций позволяет на 80% контролировать систему, будь то сырье и компоненты, или производственная линия компании и т. Д. Например, Изучив продажи предприятия, можно выделить группу А (это, например, 10% товарных позиций, которые приносят 60% от общей прибыли предприятия), группу В (20% товарных позиций, которые приносят 30 % от общей прибыли) и группа C (основные позиции товарных позиций, составляющие 70% всего ассортимента, но приносящие только 10% прибыли компании). Таким образом, очевидно, что необходимо строго контролировать наличие класса А в ассортименте товарных позиций. В отношении товарных позиций класса B контроль может быть текущим, а в отношении товаров класса C периодическим. Таким образом, в ходе анализа ABC учитывается прибыль, доход от того или иного продукта; доля участия товаров в обороте и т. д., формируя тем самым ABC-рейтинг товаров. ABC анализ может быть выполнен для всех групп товаров, для нескольких подгрупп товаров и для одной группы. Важно рассматривать результаты анализа ABC как одну из характеристик каждого конкретного продукта, который участвовал в обороте

или имелся в наличии в течение анализируемого периода времени».[24 с. 150].

Учет времени присутствия товара на рынке необходим, поскольку спрос со стороны потребителей на новые товары и товары, установленные на рынке, различен. Поэтому необходимо дать продукту (от 3 месяцев) время для его признания потребителем, чтобы иметь возможность принять эффективное решение, основанное на участии товара в обороте и доходе.

Анализ представительства этого продукта среди конкурентов особенно важен в условиях современной конкурентной борьбы. С более широким кругом конкурентов потребители могут предпочесть их в будущем. Поэтому важно отслеживать спрос на продукты, которые присутствуют в конкурирующем ассортименте.

Рассмотрение доступности товаров заменителей является важным шагом в формировании ассортиментной матрицы, поскольку, если они существуют как в своей собственной ассортиментной матрице, так и в матрице конкурентов, они могут вытеснить продукты с аналогичными свойствами (например, продаются по более высокая цена). Таким образом, существует риск «несвежих» продуктов при наличии аналогов товаров.

При анализе способов использования товаров рассматривается возможность использования одного ресурса другого, то есть потенциальная прибыльность альтернативного продукта.

Рассмотрение ассортимента с точки зрения наличия в нем товаров разных ценовых диапазонов становится актуальным в условиях жесткой конкуренции. Становится важным сохранить потребителей всех классов, отвечающих их интересам и требованиям. Таким образом, ассортимент должен содержать товары разного ценового диапазона, такие как «популярные» товары, товары средней ценовой категории и престижные товары.

Известность, рекламируемость продукта учитывается, прежде всего, при ценообразовании товара и его включении в ассортиментную матрицу.

# <span id="page-16-0"></span>**1.3 Классификация методов выбора ассортиментной политики организации**

В современных условиях обеспечение и поддержание необходимого уровня конкурентоспособности предприятия может быть достигнуто только при правильном управлении политикой продукта. Анализ экономической литературы позволил классифицировать методы оценки товарной политики предприятий. Все методы разделены в зависимости от количества факторов и показателей, с которыми они работают.

Можно выделить однофакторные, двухфакторные и многофакторные и другие методы.

«Одномерные методологии включают в себя: анализ ABC, анализ прибыльности, операционный анализ, анализ прибыли и метод, основанный на жизненном цикле продукта. Наиболее распространенным методом оценки товарной политики, используемым на многих торговых предприятиях, является анализ ABC. Анализ ABC - это, прежде всего, инструмент оперативного управления. Это метод структурного анализа, основанный на ранжировании объектов по выбранным показателям. В качестве показателей используются: продажи, прибыль и валовая прибыль. Техника анализа ABC включает в себя группирование ранжированных объектов по весу для формирования выбранного индикатора. Первая группа, группа A, характеризуется значительным вкладом в анализируемый показатель, группа B имеет средний вклад, группа C - очень мала. Продукция группы С может быть исключена из ассортимента, если это не затрагивает другие интересы предприятия. Простейшим методом оценки товарной политики является анализ доходности товара. Согласно этой методологии, показатели рентабельности рассчитываются для каждой товарной группы. На основании этого расчета принимается решение о наиболее прибыльных товарных группах. Аналогичный метод предполагает Зотов В.В. который оценивает товарные группы компаний по прибыли. Методы оценки товарной политики

предприятия включают операционный анализ. Он основан на действиях по показателей, определению промежуточных ПОЗВОЛЯЮЩИХ постепенно разделять выручку от продаж в зависимости от затрат предприятия. Вопервых, валовая прибыль рассчитывается как сумма выручки от продаж за вычетом переменных затрат. Существуют условно постоянные затраты и прибыль, то есть те значения, которыми можно управлять.»[24 с.105].

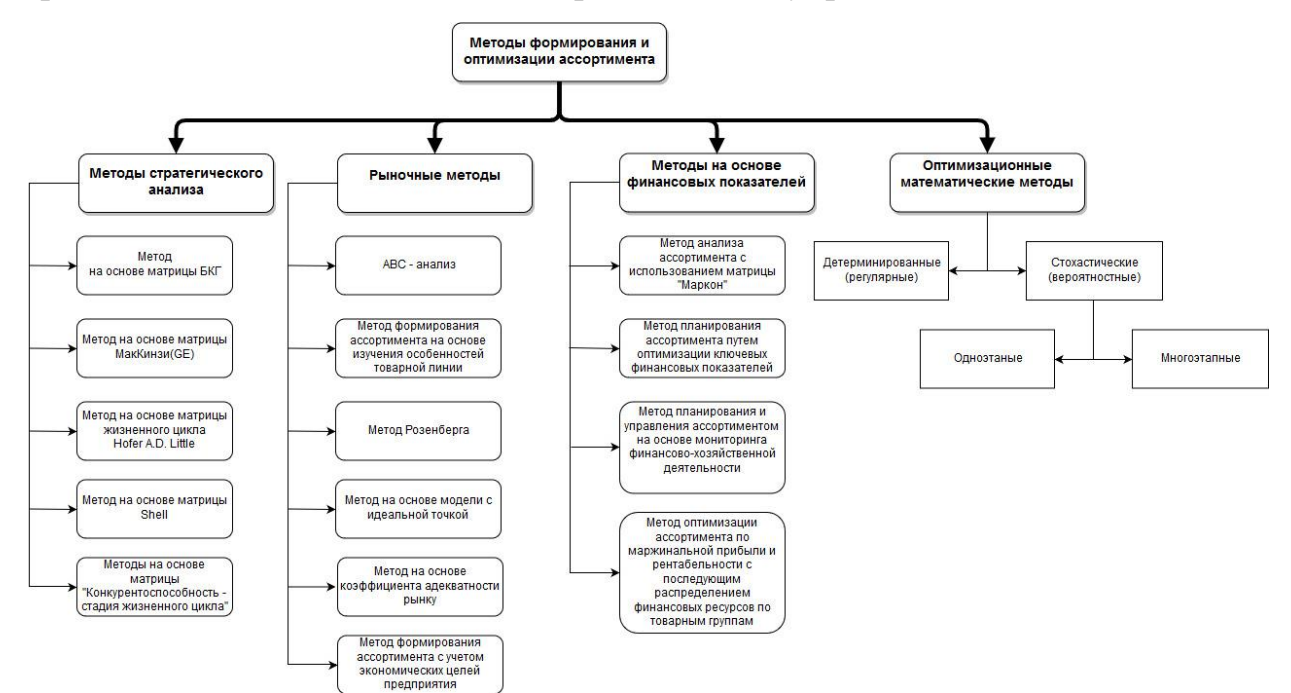

Рисунок 1.3 - Классификация методов оценки товарной политики предприятия

«Следующим шагом является устранение также условно постоянных затрат. Равенство прибыли до нуля (в точке безубыточности) соответствует точке безубыточности предприятия. Этот показатель называется порогом прибыльности - это такой доход, который обеспечивает полное покрытие всех затрат и при этом имеет нулевую прибыль. Компания начинает получать прибыль, когда фактический доход превышает порог. Операционный анализ может быть использован не только для определения порога рентабельности всего предприятия, но и для определения порога рентабельности отдельного продукта. Метод, основанный на жизненном цикле продукта, наиболее полно описан в работе Dichtl E. и Hershgen X. Модель жизненного цикла может использоваться для прогнозирования развития продаж и оценки политики продукта. Управление жизненным циклом продукта включает анализ, планирование и мониторинг состояния жизненного цикла жизненного цикла с момента создания новых товаров до их снятия с производства. Чтобы использовать модель, необходимо однозначно идентифицировать отдельные фазы жизненного цикла продукта. В связи с этим используется метод Полли-Кука, основанный на изменении продаж с течением времени. Для устранения влияния конъюнктуры, для сравнения, используется изменение продаж всех продуктов, входящих в группу продуктов. Во-первых, положительные или отрицательные изменения в продажах определяются для всех продуктов в группе по сравнению с предыдущим годом. Продукт относится к фазе спада или спада, если его увеличение ниже среднего увеличения по группе минус половина стандартного отклонения увеличения. Если рост больше среднего прироста плюс половина стандартного отклонения прироста в товарной группе, то этот продукт относится к фазе роста. Если изменения в продажах находятся в диапазоне между этими двумя значениями, то продукт находится в фазе зрелости или насыщения.»[23 c.20].

«Двухфакторные или «матричные» методы включают следующие методы: XYZ-анализ, матрица BCG, матрица General Elektric, матрица Маркона, матрица привлекательности рынка - позиция продукта и матрица Ансоффа. Анализ XYZ учитывает колебания продаж и, основываясь на этом, делит ассортимент продукции на категории. Основная идея ХYZ-анализа состоит в группировании объектов анализа по мере однородности анализируемых параметров.»[29 c.71].

В первом разделе был выполнен анализ предметной области даны основные понятия и определения ассортиментной политики предприятия, выполнена классификация методов формирования и оптимизации ассортимента.

# <span id="page-19-0"></span>**2 Исследование методов и разработка алгоритма оптимизации ассортиментной политики**

# <span id="page-19-1"></span>**2.1 Основные функции управления ассортиментом торгового предприятия**

Стабильность торговли определяется рациональностью, полнотой и стабильностью ассортимента товаров. Рост товарооборота и ускорение продаж товаров напрямую зависят от состава и возобновляемости ассортимента. Отсутствие торговли необходимыми товарами, их узкий, нестабильный или несоответствующий ассортимент потребительских товаров порождают неудовлетворенный спрос, что отрицательно сказывается на эффективности торговли.

Товарные группы подразделяются на товарные подгруппы, которые включают однородные на основе единства промышленного происхождения товаров.

Каждая подгруппа состоит из товаров разных типов. Под видом товаров понимают одни и те же товары различного назначения. Внутри каждого вида товаров могут отличаться друг от друга конкретные характеристики, то есть подразделяются на виды.

Учитывая разделение на группы, подгруппы и типы, принято выделять групповой и внутригрупповой (развитый) ассортимент товаров. Групповой ассортимент - это список товарных групп, включенных в номенклатуру. Внутригрупповой ассортимент - это детализация группового ассортимента по конкретным видам и сортам товаров. Эти две концепции, в свою очередь, тесно связаны с концепцией ширины и глубины ассортимента. Широта ассортимента товаров определяется количеством товарных групп и наименований, а глубина - количеством видов товаров.

Товары также классифицируются по таким признакам, как частота спроса на товары, а также стабильность и характер спроса.

По частоте спроса товары делятся на три группы: суточный спрос, периодический спрос, редкий спрос.

Успех компании во многом определяется качеством выполнения функций и соблюдением принципов управления.

При управлении ассортиментом предприятия также можно выделить четыре основные функции управления: планирование ассортимента, организация ассортимента, координация и контроль ассортимента.

Ассортиментное планирование - это процесс определения программы действий по формированию ассортимента, основанный на анализе рынка и всех видов организационных ресурсов.

Организация ассортимента ЭТО распределение задач между отдельными подразделениями ИЛИ сотрудниками предприятия  $\Pi$ <sup>O</sup> формированию ассортимента и установлению взаимодействия между ними.

Каждая из функций управления ассортиментом имеет свои задачи. Функции и задачи управления ассортиментом представлены на рисунке 2.1.

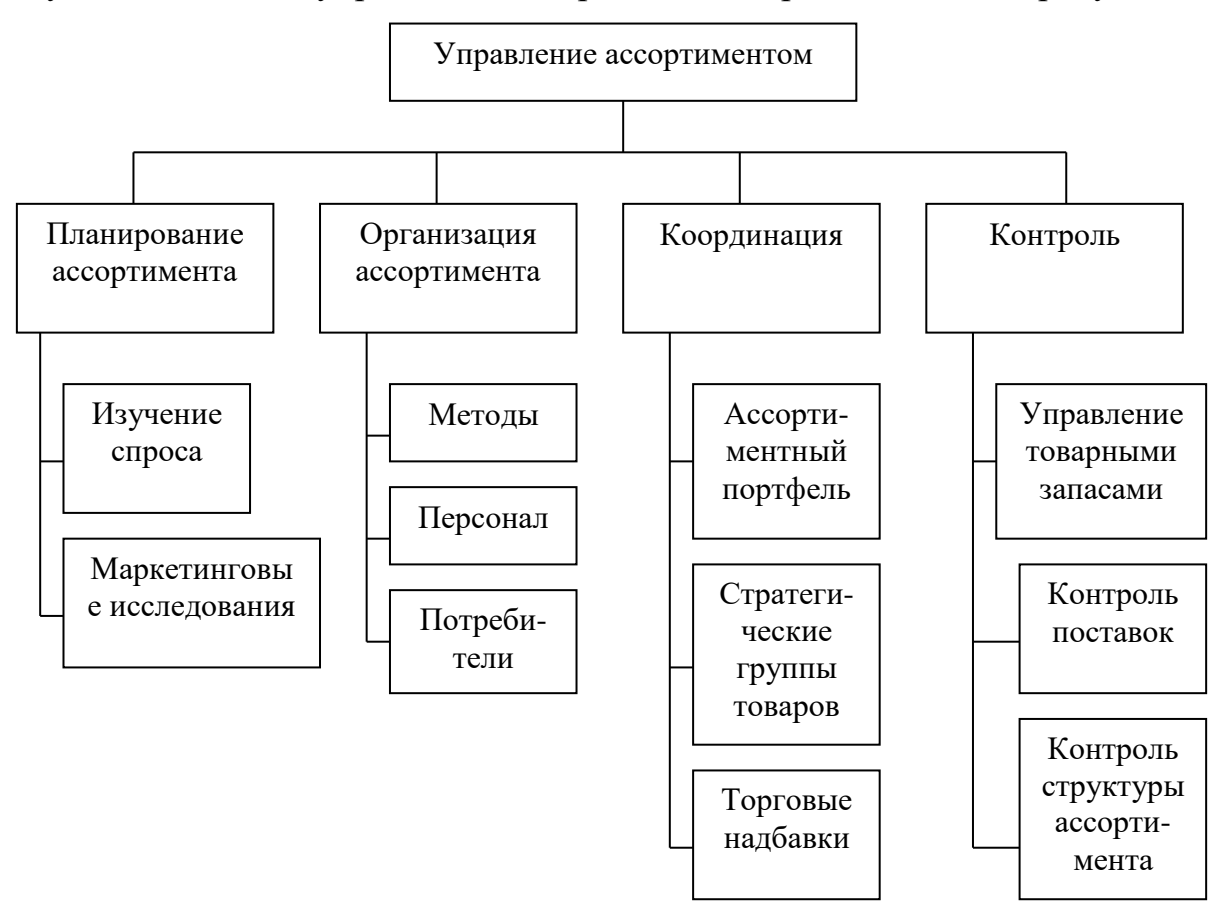

Рисунок 2.1 - Основные функции управления ассортиментом организации

Рассмотрим эти функции более подробно. Координация ассортимента – это обеспечение согласования принципов управления ассортиментом со стратегическими целями предприятия.

Ассортиментный контроль - это вид управленческой деятельности, связанный с формированием информации о состоянии и функционировании ассортимента (бухгалтерский учет), изучением ассортимента данных (его анализом), работой по диагностике и оценке процессов развития и достижением целей, эффективностью ассортиментные стратегии, успехи и просчеты в использовании, средства и методы управления ассортиментом.

Процесс формирования ассортимента товаров в магазине осуществляется по следующим этапам:

1) Определяется перечень основных групп и подгрупп товаров, продаваемых в магазинах.

2) Распределение отдельных групп и подгрупп товаров в разрезе потребительских комплексов и микрокомплексов.

3) Определение количества видов и разновидностей товаров в рамках индивидуальных потребительских комплексов и микрокомплексов.

4) Разрабатывается конкретный ассортиментный перечень товаров для этого магазина, предлагаемый для продажи обслуживаемого контингента покупателей.

Важнейшим принципом формирования ассортимента товаров является обеспечение его соответствия характеру спроса, предъявляемого контингентами клиентов, выбранных для обслуживания. Поскольку успешное проникновение и консолидация коммерческого предприятия на потребительском рынке связано с поиском и полным развитием определенной ниши, формированию определенного ассортимента продуктов, соответствующих параметрам этой ниши, отводится первостепенная роль. В связи с этим в планировании ассортимента важную роль играет прогнозирование структуры спроса и исследование рынка.

В целях планирования ассортимента прогнозируется товарногрупповая структура потребительского спроса. Для этого используются различные методы: генетический, регуляторный, эвристический, сравнительный. Так же могут применяться такие методы опросов и формирования экспертных оценок, как: анкетирование, интервьюирование, метод «Дельфи», «мозговая атака», дискуссия.

#### **2.2 Этапы оптимизации товарного ассортимента**

<span id="page-22-0"></span>Оптимизацию ассортимента условно можно разделить на следующие пять этапов:

1) Анализ динамики и структуры продаж. Служба маркетинга анализирует фактические данные о реализации товарных групп (отдельных товаров). Эксперты определяют текущий спрос, выявляют тенденции спроса на продукцию, оценивают фактические продажи в динамике за определенный период по каждому виду товара.

2) Прогнозирование спроса на продукцию. На данном этапе, исходя из выявленных тенденций в существующих продуктах в портфеле продуктов, составляется план их реализации. В то же время учитывать появление новых продуктов и конкурентной среды. Этот план должен отражать максимально возможный диапазон ассортимента.

3) Финансовый анализ плана реализации и подготовка предложений.

4) Финансово-экономическая служба проводит экономические расчеты по плану продаж (с максимальным ассортиментом) и на основании экономических данных вносит предложения по оптимизации ассортимента.

5) Экспертиза предложений. Подразделения предприятия, связанные с реализацией и производством продукции, обсуждают экономические показатели плана продаж и предложения по изменению

ассортимента. С учетом мнения всех подразделений формируется окончательный ассортиментный портфель.

портфеля. После 6) Утверждение нового ассортиментного проведения экспертного совета и принятия компромиссного решения утверждают новый ассортиментный портфель.

Этот процесс оптимизации диапазона учитывает множество различных факторов.

Поскольку основной целью любого коммерческого предприятия получение прибыли. определяющим является фактором ЯВЛЯЮТСЯ экономические факторы. Они служат основой для добавления новых товарных позиций и закрытия экономически вредных товаров (товарных групп).

# <span id="page-23-0"></span>2.3 Моделирование задачи об оптимальном выборе ассортимента товаров

Для обозначения основных параметров экономико-математической молели оптимизации ассортимента введем следующие условные обозначения:

 $\left( \right)$ КОЕ - количество операций, в которых участвует единица товара (его движения);

ОКО - количество операций, в которых участвовали товары из  $(2)$ ассортиментного списка;

3) Добавление индекса "ед." к условному обозначению означает, отношение данной операции к единице товара;

4) УЗед. - прямые затраты для каждой операции, в отношении к единице товара і;

 $5)$ Сред. – ставка прямых затрат для каждой операции, в отношении на единицу товара і, вычисляется отношением суммы, запланированной

компанией на закупку товаров и комплектов на максимальный фактический уровень деятельности за определенный период.

6)  $K_i$  – количество единиц товаров i, которые были куплены за определенный период времени;

7) УДед. – фактический уровень деятельности (единица);

8) N – количество видов товаров, внесенных в список товарного ассортимента компании;

9)  $\mathrm{H}_{i}$  – установленная цена продажи на единицу товара i;

10)  $3M_i - c$ умма материальных затрат в отношении к единице товара i;

11)  $3\Pi_i$  – заработная плата основных наемных работников в отношении начисления за единицу товара i

12) ДМ – денежные средства, запланированные компанией на закупку товарных единиц i и комплектов;

13) ДЗ – денежные средства, запланированные компанией на оплату прямых трудовых затрат;

14) НПП<sub>i</sub> – минимальная граница количества товаров, которое может быть закупленно компанией и продано за определенный период времени;

15) ВВП<sub>i</sub> – максимальная граница количества товаров, которое может быть закупленно компанией и продано за определенный период времени;

16) Б<sub>і</sub> – переменная с типом булево (если равняется 0, значит единица товара i приобретена в установленный срок, иначе единица товара i не была приобретена в установленный срок.

Основным решением вопроса оптимизации ассортиментной политики является целевая функция максимизации валовой прибыли:

$$
\sum_{i=1}^{N} \Pi p_i * K_i \to \max
$$
\n(2.1)

Ограничивающими условиями целевой функции являются:

1) Количество товаров или комплектов, участвующих в закупке за определенный период времени, не должна превышать сумму денежных средств, запланированных на закупку товарных единиц в установленном периоде:

$$
\sum_{i=1}^{N} 3M_i * K_i \leq \mathcal{AM}
$$

2) Затраты на оплату труда основных наемных рабочих не должны превышать сумму денежных средств, запланированных компанией на оплату прямых трудовых затрат в установленном периоде:

$$
\sum_{i=1}^{N} 3\pi_i * K_i \le \sqrt{13}
$$

3) Количество единиц товаров, приобретенное в установленный период недолжно превышать спрос или должно быть не ниже минимальной границы количества товаров, которое может быть закуплено компанией и продано за установленный период времени:

$$
H\Pi\Pi_i \le K_i \le B\Pi\Pi_i \tag{2.4}
$$

При учете затрат с целью оптимизации ассортимента весьма популярно переносить косвенные затраты на товары, основываясь только на одной основе распределения затрат - сумме начисленной заработной платы основных работников или прямых затрат на материалы и компоненты. Таким образом, если основой распределения затрат является сумма начисленной заработной платы основных работников, целевую функцию максимизации валовой прибыли можно получить следующим образом:

$$
\Pi p_i * K_i = (L_i - 3M_i - 3H_i - H_{\text{woe}} * 3H_i) * K_i \to \text{max}
$$
\n(2.5)

Целевой функцией разработанной экономико-математической модели оптимизации ассортимента является максимизация валовой прибыли. В предлагаемой модели валовая прибыль может быть рассчитана как разница в выручке за определенный период и сумма затрат на оплату труда основного персонала, товаров, комплектов и косвенных затрат на операции. В экономико-математической модели максимизации валовой прибыли путем оптимизации диапазона на основе матричного метода «Маркона» учитываются затраты на единицу продукции:

$$
E_i: = \begin{cases} 1, ecnu usdenue i mousseđeno e ycmanoe-nuiú cpok, i = 1, 2, 3, \dots N. \\ 0, ecnu usdenue i ne mousseđено e ycmanoe-nuiú cpok, i = 1, 2, 3, \dots N. \end{cases}
$$

Итак, в результате предлагаемая модель максимизации валовой прибыли за счет оптимизации диапазона будет выглядеть так:

$$
\sum_{i=1}^{N} (L_i - 3M_i - 3H_i)^* K_i - \sum_{e \delta = 1}^{KOS} \sum_{i=1}^{N} Y_{e \delta i}^3 C P_{e \delta}^* K_i \to \max
$$
 (2.6)

Ограничивающими условиями целевой функции являются:

1) ограничение фактического уровня активности единицы товара:

$$
\sum_{i=1}^{N} Y \mathcal{Z}_{e\delta i} * CP_{e\delta} * K_i \leq V \partial_{e\delta} \tag{2.7}
$$

2) количество товаров, приобретенных за определенный период времени, не превышает стоимости средств организации, которые могут быть использованы для их приобретения в течение этого периода:

$$
\sum_{i=1}^{N} 3M_i * K_i \leq \mu M
$$

3) расходы на оплату труда основного персонала, возникающие в течение рассматриваемого периода времени, не превышают стоимость средств организации, которые могут быть использованы для их выплаты в этот период:

$$
\sum_{i=1}^{N} 3\Pi_i * K_i \le \sqrt{23}
$$

4) количество единиц товара, которые приобрели в течение определенного периода, не будет превышать спрос в этом периоде или будет по меньшей мере равно нижнему пределу количества единиц товара i, которые должны быть приобретены в течение этого периода:

$$
H\Pi\Pi_i \le K_i \le B\Pi\Pi_i \tag{2.10}
$$

### **2.4 Метод «Маркон» в управлении ассортиментом**

<span id="page-27-0"></span>«Мировая практика анализа ассортиментной политики основана на различных методах, которые классифицируются по предметам анализа ассортимента (выполнение плана по ассортименту, рентабельность ассортимента, выбор наиболее значимого ассортимента товаров, анализ соотношений жизненных циклов товара); методам анализа (маржинальный подход, статистический подход, подход, основанный на деятельности

предприятия); методам представления окончательных результатов (графика, деление на классы, расчет эффекта).

Ранее на российских предприятиях, при планируемом создании ассортимента продукции, проблема поиска наиболее оптимальной структуры выпуска отпала - этот вопрос был решен «сверху». Поэтому анализ ассортимента рассматривался с двух позиций:

- анализ выполнения плана по утвержденному ассортименту продукции или товарным группам (проблема была актуальной из-за того, что материальные стимулы для сотрудников были привязаны к выполнению задач для запланированного ассортимента);

- анализ влияния структурных изменений на объемы производства и реализации.

«Анализ выполнения ассортиментного плана основывался на сравнении фактической и планируемой продукции в соответствии с номенклатурой, утвержденной для предприятия на тот момент.

Этот метод позволяет определить только наличие или отсутствие проблемы, связанной с ассортиментной политикой. Более того, если прибыль не уменьшилась, такой анализ дает «положительный результат» и сопряжен с опасностью: он не дает руководству никаких стимулов для поиска еще лучшей комбинации выпуска. Если произошли благоприятные изменения в выпуске продукции с точки зрения влияния на прибыль, это не значит, что:

прибыль в случае другой комбинации не будет выше;

 прибыль в долгосрочной перспективе при сохранении этой структуры будет расти». [32 c. 21].

«В условиях рынка становится все более важным использование методов оптимизации ассортиментной политики, основанных на маржинальном подходе. Особый интерес для отечественного кризиса и хорошо функционирующих предприятий представляет метод «Маркон».

Этот метод был разработан итальянской консалтинговой фирмой Marcon для поддержки маркетинговых решений внутренними данными о состоянии предприятия». [23 c. 51].

Специалисты компании отмечают, что производственные компании тратят много денег на маркетинговые исследования внешней среды (рынка, конкурентов) и разрабатывают на их основе маркетинговые решения, зачастую не оказывая достаточного влияния на большой объем внутренней информации, которая «производится» самим предприятием.

Маркетинговые решения по ассортименту продукции принимаются для каждого отдельного товара, чаще всего на основе следующих параметров: цена продажи, себестоимость единицы, объем продаж (количество проданных единиц)» [24 c. 55].

<span id="page-29-0"></span>Принимая решение по ним, производитель старается достичь главной цели - получить определенную сумму прибыли.

## **2.5 Алгоритм оптимизации ассортимента с использованием метода матрицы «Маркон»**

В матричном методе «Маркон» используются три целевых параметра, указывающих эффективность ассортиментной позиции:

1) общая валовая маржа, маржинальный доход или маржинальная прибыль (МСА):

$$
MCA = PQ-CQ, \t(2.11)
$$

где Р - цена за единица;

С - средние переменные затраты на единицу;

Q - количество проданных единиц;

2) валовая маржа на единицу продукции (MCU):

$$
MCU = MCA/Q \tag{2.12}
$$

3) процент (доля) валовой маржи (MCI):

$$
MC1 = MCA/(P \times Q)
$$
\n
$$
HJIH
$$
\n
$$
MC1 = MCU/P
$$
\n(2.14)

Информационной базой метода матрицы «Маркон» служит специальная база данных, включающая:

ассортиментные позиции, выпускаемые предприятием;

 среднюю продажную цену с учетом всех скидок (по каждой позиции);

объем продаж в натуральных единицах (по каждой позиции);

выручку-нетто (по каждой позиции);

переменные затраты на единицу продукции (по каждой позиции);

общую валовую маржу МСА (по каждой позиции);

 абсолютную валовую маржу на единицу продукции MCU (по каждой позиции);

процент (долю) валовой маржи MCI (по каждой позиции).

Рассмотрим последовательность анализа ассортимента предприятия по методу матрицы «Маркон» на рисунке 2.2.

Первый этап реализации метода - составление базы данных.

На втором этапе матричного метода «Маркон» назначает двоичные коды (0 и 1) различным параметрам каждой статьи на основе того, дает ли статья «пользу» или «убыток» для этого конкретного параметра относительно средневзвешенного значения этот критерий для ассортимента продукции.

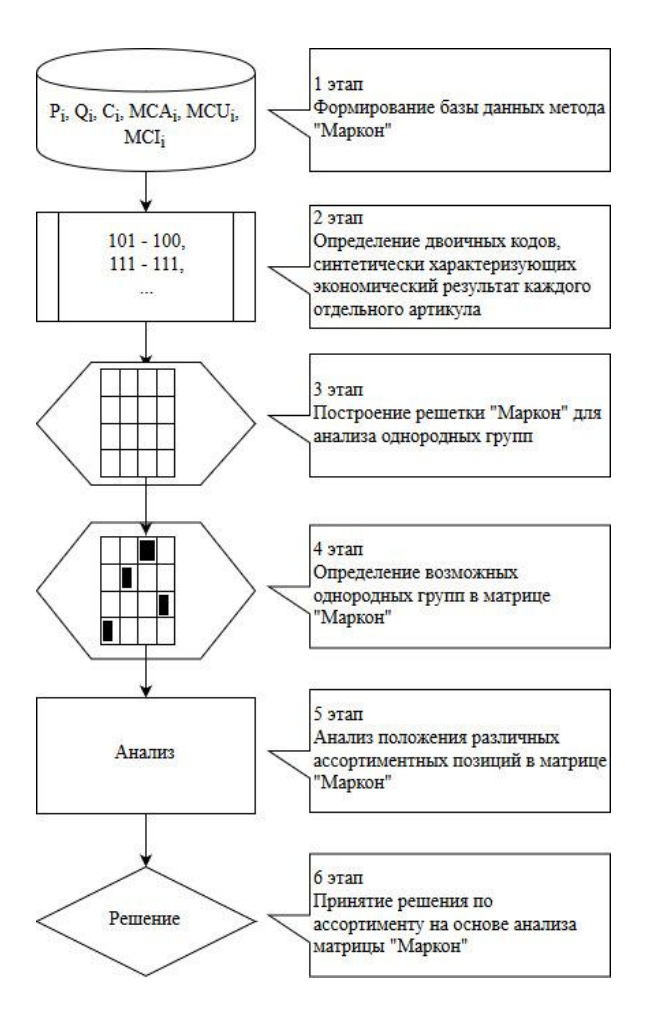

Рисунок. 2.2 – Последовательность этапов метода матрицы «Маркон»

«Таким образом, каждая статья определяется двумя сериями двоичных кодов, относящихся к группе параметров, по которым принимается решение (Q, P, C), к группе параметров управления (MCA, MCU, MO) и характеризуется последовательность из шести цифр 0 и / или 1, объединенная по-разному. Например, значение кода 110 - 111 указывает, что эта статья относится к средневзвешенному значению диапазона: она превышает объем продаж (1), цена продажи (1), имеет более высокие, слегка средние, переменные затраты ( 0) - имеет более высокие значения MCA, MCU и MCI (111).

Все товары с одинаковыми сериями 0 и 1 имеют одинаковую позицию на рынке. Таким образом, определены однородные маркетинговые группы ассортимента продукции компании». [21 c. 39].

На третьем этапе строится сетка (матрицы) для анализа всех позиций ассортимента. Для этого необходимо построить таблицу двойной записи, в вертикальных столбцах которой указаны три тройки кодов Q, P, C, а в горизонтальных столбцах - тройки кодов MCA, MCU, MCI. В результате получается матрица, состоящая из 64 ячеек на рисунке 2.3, поскольку число всех возможных комбинаций трех цифр 0 и / или 1 равно восьми.

Эта матрица позволяет одновременно сравнивать все артикулы на основе входных параметров и параметров критерия.

|            |     | <b>QPC</b> |     |     |     |     |     |     |     |
|------------|-----|------------|-----|-----|-----|-----|-----|-----|-----|
|            |     | 111        | 110 | 101 | 100 | 011 | 110 | 001 | 000 |
| <b>AUI</b> | 111 |            |     |     |     |     |     |     |     |
|            | 110 |            |     |     |     |     |     |     |     |
|            | 101 |            |     |     |     |     |     |     |     |
|            | 100 |            |     |     |     |     |     |     |     |
|            |     |            |     |     |     |     |     |     |     |
|            | 011 |            |     |     |     |     |     |     |     |
|            | 110 |            |     |     |     |     |     |     |     |
|            | 001 |            |     |     |     |     |     |     |     |
|            | 000 |            |     |     |     |     |     |     |     |
|            |     |            |     |     |     |     |     |     |     |

Рисунок 2.3 – Матрица «Маркон», таблица двоичных кодов

На четвертом этапе анализа идентифицируем возможные однородные группы в матрице. Используя средневзвешенное значение для определения двоичного кода, получается, что из 64 теоретически возможных ячеек (8  $\times$  8) остается только 24 математически возможных ячеек, разделенных на однородные группы на рисунке 2.4.

Таким образом, при рассмотрении способа построения матрицы получается, что:

1) в верхней части таблицы располагаются ячейки, в которых сгруппированы артикулы с высокой суммой общей валовой маржи, а в нижней части таблицы - ячейки с низкой суммой общей валовой маржи;

2) в левой части таблицы - ячейки с высокими объемными показателями, а в правой части таблицы - ячейки с низкими объемными показателями.

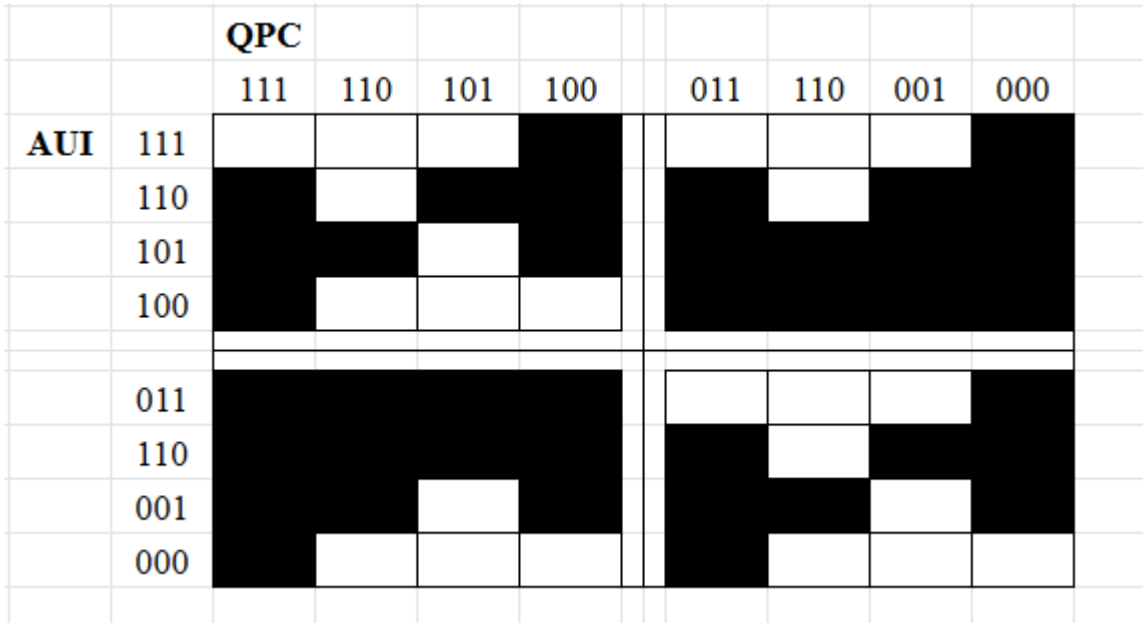

Рисунок. 2.4 – Матрица «Маркон», прогноз ассортиментных групп

Специалисты фирмы «Marcon» дали выделенным зонам описание на «астрономическом» языке, определив маржинальность продукта как «энергию», а объемные показатели как «размер». Отдельные виды ассортиментных групп также получили соответствующие названия на рисунке 2.5.

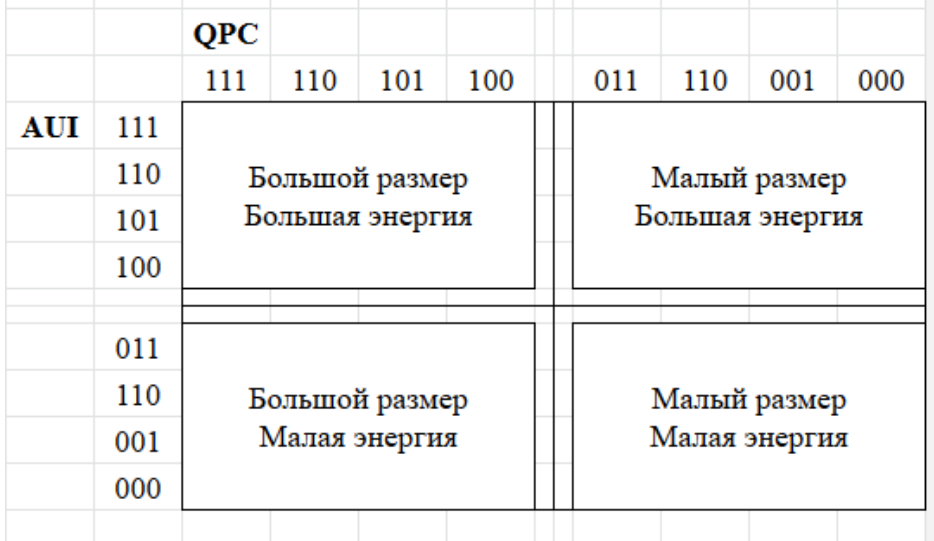

Рисунок 2.5 – Матрица «Маркон», таблица размерности и энергичности

На пятом этапе все ассортиментные позиции предприятия заносятся в матрицу «Маркон», проводится анализ полученной картины. На основании анализа могут быть сделаны соответствующие выводы относительно

политики развития и наличия конкретной продукции в ассортименте продукции предприятия (шестой этап).

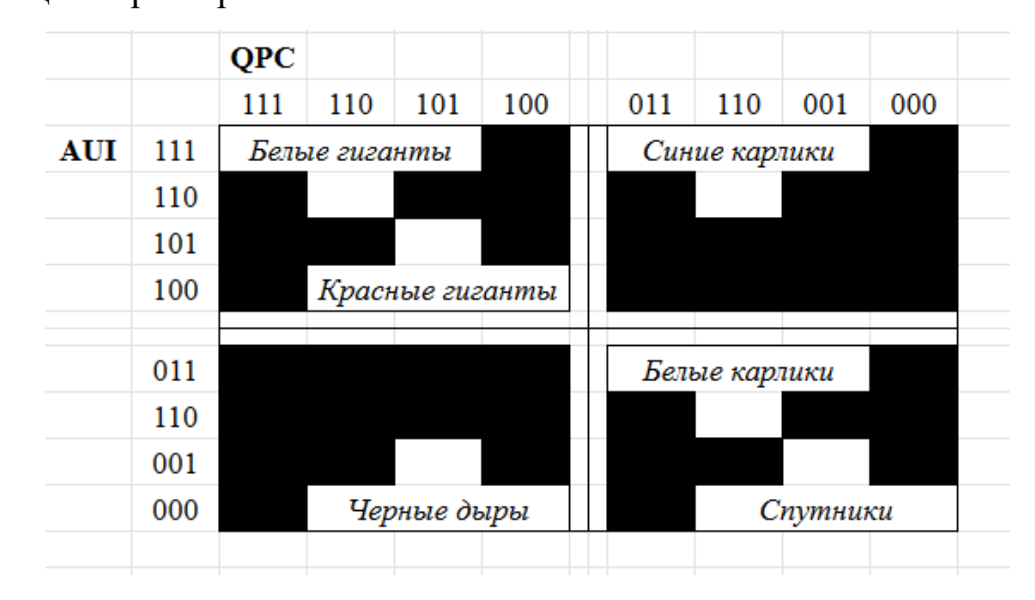

Расположение товарных групп в матрице «Маркон» может дать следующие характеристики:

Рисунок 2.6 – Матрица «Маркон», прогноз ассортиментных групп

1) Белые гиганты - это продукты, которые успешно продаются на рынках со стабильным / растущим спросом, принося фирме в результате больших объемов продаж и, зачастую, большой валовой прибыли, основную прибыль. «Это самодостаточные товары, прибыль от которых используется для развития других, а также для поддержания отстающих позиций.» [24 c.105].

2) «Красные гиганты - товары также обладают большой «энергичностью», хотя относительно меньше, чем белые гиганты. Принесите большую долю прибыли. Однако эти ассортиментные позиции находятся не на стадии роста, а на стадии зрелости. Такой продукт имеет более жестких конкурентов, чем белый гигант, и поэтому его рентабельность несколько ниже. Это тоже самоокупаемая позиция. Если вы не контролируете затраты или более интенсивно продвигаетесь на рынок красного гиганта, то со временем он может превратиться в черную дыру, то есть в продукт, который поглощает большое количество ресурсов, но не приносит соответствующей отдачи в форме валовая прибыль не ниже среднего. Такие товары должны

быть либо сняты с производства, либо, если руководство считает, что у них еще есть потенциал для продаж, они должны инвестировать в улучшение своего производства или более активное продвижение на рынок» .»[24 c.107].

3) «Сателлиты - товары не приносят высокой прибыли, но они не производятся в больших количествах. Типичная ситуация, когда руководство не спешит убрать какой-то «не перспективный» продукт с точки зрения прибыли, ограничения производства, или этот продукт, несмотря на свою финансовую уязвимость, необходим компании для какого-то другого причина. Часто в эту группу продуктов входят продукты, изготовленные из основных производственных отходов (низкие переменные затраты при низких ценах на готовую продукцию).»[24 с.109].

4) «Синие карлики - это продукты, которые отличаются значительным повторным использованием, но пользуются ограниченным спросом. Это может быть элитный продукт из-за его высокого качества (высокие цены и переменные производственные затраты при низком спросе) или широко известного бренда, производственные отходы (ничего не стоят, но продаются - отсюда и высокий коэффициент прибыльности)» .[31 c. 67].

Тщательно анализируя положение каждой статьи в матрице «Маркон», руководство компании может обоснованно принять решение о дополнительном производстве или уменьшении его объема в разрезе каждого вида продукции, о перспективах текущих и предполагаемых вложений ресурсов в определенные ассортиментные позиции.

Рассмотренная матрица «Маркон» является выражением статической картины ассортимента фирмы (на конкретный момент). С течением времени положение каждой позиции в зависимости от принятых управленческих решений и внешних факторов может измениться. В связи с этим большой интерес представляет использование динамического метода матрицы «Маркон».

Его отличие состоит в том, что его можно использовать в качестве изображения для анализа предыдущих / последующих периодов (несколько
матриц сравниваются друг с другом), а также для анализа отклонений от предыдущих показателей с использованием метода Маркона на рисунке 2.7.

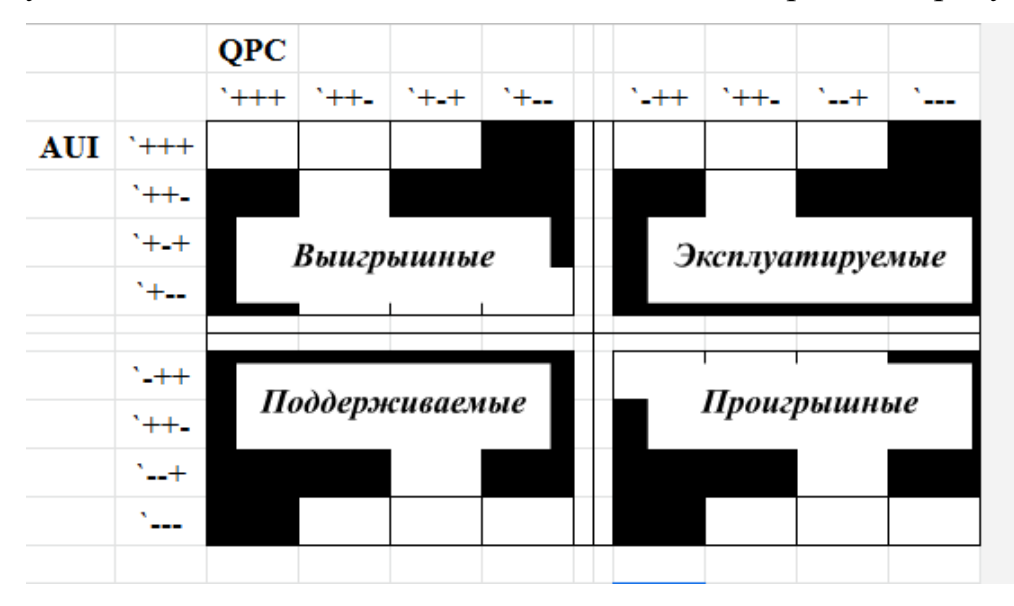

Рисунок 2.7 – Динамическая матрица «Маркон»

Динамический метод «Маркон» делит ассортимент на зоны, в которых отдельные товары делятся на выгодные (растущие товары, «реагирующие» на средства, вложенные в них), эксплуатируемые (дающие средства для финансирования других областей), поддерживаемые (товары, которые привлекают ресурсы, которые пока не дают положительного результата для компании) и теряют (теряя интерес потребителей, их производство экономически не оправдано).»[24 c.111].

Рассматриваемый метод «Маркон» имеет определенные преимущества и недостатки. К его преимуществам относится возможность анализа эффективности производственной и маркетинговой деятельности в области ассортиментной политики и других областей по совокупности параметров, причем это сравнение происходит одновременно.

«Этот метод опирается на сравнительно небольшую базу данных и использует простые методы анализа, обеспечивает визуальные результаты. Также важно, что метод не работает с полной себестоимостью, которая часто скрывается за ошибками распределения накладных расходов и игнорирует поведение затрат при изменении объема продаж». [42 c. 53].

«Матричный метод «Маркон» позволяет проводить совместный анализ внутренних и внешних факторов, формирующих ассортиментную политику предприятия, что очень важно для маркетинга и стратегического контроля. Общий концептуальный подход к реализации метода позволяет взаимно дополнить метод «Маркона» такими методами стратегического анализа окружающей среды, как матрицы BKG и McKinsey.

Динамический метод «Маркон» позволяет отслеживать многие изменения, которые еще не стали очевидными для других методов анализа ассортиментной политики». [16 c.25].

Основным недостатком метода «Маркон» является то, что результаты анализа полностью зависят от точности отнесения переменных затрат к конкретному продукту, но эта проблема больше не является неразрешимой для большинства отечественных предприятий.

# **3 Программная реализация алгоритма выбора ассортимента товаров для розничной торговли**

## **3.1 Расчет показателей среднедневных продаж**

Для разработки обработки реализации построения ассортиментной матрицы была выбрана платформа «1С: Предприятие 8.3», с демонстрационной информационной базой «Управление торговлей 11.4» и данными за год продаж, заказов и поступлений.

Настройка и анализ ассортиментной матрицы выполняется на закладке "Ассортиментная матрица". Настроенная ассортиментная матрица позволит управлять тем, какие товары и в каком количестве попадут в заявку.

Прежде чем переходить к расчету, необходимо произвести настройки:

- «дата начала», «дата окончания»;
- «срок доставки».

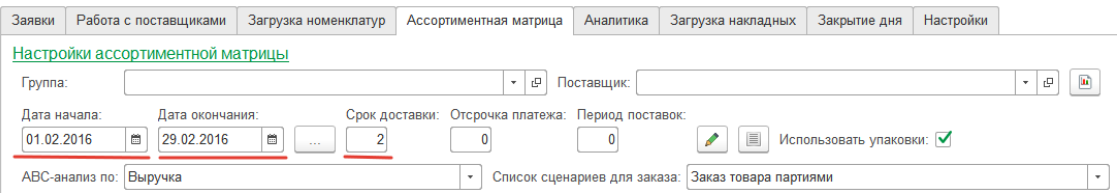

Рисунок 3.1 – Панель инструментов ассортиментной матрицы

Выбранный временной интервал влияет на статистические данные, представленные в двух последних столбцах таблицы: «Дни с 0 остатками» и «Продажи», и на выборку, формируемую «Фильтрами ассортиментной матрицы».

«Срок доставки» - количество дней, которое уходит с момента заказа товара поставщику, до момента появления товара на полках магазина, влияет на значение «Мин. Ост.».

Минимальный остаток - такое количество товара, которого должно хватить на то время, пока товар доставляется поставщиком и проходит все этапы до появления на полках магазина.

Дополнительные настройки напрямую влияют на формируемый список**:**

«группа:»;

«поставщик:».

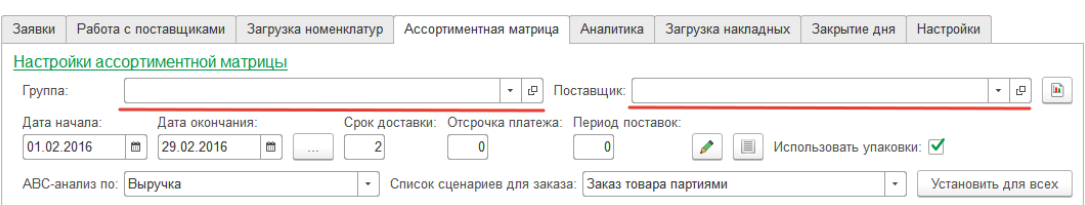

Рисунок 3.2 – Панель инструментов ассортиментной матрицы

Можно сформировать список по всем товарам (оставить эти поля пустыми), по категории товаров из вашей базы (указать только группу товаров), по поставщику, (в списке ассортиментной матрицы будут товары, которые приобретались у выбранного поставщика), либо по поставщику и группе.

«Период поставок» **-** количество дней, через которое планируется получать доставку товаров от поставщиков. Период поставок запоминается для каждого товара, его значение отображается в соответствующем столбце. Если необходимо поменять период поставок для всех товаров в списке, указываем новое значение в шапке формы, и нажимаем кнопку с карандашом. Каждому товару в списке запишется новое значение периода поставок, и просчитается размер партии заказа.

| Заявки                         | Работа с поставщиками            | Загрузка номенклатур |                | Ассортиментная матрица                            | Аналитика             | Загрузка накладных | Закрытие дня             | Настройки      |                                    |
|--------------------------------|----------------------------------|----------------------|----------------|---------------------------------------------------|-----------------------|--------------------|--------------------------|----------------|------------------------------------|
|                                | Настройки ассортиментной матрицы |                      |                |                                                   |                       |                    |                          |                |                                    |
| Группа:                        |                                  |                      |                | c<br>٠                                            | Поставщик:            |                    |                          |                | 画<br>c<br>$\overline{\phantom{a}}$ |
| Дата начала:                   | Дата окончания:                  |                      |                | Срок доставки: Отсрочка платежа: Период поставок: |                       |                    |                          |                |                                    |
| 01.02.2016                     | 筒<br>29.02.2016                  | ö<br>$\sim$ $\sim$   | $\overline{2}$ | 0                                                 |                       | E<br>$\mathscr{A}$ | Использовать упаковки: √ |                |                                    |
|                                | АВС-анализ по: Выручка           |                      | $\star$        | Список сценариев для заказа:                      | Заказ товара партиями |                    |                          | ۰              | Установить для всех                |
| Фильтры ассортиментной матрицы |                                  |                      |                |                                                   |                       |                    |                          |                |                                    |
|                                | Номенклатура                     |                      |                | Сценарий                                          | Ед. Изм.              | Тек. Ост.          | Упаковки                 | Период         | Мин. Ост.                          |
|                                |                                  |                      |                |                                                   |                       |                    |                          | поставок       | Партия зака                        |
|                                | Сигареты "Ротманс Деми" блю      | и                    | ∸              | Поддержка запаса в                                | ШТ                    | 27.000             | 10,000                   |                | 50.000                             |
|                                |                                  |                      | $\overline{A}$ | магазине                                          |                       |                    |                          |                |                                    |
|                                | Молоко "Коровка из кореновки"    | u                    | ∸              | Поддержка запаса в                                | ШT                    | 58.000             | 20,000                   | $\overline{7}$ | 36.000                             |
|                                | пленка 2,7% 0,9л                 |                      | A              | магазине                                          |                       |                    |                          |                |                                    |
|                                | Батон нарезной 0,4 гр            | 蘷                    | ∸              | Поддержка запаса в                                | ШТ                    | 175,000            |                          | $\overline{7}$ | 400.000                            |
|                                |                                  |                      | $\overline{A}$ | магазине                                          |                       |                    |                          |                | 11                                 |
|                                | Сигареты "Некст Виолет"          |                      |                | Поддержка запаса в                                | <b>ILIT</b>           | 71.000             |                          | $\overline{7}$ |                                    |
|                                |                                  |                      | A              | магазине                                          |                       |                    |                          |                |                                    |
| "Антарес"/                     | Водка "Столовая" 0,5 л 40 % /ООО | u                    |                | Поддержка запаса в<br>магазине                    | ШТ                    | 15,000             |                          | $\overline{7}$ |                                    |
|                                |                                  |                      | А              |                                                   |                       |                    |                          |                |                                    |
|                                | Сигареты "Винстон" блю           |                      |                | Заказ товара                                      | <b>LLIT</b>           | 75.000             |                          |                | 2.000                              |

Рисунок 3.3 – Ассортиментная матрица

### В поле «Отсрочка платежа» **-** указываем количество дней отсрочки.

| Настройки ассортиментной матрицы |           |                               |               |                  |                    |                                                   |                   |            |                       |        |                        |                               |        |
|----------------------------------|-----------|-------------------------------|---------------|------------------|--------------------|---------------------------------------------------|-------------------|------------|-----------------------|--------|------------------------|-------------------------------|--------|
| Группа:                          | Мороженое |                               |               |                  |                    |                                                   | e<br>$\mathbf{v}$ | Поставщик: |                       |        |                        | $\rm e$<br>$\mathbf{v}$       |        |
| Дата начала:<br>01.04.2016       | 首         | Дата окончания:<br>30.04.2016 | 夁             | 1.11             |                    | Период поставок: Срок доставки: Отсрочка платежа: |                   | 10         |                       |        | Округлять до упаковок: |                               |        |
| АВС-анализ по: Выручка           |           |                               |               |                  | ۰                  | Список сценариев для заказа:                      |                   |            | Заказ товара партиями |        |                        | Установить для всех<br>$\tau$ |        |
| Фильтры ассортиментной матрицы   |           |                               |               |                  |                    |                                                   |                   |            |                       |        |                        |                               |        |
| Номенклатура                     |           |                               |               | $C_{\cdot}$      | Ед.<br>$M_{\odot}$ | Тек. Ост.                                         | Мин. Ост.         |            | Тек, мин. ост.        |        | Ср. расход             | Покрытие                      | Дни с- |
|                                  |           |                               |               |                  |                    |                                                   | Партия заказа     |            | Тек. парт. зак.       |        | Ручной расчет          |                               | Недо   |
| Мороженое" Коровка               |           | L.                            |               | 3.               | ШТ                 | 203,000                                           | 11,000            |            | 11,000                |        | 5,340                  | 38,000                        |        |
| из кореновки "стака              |           |                               |               | T                |                    |                                                   |                   | 38,000     |                       | 38,000 |                        |                               |        |
| Мороженое "Золотой               |           |                               |               | 3 <sub>1</sub>   | ШТ                 | 7,000                                             | 2,000             |            | 10,000                |        | 0,810                  | 9,000                         |        |
| стандарт" стаканчик в            |           |                               |               | $T_{\text{max}}$ |                    |                                                   |                   | 6.000      |                       | 20,000 |                        |                               |        |
| Мороженое                        |           | и                             | $\Rightarrow$ | 3.1              | ШТ                 | 1,000                                             | 2,000             |            | 2,000                 |        | 0,740                  | 1,000                         |        |
| "Пятигорское" брике              |           |                               |               | $T_{\text{max}}$ |                    |                                                   |                   | 6.000      |                       | 6.000  |                        |                               |        |

Рисунок 3.4 – Ассортиментная матрица

Для товаров, которым сервис посчитает прогноз, рассчитается «Покрытие» (количество дней, на которое хватит текущих остатков товара). Если значения в столбце «Покрытие» больше «Отсрочки платежа», то они будут красного цвета.

Опция «Использовать упаковки:»**.** Если поставить галочку, то в ассортиментной матрице добавится колонка «Упаковки». В ней можно указать количество штук товара в минимальной партии, которую поставляют в магазин. Рассчитываемое значение «партии заказа» и количество товара в заказе будет округляться кратно указанному числу в «упаковке».

| Отсрочка платежа: Период поставок:<br>0<br>0<br>Список сценариев для заказа:<br>۰ |             | 目<br>ℐ<br>Заказ товара партиями | Использовать упаковки: √ |                    | ۰             | Установить |
|-----------------------------------------------------------------------------------|-------------|---------------------------------|--------------------------|--------------------|---------------|------------|
| нарий                                                                             | Εд.<br>Изм. | Тек. Ост.                       | Упаковки                 | Период<br>поставок | Мин. Ост.     | Tek. M     |
|                                                                                   |             |                                 |                          |                    | Партия заказа | Тек. п     |
| держка запаса в магазине                                                          | ШT          | 27,000                          | 10,000<br>画              | $\overline{7}$     | 50,000        | 50,00      |
|                                                                                   |             |                                 |                          |                    | 100,000       |            |
| держка запаса в магазине                                                          | ШT          | 58,000                          | 20,000                   | $\overline{7}$     | 36,000        | 36.00      |
|                                                                                   |             |                                 |                          |                    | 140,000       |            |
| держка запаса в магазине                                                          | ШТ          | 175,000                         |                          | $\overline{7}$     | 400,000       | 400.0      |
|                                                                                   |             |                                 |                          |                    | 1 370,000     |            |
| держка запаса в магазине                                                          | ШТ          | 71,000                          |                          | 7                  |               |            |
| держка запаса в магазине                                                          | ШT          | 15,000                          |                          | 7                  |               |            |

Рисунок 3.5 – Функция использования упаковок

Значение «АBC анализ по:»**.** Из выпадающего списка выбираем критерий, по которому будет проведен стандартный ABC-анализ для сформированного списка товаров. По умолчанию стоит анализ по выручке, вместе с двухфакторным анализом (стрелочки) получаем наиболее полное представление о товаре. Стрелочка нам покажет анализ по продажам и наценке, АВС анализ - приносит ли товар выручку. Возможные варианты для АВС анализа: выручка, прибыль, объем продаж.

| Заявки       |                                             | Загрузка номенклатур |                 |   | Ассортиментная матрица   | Аналитика                   |             | Загру.                                   |
|--------------|---------------------------------------------|----------------------|-----------------|---|--------------------------|-----------------------------|-------------|------------------------------------------|
|              | Настройки ассортиментной матрицы            |                      |                 |   |                          |                             |             |                                          |
| Группа:      |                                             | Мороженое            |                 |   |                          |                             |             | $\overline{\phantom{a}}$<br>$\mathsf{L}$ |
| Дата начала: |                                             |                      | Дата окончания: |   |                          | Период поставок: Срок доста |             |                                          |
| 01.04.2016   |                                             | 簂                    | 30.04.2016      | 簂 |                          |                             |             | 2                                        |
|              | АВС-анализ по:                              | Выручка              |                 |   |                          | Список сценариев для за     |             |                                          |
|              | Фильтры ассор                               | Выручка              |                 |   |                          |                             |             |                                          |
|              | Номенклатура                                |                      | Прибыль         |   |                          |                             | Ед.         | Tel                                      |
|              |                                             |                      | Объем продаж    |   |                          |                             | $\sqrt{3}$  | Oc                                       |
|              | Мороженое "Золотой<br>стандарт" стаканчик в |                      |                 | А | Заказ товара<br>партиями |                             | ШТ          |                                          |
|              | Мороженое "Экзо" в<br>ассорт. 70 гр.        |                      |                 | B | Заказ товара<br>партиями |                             | <b>LLIT</b> |                                          |
| Мороженое    | "Капучино" стакан 80г                       |                      |                 | c | Заказ товара<br>партиями |                             | ШT          |                                          |
|              | Manawayaa "Kananya                          |                      |                 |   | Rairan tanana            |                             | 1117        |                                          |

Рисунок 3.6 – ABC – анализ

В поле «Список сценариев для заказа:» указываем, какой сценарий будем использовать.

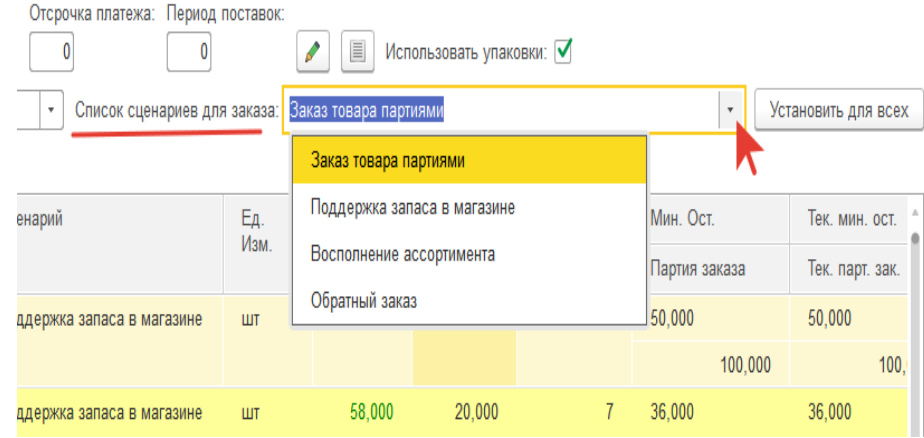

Рисунок 3.7 – Список сценариев заказа

Возможны варианты:

 заказ товара партиями, если текущий остаток меньше либо равен минимальному, заказываем партию заказа;

 поддержка запаса в магазине, в заказ попадет разница между партией заказа и текущим остатком;

восполнение ассортимента, заказываем что продали;

 обратный заказ, потребности магазина видит поставщик и сам принимает решение, когда и что поставлять.

При расчете ассортиментной матрицы с сервера подгружаются ранее сохраненные сценарии заказа. Если для товара еще не сохраняли сценарий заказа, то ему подставится значение, выбранное в настройках. Для того, чтобы установить новый сценарий для всех товаров в списке, необходимо нажать кнопку "Установить для всех".

После произведенных настроек нажимаем кнопку «Рассчитать», сервис сформирует список товаров и выполнит все необходимые расчеты.

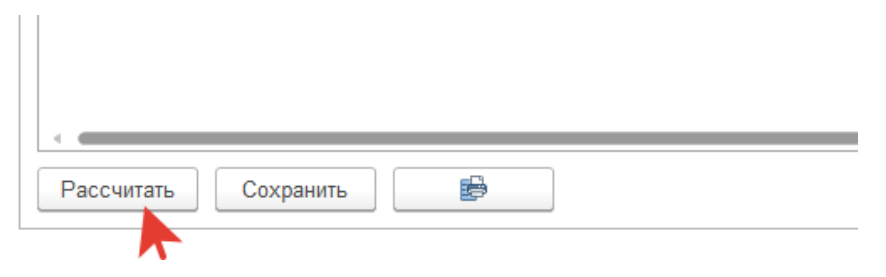

Рисунок 3.8 – Панель управления расчетами

Фильтры ассортиментной матрицы расположены на закладке «Ассортиментная матрица» обработки для магазина.

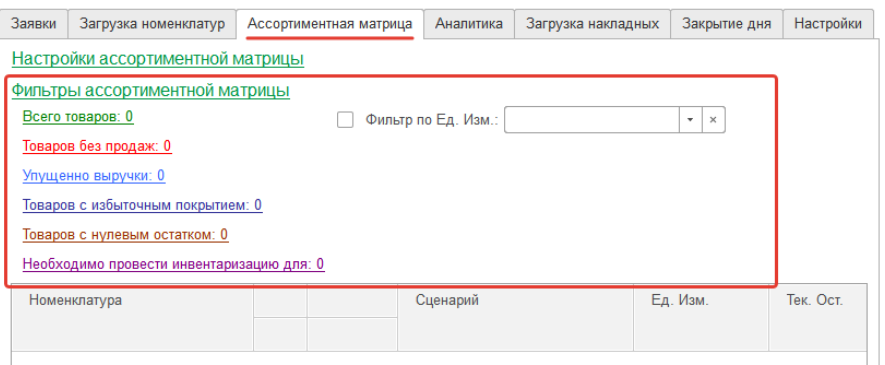

Рисунок 3.9 - Фильтры ассортиментной матрицы

Они предназначены для анализа сформированного списка товаров по одному из критериев.

«Всего товаров» **-** показывает сколько всего товаров в сформированном списке. Если был выбран один из фильтров, то, чтобы вернуться к общему списку, необходимо нажать на «Всего товаров».

«Товары без продаж» **–** фильтр, который позволяет из сформированного списка выбрать товары, по которым не было продаж за выбранный интервал времени (указывается в настройках ассортиментной матрицы), но по которым есть остатки в магазине. Цифровое значение показывает количество таких товаров в выбранной группе или по выбранному поставщику.

«Упущено выручки» **–** фильтр, который позволяет из сформированного списка выбрать товары, по которым в результате дефицита магазин недополучил выручку. Анализ производится за выбранный интервал времени в настройках. Число рядом с фильтром - сумма в рублях.

Для товаров, по которым сервис нашел упущенную выручку, в столбце «Дни с 0 ост./Недополучено» будут указаны: количество дней, и сумма упущенной выручки.

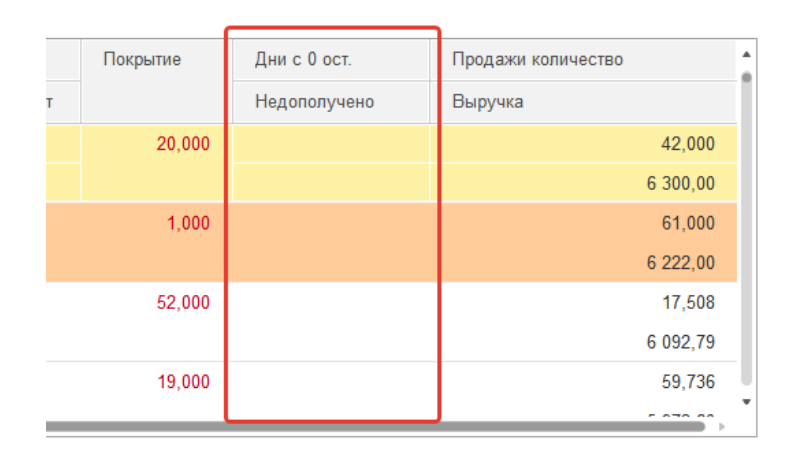

Рисунок 3.10 – Неполученная прибыль

«Товары с избыточным покрытием» **–** фильтр отбирает из сформированного списка товары, по которым покрытие более 100 дней.

| Фильтры ассортиментной матрицы                                 |            |                     |               |                   |                        |  |  |  |  |  |  |
|----------------------------------------------------------------|------------|---------------------|---------------|-------------------|------------------------|--|--|--|--|--|--|
| Всего товаров: 5 554,00                                        |            | Фильтр по Ед. Изм.: |               | ٠<br>$\mathbf{X}$ |                        |  |  |  |  |  |  |
| Товаров без продаж: 1 665,00                                   |            |                     |               |                   |                        |  |  |  |  |  |  |
| Упущенно выручки:<br>Товаров с избыточным покрытием: 245,00    |            |                     |               |                   |                        |  |  |  |  |  |  |
|                                                                |            |                     |               |                   |                        |  |  |  |  |  |  |
| Необходимо провести инвентаризацию для: 250,00                 |            |                     |               |                   |                        |  |  |  |  |  |  |
| Номенклатура                                                   | Ед. Изм.   | Тек. Ост.           | Мин. Ост.     |                   | Недополученная прибыль |  |  |  |  |  |  |
|                                                                |            |                     | Партия заказа |                   |                        |  |  |  |  |  |  |
| Водка "Русская Валюта" премиум<br>40% 0.5л /ОАО"Татспиртпром"/ | <b>HIT</b> | 162.000             |               | 1.000             |                        |  |  |  |  |  |  |
|                                                                |            |                     |               | 3.000             |                        |  |  |  |  |  |  |
| Пиво светлое "Жигулевское" 4%<br>KAFOROA                       | дкл        | 11.100              |               | 1.000             |                        |  |  |  |  |  |  |
|                                                                |            |                     |               | 1.000             |                        |  |  |  |  |  |  |
| Водка "Столичная" 0.5л 40 % /ООО<br>"CBK"/                     | шт         | 3.000               |               | 1.000             |                        |  |  |  |  |  |  |
|                                                                |            |                     |               | 1.000             |                        |  |  |  |  |  |  |
| Огурцы малосольные 1кг вес.                                    | КF         | 4.166               |               | 1.000             |                        |  |  |  |  |  |  |
|                                                                |            |                     |               | 1.000             |                        |  |  |  |  |  |  |
| Шапочка для бассейна селиконовая                               | шT         | 65.000              |               | 1.000             |                        |  |  |  |  |  |  |
|                                                                |            |                     |               | 3.000             |                        |  |  |  |  |  |  |
|                                                                |            | 19,000              |               | 1.000             |                        |  |  |  |  |  |  |

Рисунок 3.11 - Фильтры ассортиментной матрицы

Покрытие показывает количество дней, на которое хватит текущего запаса товара. Показатель рассчитывается сервисом для товаров, у которых есть прогноз.

| н. Ост.  |                | Тек. мин. ост.  | Ср. расход               | Покрытие | Дни с 0 ост. | Продажи количество |
|----------|----------------|-----------------|--------------------------|----------|--------------|--------------------|
|          | отия заказа    | Тек. парт. зак. | Ручной расчет            |          | Недополучено | Выручка            |
| 00       |                | 1,000           | 0.290                    | 559,000  |              | 134,000            |
|          | 3,000<br>3,000 |                 | Ш                        |          |              | 31 490,00          |
| 000      |                | 21,000          | 10,160                   | 3,000    |              | 353,000            |
|          | 72,000         | 72,000          | I.                       |          |              | 26 475.00          |
| 000      |                | 24,000          | 11,650                   | 5,000    |              | 426,000            |
|          | 82,000         | 82,000          | H.                       |          |              | 17 892,00          |
| boo      |                | 11,000          | 5,340                    | 38,000   |              | 348,000            |
|          | 38,000         | 38,000          | ш                        |          |              | 16 704,00          |
| 000      |                | 18,000          | 8,840                    | 6,000    |              | 185,000            |
|          | 62,000         | 62,000          | <b>The Second Second</b> |          |              | 16 650,00          |
| nnn<br>٠ |                | 16,000          | 7880                     | 9.000    |              | 223,000            |

Рисунок 3.12 – Покрытие оборачиваемости товаров

«Товары с нулевым остатком» **–** фильтр выбирает товары, по которым на момент анализа нулевой остаток на складе.

«Необходимо произвести инвентаризацию для» **-** фильтр оставляет в списке товары, для которых необходимо провести инвентаризацию. В ассортиментной матрице таким товарам добавляется индикатор (в первом столбце, под пиктограммой графика).

| Номенклатура                      |        |                | Сценарий              | Ед. Изм.   | Тек. Ост. |  |
|-----------------------------------|--------|----------------|-----------------------|------------|-----------|--|
|                                   |        |                |                       |            |           |  |
| Шоколад "Аленка" 100 гр в ассорт. | M<br>Â | $\overline{A}$ | Заказ товара партиями | <b>LUT</b> | $-4,000$  |  |
| Мин.вода "Боржоми" с/б 0,5 л      |        | A              | Заказ товара партиями | ШТ         | 17,000    |  |
| Кока-кола 0,5л                    | ▣<br>⚠ | $\overline{A}$ | Заказ товара партиями | ШT         | $-15,000$ |  |
| Печенье "Миндальное" /Кесьян/     |        | A              | Заказ товара партиями | КГ         | 1,076     |  |

Рисунок 3.13 – Сообщение о проведении инвентаризации

При поиске товаров, для которых нужно провести инвентаризацию, сервис делает анализ по двум критериям.

Первый находит товары, по которым был отрицательный остаток хотя бы один день.

Второй выбирает список дней, когда продаж не было, и запоминает уникальные значения остатков. Если по одному значению встречается более 80% случаев, выставляет признак необходимости инвентаризации по данному товару.

Анализ выполняется за последние 30 дней. Алгоритм не выполняется, если за выбранный период было меньше трех продаж.

«Фильтр по Ед. Изм.» необходим для корректной работы индикаторов (ABC и двухфакторный анализ). При анализе используется информация о количестве продаж. Такое сравнение корректно, только если сравниваются одинаковые единицы измерения. Для установки фильтра необходимо выбрать нужное значение, поставить галку и нажать на кнопку «Рассчитать». В списке ассортиментной матрицы останутся товары с указанной единицей измерения.

| Заявки         | Загрузка номенклатур                           | Ассортиментная матрица |            | Аналитика                | Загрузка накладных |              | Закрытие дня                         | Настройки          |  |
|----------------|------------------------------------------------|------------------------|------------|--------------------------|--------------------|--------------|--------------------------------------|--------------------|--|
|                | Настройки ассортиментной матрицы               |                        |            |                          |                    |              |                                      |                    |  |
|                | Фильтры ассортиментной матрицы                 |                        |            |                          |                    |              |                                      |                    |  |
|                | Всего товаров: 5 554,00                        |                        | ✓          | Фильтр по Ед. Изм.:   шт |                    |              | $\times$<br>$\overline{\phantom{a}}$ |                    |  |
|                | Товаров без продаж: 1 665,00                   |                        |            |                          |                    |              |                                      |                    |  |
|                | Упущенно выручки:                              |                        |            |                          |                    |              |                                      |                    |  |
|                | Товаров с избыточным покрытием: 245,00         |                        |            |                          |                    |              |                                      |                    |  |
|                | Товаров с нулевым остатком: 2 630,00           |                        |            |                          |                    |              |                                      |                    |  |
|                | Необходимо провести инвентаризацию для: 250,00 |                        |            |                          |                    |              |                                      |                    |  |
|                | Мин. Ост.                                      | Тек, мин. ост.         | Ср. расход |                          | Покрытие           | Дни с 0 ост. |                                      | Продажи количество |  |
|                | Партия заказа                                  | Тек. парт. зак.        |            | Ручной расчет            |                    |              | Недополучено                         | Выручка            |  |
| 12.000         | 1.000                                          | 1.000                  | 0,290      |                          | 559.000            |              |                                      |                    |  |
|                | 3.000                                          | 3,000                  |            |                          |                    |              |                                      |                    |  |
| 27,000         | 21,000                                         | 21,000                 | 10,160     |                          | 3.000              |              |                                      |                    |  |
| $\blacksquare$ | 72.000                                         | 72.000                 |            |                          |                    |              |                                      |                    |  |
| Рассчитать     | Сохранить                                      | €                      |            |                          |                    |              |                                      |                    |  |
|                |                                                |                        |            |                          |                    |              |                                      |                    |  |

Рисунок 3.14 – Расчет ассортиментной матрицы

Сформированные списки можно вывести в отдельное окно. Для этого необходимо нажать на кнопку «Вывести список» внизу формы и в появившемся окне выбрать интересующие поля.

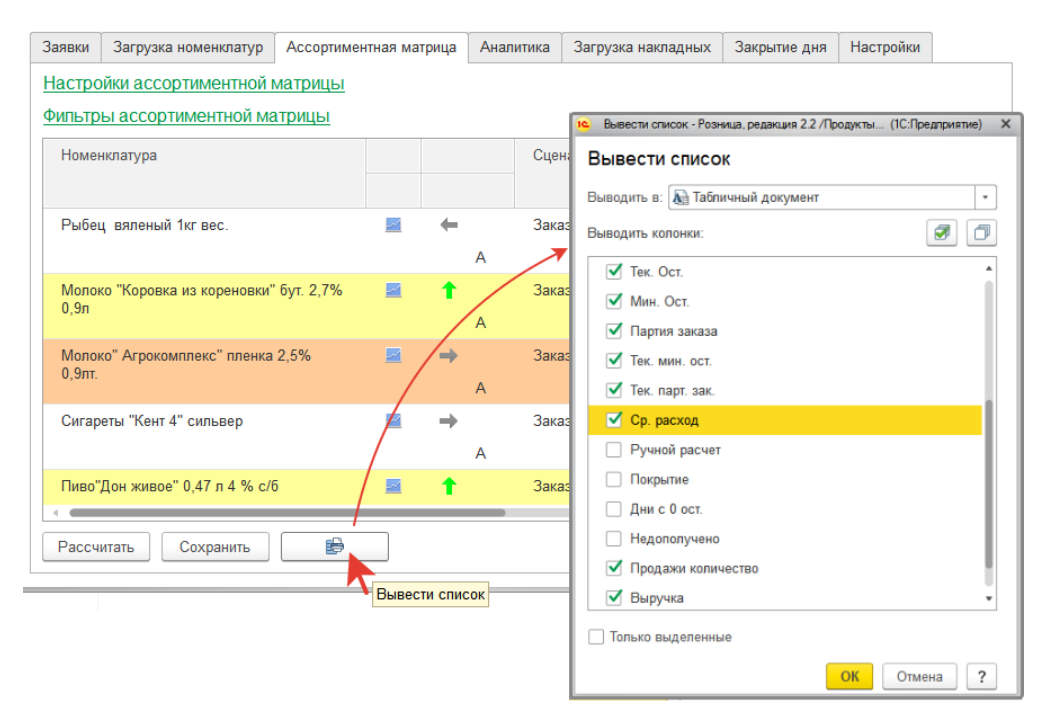

Рисунок 3.15 – Кнопка вывода списка

Обработка сформирует в отдельном окне список, который можно сохранить или распечатать стандартными средствами.

|                | Список*                                                       |                |                       |            |                  |               |
|----------------|---------------------------------------------------------------|----------------|-----------------------|------------|------------------|---------------|
|                | 1                                                             | $\overline{2}$ | 3                     | 4          | 5                | 6             |
| 1              | Номенклатура                                                  | <b>ABC</b>     | Сценарий              |            | Ед. И: Тек. Ост. | Мин. Ост.     |
| $\overline{2}$ | Сигареты "Ротманс Деми" блю                                   | A              | Заказ товара партиями | ШТ         |                  | 27.000 21.000 |
| 3              | Молоко "Коровка из кореновки" пленка 2.7% 0.9л                | A              | Заказ товара партиями | ШT         |                  | 58,000 24,000 |
| 4              | Мороженое" Коровка из кореновки "стакан 100гр в ассорт.       | A              | Заказ товара партиями | ШТ         | 203.000 11.000   |               |
| 5              | Сигареты "Винстон" блю 1                                      | A              | Заказ товара партиями | <b>LUT</b> |                  | 51,000 18,000 |
| 6              | Сигареты "Некст Виолет"                                       | Α              | Заказ товара партиями | ШТ         |                  | 71,000 16,000 |
| 7              | Хлеб "Владимирский" 0,5 гр                                    | A              | Заказ товара партиями | ШT         | 243,000 45,000   |               |
| 8              | Сигареты "Винстон" блю                                        | A              | Заказ товара партиями | ШТ         | 75,000 0         |               |
| 9              | Батон нарезной 0.4 гр                                         | A              | Заказ товара партиями | ШT         | 175,000 41,000   |               |
| 10             | Пиво светлое "Жигулевское" 4% кеговое                         | Α              | Заказ товара партиями | ДКЛ        | 11,100 1,000     |               |
| 11             | Сигареты "Винстон" супер слимс сильвер                        | A              | Заказ товара партиями | <b>LUT</b> | 17,000 3,000     |               |
| 12             | Сигареты "Парламент" аква блю                                 | А              | Заказ товара партиями | ШТ         | 35,000 7,000     |               |
| 13             | Пиво"Бавария" кеговое 1.5 л светлое фильтр. 4.5% /Агрофирма А |                | Заказ товара партиями | ДКЛ        | 0.150 0          |               |
| 14             | Сигареты "Кент Нанотек" сильвер                               | Α              | Заказ товара партиями | ШТ         | $-5,000$ 5.000   |               |
| 15             | Пиво "Тихорецкое" светлое 0,5л 4,7%                           | Ά              | Заказ товара партиями | ШT         |                  | 5.000   4.000 |
| 16             | Мини-Чайник (кофеварка) "Малыш" 1 л                           | Α              | Заказ товара партиями | ШТ         | 18,000 2,000     |               |
| 17             | Семечки "От Мартина" отбор. красные 200 гр.                   | A              | Заказ товара партиями | <b>LUT</b> |                  | $2,000$ 3,000 |
| 18             | Торес м/к Окорок копченый                                     | Α              | Заказ товара партиями | КF         | 14,511 1,000     |               |
| 19             | Пряники "Смуглянка"                                           | Α              | Заказ товара партиями | <b>KF</b>  | 35,320 4,000     |               |
| 20             | Семечки "От Мартина" отбор. красные 100г                      | A              | Заказ товара партиями | ШТ         | 48,000 8,000     |               |
| 21             | Сигареты "Кент 8"                                             | Α              | Заказ товара партиями | ШТ         |                  | 4.000 4.000   |
| 22             | Пиво "Губернское" кеговое 4%                                  | Α              | Заказ товара партиями | ДКЛ        | 0.900 0          |               |
| 23             | Сахар 1 кг вес                                                | Α              | Заказ товара партиями | <b>KF</b>  | 124,576 5,000    |               |
| 24             | Кефир"Коровка из Кореновки" пленка 2,7% 0,9л                  | A              | Заказ товара партиями | ШT         | 14,000 8,000     |               |
| 25             | Сигареты "Бонд" блю                                           | Α              | Заказ товара партиями | ШТ         | $-12,000$ 2.000  |               |
| 26             | Сигареты "Давыдов" белый тонкий                               | Α              | Заказ товара партиями | ШT         |                  | $9,000$ 4,000 |
| 27             | Батон нарезной (нарезка) 0.4 гр                               | Α              | Заказ товара партиями | ШТ         |                  | 1,000 1,000   |
| 28             | Сигареты "Мальборо" красный                                   | A              | Заказ товара партиями | <b>LUT</b> | 11,000 3,000     |               |
| 29             | Пиво "Балтика" №7 1л ж/б 5.4 %                                | Α              | Заказ товара партиями | ШТ         | 13,000 3,000     |               |
| 30             | Вода питьевая "Горячий ключ-2000" 5 л                         | Α              | Заказ товара партиями | ШT         | 24,000 6,000     |               |
| 31             | Сигареты "Парламент" супер слим                               | Α              | Заказ товара партиями | ШТ         | $-15,000$ 4.000  |               |
| 32             | Сигареты "Парламент" найт блю                                 | A              | Заказ товара партиями | ШT         | 23.000 4.000     |               |
| н.             |                                                               |                |                       |            |                  |               |

Рисунок 3.16 – Табличный документ с номенклатурой

## **3.2 Сценарии работы с ассортиментной матрицей**

Работа с ассортиментной матрицей является самым важным и сложным этапом работы с обработкой. От того, насколько правильно она рассчитана, будет напрямую зависеть качество формируемых заказов.

После выполнения настроек в разделе «Настройки ассортиментной матрицы» необходимо нажать кнопку «Рассчитать». Сервис сформирует список товаров, рассчитает индикаторы, загрузит с сервера данные.

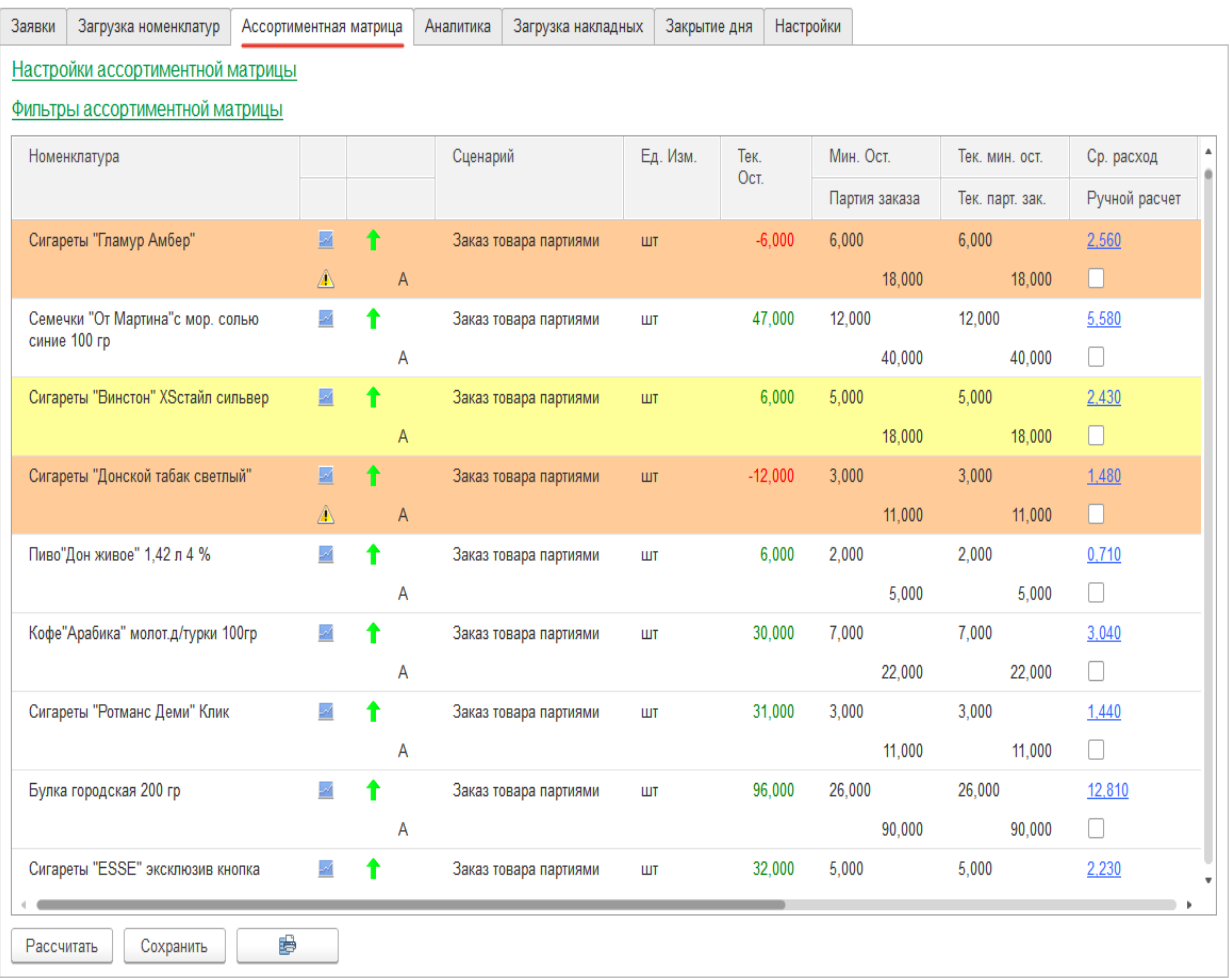

#### Рисунок 3.17 – Ассортиментная матрица

Данные представлены в виде таблицы, в которой отображены поле «номенклатура» **-** наименование товара в номенклатурном справочнике базы 1С.

Во втором столбце расположены пиктограммы «график» и «желтый треугольник» (обозначает необходимость проведения инвентаризации).

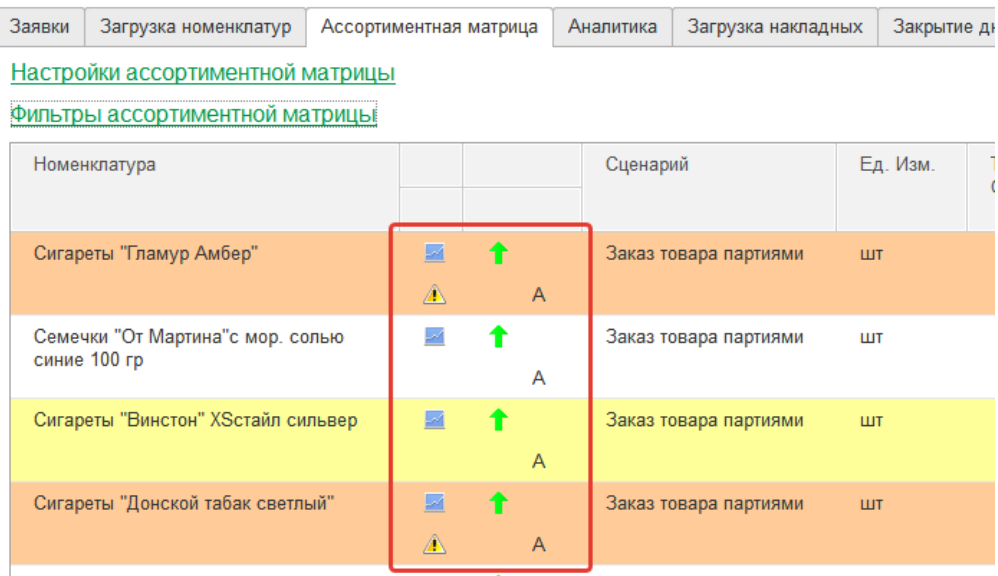

Рисунок 3.18 – Пиктограммы необходимости проведения инвентаризации

При двойном клике на пиктограмму «график» откроется диаграмма с продажами, остатками и поступлениями товара.

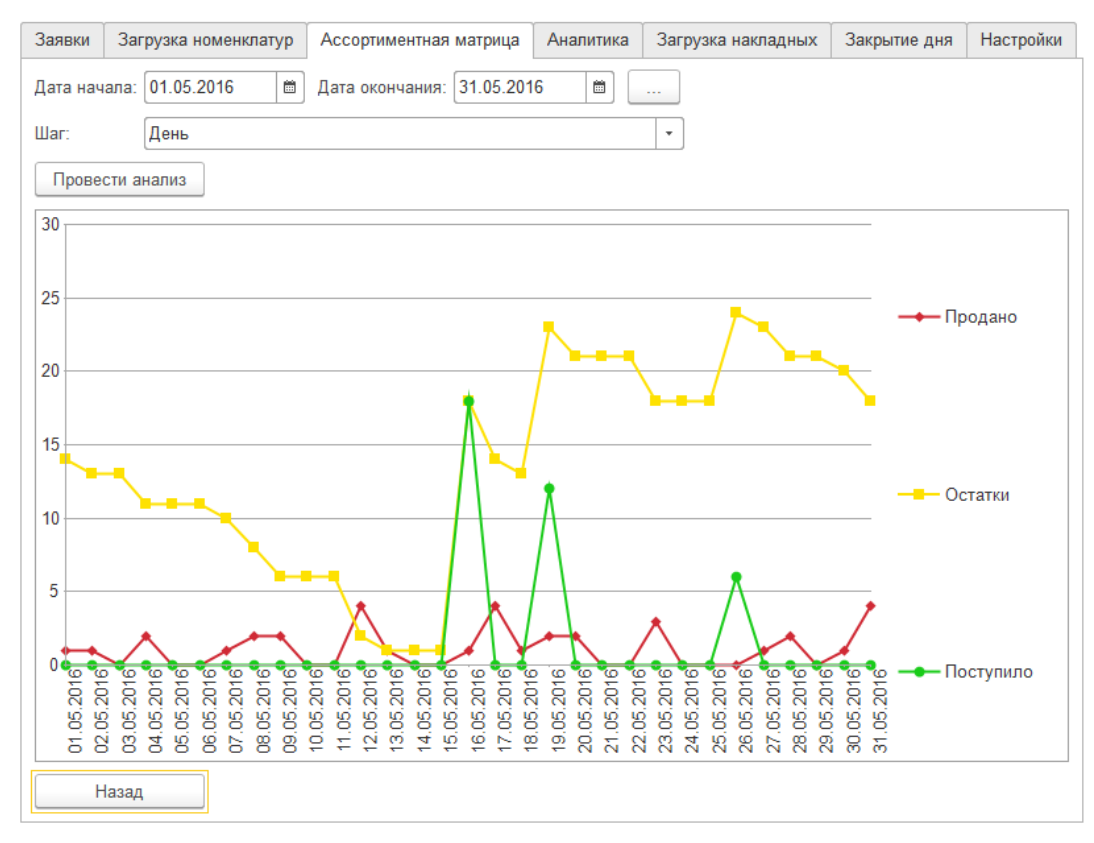

Рисунок 3.19 – Анализ ассортиментной матрицы

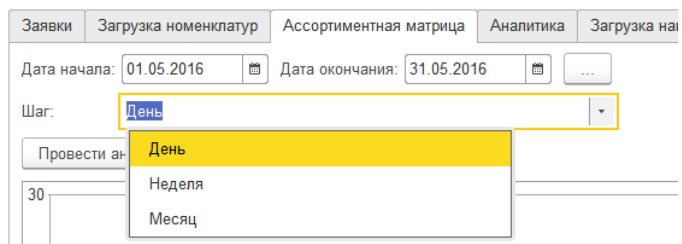

Рисунок 3.20 – Шаг заполнения ассортиментной матрицы

«Дата начала», «Дата окончания» - временной интервал, который был указан в настройках ассортиментной матрицы, при необходимости его можно изменить.

Поле «Шаг» - выпадающий список, в котором можно выбрать интервал для отрисовки графика по временной оси. Возможные варианты: день, неделя, месяц.

Чтобы график перерисовался, необходимо нажать кнопку «Провести анализ».

Для того чтобы вернутся к ассортиментной матрице, надо нажать кнопку «Назад».

Индикаторы для быстрого анализа

Стрелочки - результат двухфакторного анализа по продажам и наценке.

Буквы - результат стандартного АВС-анализа по выбранному в настройках критерию.

По умолчанию стоит АВС-анализ по выручке, вместе с двухфакторным анализом (стрелочки) получаем наиболее полное представление о товаре. Стрелочка нам покажет анализ по продажам и наценке, АВС анализ приносит ли товар выручку.

Каждому товару необходимо указать сценарий, который будет использоваться при формировании заявок. Если товару нужно изменить сценарий, двойной клик мышью откроет выпадающий список, из которого выбираем правильный.

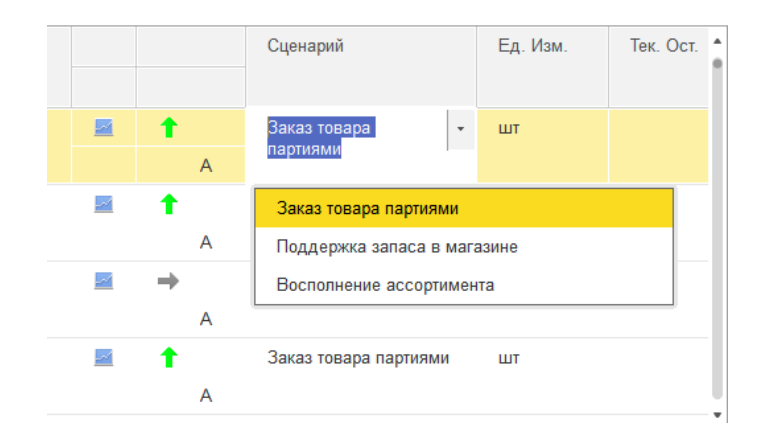

Рисунок 3.21 – Заполнение сценариев

Ед.Изм. **-** единица измерения, указанная в номенклатурном справочнике у товара.

Тек. Ост. **-** отображает текущий остаток товара, берется из базы 1С. Если текущий остаток товара меньше «Мин. Остатка», то он выводится красным цветом. Строка товара также подкрасится красным цветом.

Система окрашивает строку желтым цветом, если текущий остаток находится между минимальным остатком и партией заказа. Белый цвет означает, что текущий остаток больше партии заказа.

Мин. Ост. **-** под минимальным остатком понимаем такое количество товара, которого должно хватить магазину на то время, пока товар доставляется поставщиком и проходит все этапы до появления на полках магазина, готовый к продажам.

Минимальный остаток рассчитывается как произведение Прогноза на Срок доставки. Прогноз - результат анализа продаж сервером. Срок доставки - количество дней, указывается пользователем в настройках ассортиментной матрицы.

Если новые значения (поля «Мин. Ост.» и «Партия») меньше рассчитанных в прошлый раз (поля «Тек. мин. ост.» и «Тек. парт. зак.»), они будут красного цвета. Если больше - то зеленого.

Партия заказа **-** количество товаров, которого должно хватить магазину до следующей запланированной поставки. Партия заказа рассчитывается как произведение Прогноза на Период поставок.

Тек. мин. ост./Тек. парт. зак. **-** Значения минимального остатка и партии заказа рассчитанные и сохраненные в прошлый сеанс работы с сервисом. Эти значения хранятся на сервере и используются при формировании заказов поставщикам.

Ср. расход (Прогноз) **-** Какое количество товара будет продаваться в день.

Прогнозирование спроса – это процесс расчета прогноза продаж на основании статистики прошлых периодов. Чем дольше работает сервис, тем точнее система выдает прогноз. Оптимальным периодом для прогноза является год.

На основе прогноза обработка выполняет расчет планового значения среднедневных продаж («Ср. расход»).

В большинстве случаев нет необходимости в детальном анализе работы алгоритмов прогнозирования. Если это нужно, при двойном клике на показатель скорости продажи (значение в поле «Ср. расход») откроется окно браузера с дополнительной информацией и графической визуализацией выполненных вычислений, представлено на рисунке 3.21.

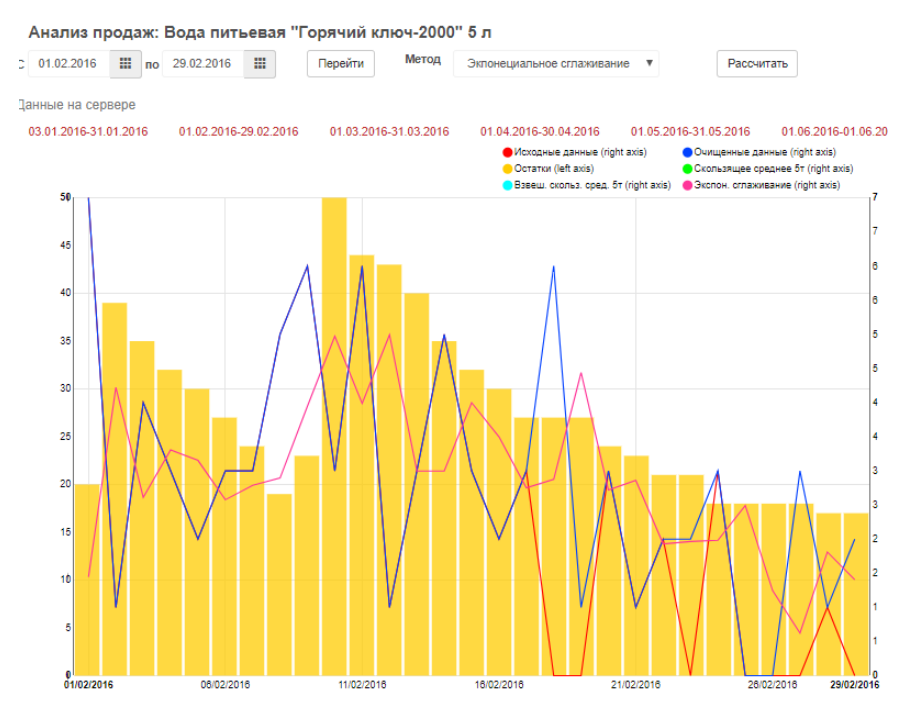

Рисунок 3.21 – Анализ продаж

Ручной расчет **-** в этом поле хранится признак того, что значения минимального остатка и партии заказа были изменены вручную. Сервис выставит таким товарам признак «Ручной расчет», и для них не будет рассчитываться прогноз. При формировании заявок будут использоваться значения, указанные пользователем.

Если необходимо вернуться к расчетам значений на основании прогноза, надо убрать галочку с ручного расчета.

Покрытие **-** количество дней, на которое хватит текущих остатков товара, с учетом полученного прогноза продаж. Если в настройках указана отсрочка, то товары, у которых покрытие больше отсрочки, значение «Покрытие» будет красного цвета.

Дни с 0 ост./Недополучено **-** у товаров, по которым в результате дефицита магазин недополучил выручку, в столбце «Дни с 0 ост./Недополучено» будет указано количество дней и сумма упущенной выручки.

Анализ производится за интервал времени выбранный в настройках.

Продажи количество/Выручка **-** количество проданного товара и полученная выручка. Анализ производится за интервал времени, выбранный в настройках.

При расчете ассортиментной матрицы для каждого товара указывается один из сценариев, который будет использоваться при формировании заказов поставщикам. Выбор сценария автозаказа зависит от специфики товара, особенностей работы с поставщиком.

В сервисе представлено четыре сценария, три из них можно указать индивидуально для каждого товара на закладке «Ассортиментная матрица», представлены на рисунке 3.22:

- заказ товара партиями;
- поддержка запаса в магазине;
- восполнение ассортимента.

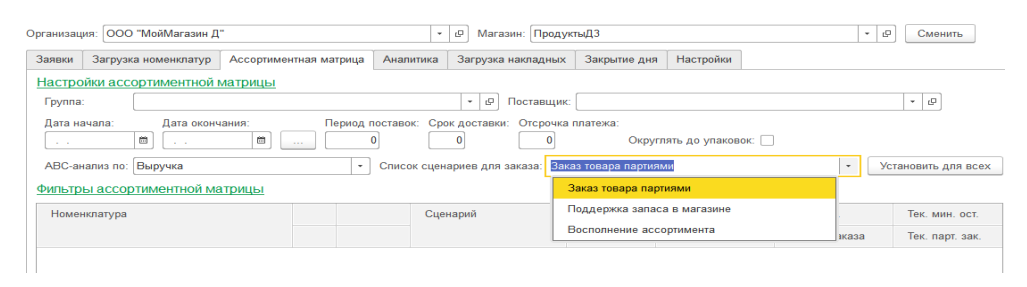

Рисунок 3.22 – Сценарии для составления заявки заказа товаров

Четвертый сценарий выбирается на закладке «Заявки» и используется, если необходимо сформировать запас в магазине на длительный период.

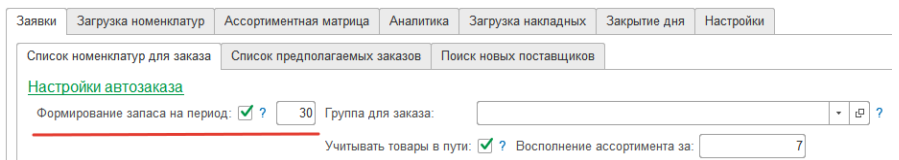

Рисунок 3.23 – Формирование заказа за период

Заказ товара партиями**,** условие: «если текущий остаток стал меньше минимального остатка, то заказываем партию».

Текущий остаток - сколько товара в магазине на текущий момент, данные берутся из базы 1С.

Значения «Минимального остатка» и «Партии» сервис загружает с сервера, куда они были сохранены при расчете ассортиментной матрицы.

Минимальный остаток - рассчитанное значение в ассортиментной матрице, вычисляется перемножением "срока доставки" на "средний расход".

Партия - значение, рассчитанное в ассортиментной матрице, вычисляется перемножением «Периода поставки» на «Средний расход».

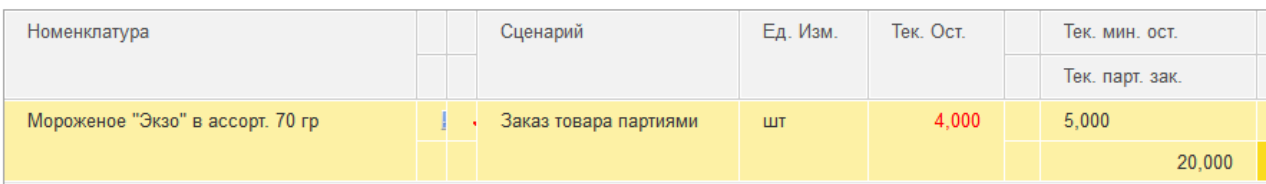

Рисунок 3.24 – Тестирование сценария «Заказ товара партиями»

Значения ассортиментной матрицы: Сценарий: Заказ товара партиями. Тек. мин. ост.  $= 5$ Тек. парт. зак. = 20 Тек. Ост. = 4

Если сейчас сформировать заявку, то в заявку попадет 20 шт. мороженного. Текущий остаток (4 шт.) сравнивается со значением минимального остатка (Тек. мин. ост. = 5 шт.). Так как он меньше  $(4<5)$ , то выполняется условие для заказа, и в заявку попадет партия заказа (Тек. парт. зак.  $= 20$  шт.)

Динамика изменения остатков при работе по сценарию «Заказ товара партиями», представлены на рисунке 3.25.

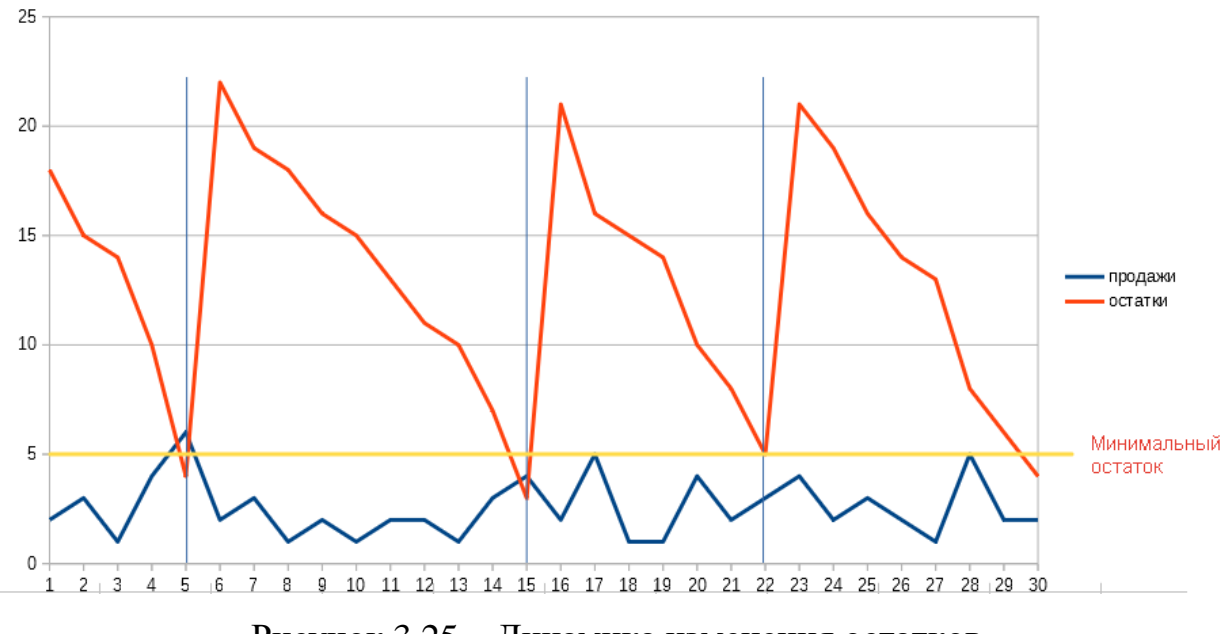

Рисунок 3.25 – Динамика изменения остатков

Этот сценарий подходит для тех случаев, когда у нас нет четкого графика поставок товара, но заявки в магазине формируются часто (каждый день, несколько раз в неделю), и момент, когда текущих остатков товара стало меньше порогового значения, будет своевременно отслежен сервисом. Так же его удобно использовать, если товар поставляется упаковками.

При работе по сценарию «Заказ товара партиями» важно правильно рассчитать минимальный остаток. Минимальный остаток вычисляется как произведение "Прогноза" на "Срок доставки", поэтому число дней в поле "Срок доставки" должно учитывать интервал между формированием заявок в магазине, срок доставки товаров поставщиком и время, необходимое на учет и выкладку товара.

Поддержка запаса в магазине**,** условие: «если текущий остаток меньше партии заказа, то заказываем разницу между партией и текущим остатком».

Текущий остаток - остаток товара в базе 1С. Партия - рассчитанное значение из ассортиментной матрицы.

Необходимо иметь запас товара в магазине (размер Партии в ассортиментной матрице) и периодически его пополнять. Или, другими словами, какое максимальное значение остатков товаров должно поддерживаться в магазине.

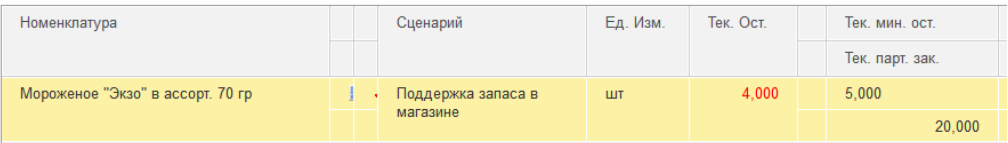

Рисунок 3.26 – Тестирование сценария «Поддержка запаса в магазине»

Значения ассортиментной матрицы такие же, как в первом примере, за исключением сценария:

Сценарий: Поддержка запаса в магазине

Тек. Ост. = 4 шт.

Тек. мин. ост. = 5 шт.

Тек. парт. зак. = 20 шт.

Если сейчас сформировать заявку, то в заявку попадет 16 шт. мороженного. Текущий остаток (4 шт.) сравнивается со значением партии заказа (Тек. парт. зак. = 20 шт.). Так как он меньше  $(4<20)$ , то выполняется условие для заказа, в заказ попадет разница между партией заказа и текущим остатком (20-4=16 шт.).

Динамика изменения остатков при работе по сценарию "Заказ товара партиями".

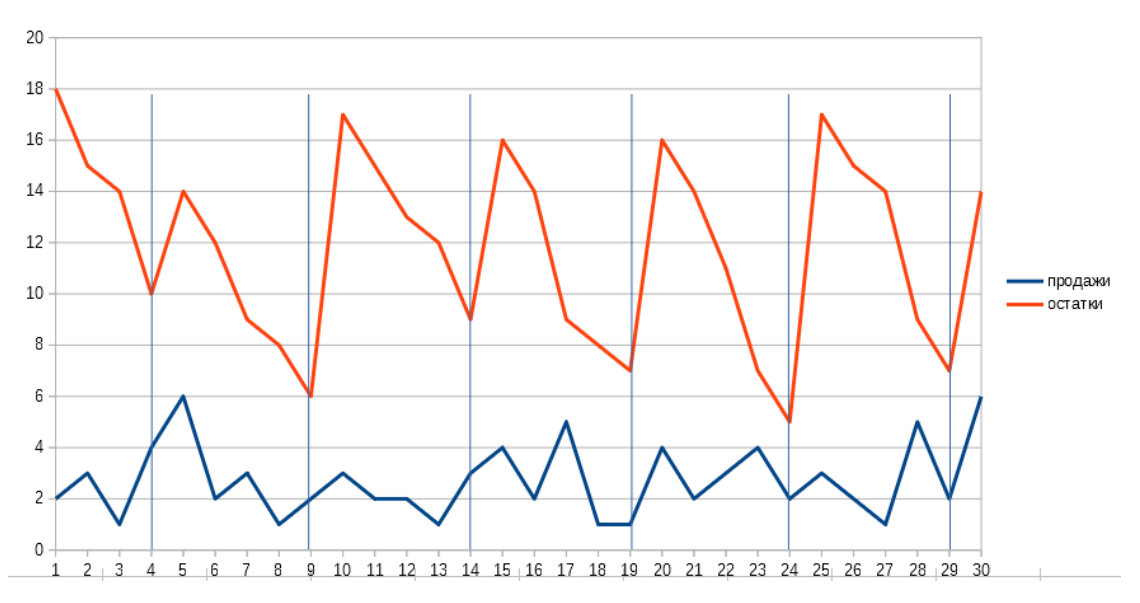

Рисунок 3.27 – Динамика изменения остатков

Этот сценарий подходит при четком графике формирования заявок, количество товара в поставке будет варьироваться.

Сценарий хорошо работает с товарами, у которых небольшие сроки годности, и их поставки осуществляются с определенной периодичностью.

При расчете ассортиментной матрицы для товаров, которые будут работать по сценарию «Поддержка запаса в магазине», важно правильно рассчитать партию заказа. Это и будет тот запас, который сервис будет стремиться поддерживать. Партия заказа вычисляется как произведение «Прогноза» на «Период поставки», число дней в поле «Период поставки» сообщает системе, на сколько дней должно хватать запаса в магазине.

Восполнение ассортимента, *у*словие: «заказываем то, что было продано за указанный период».

В отличии от первых двух сценариев, которые требовательны к четкому поддержанию в базе 1С актуальных остатков, этот сценарий не смотрит на текущие остатки. При формировании заявки вычисляются продажи товара за указанный период, и сервис будет восполнять распроданный ассортимент.

| Номенклатура                     |  | Сценарий     | Ед. Изм. | Тек. Ост. | Тек. мин. ост.  |
|----------------------------------|--|--------------|----------|-----------|-----------------|
|                                  |  |              |          |           | Тек. парт. зак. |
| Мороженое "Экзо" в ассорт. 70 гр |  | Восполнение  | ШT       | 4.000     | 5.000           |
|                                  |  | ассортимента |          |           | 20,000          |

Рисунок 3.28 – Тестирование сценария «Восполнение ассортимента»

Для работы по сценарию «Восполнение ассортимента» перед началом расчета потребностей, на закладке «Заявки» необходимо указать число дней, за которое сервис будет рассчитывать восполнение запаса. В данном случае указывается 7 дней, представлено на рисунке 3.29.

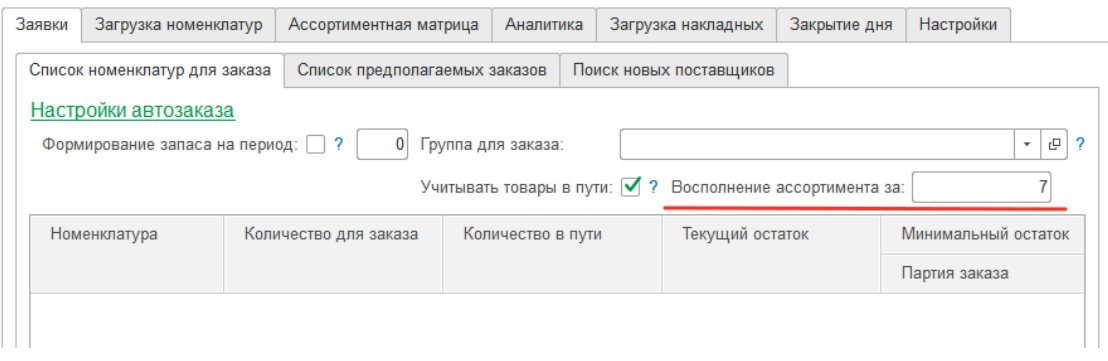

Рисунок 3.29 – Настройки автозаказа

Если сейчас сформировать заявку, сервис посчитает, сколько было продано мороженого за последние 7 дней, сравнит это значение с прогнозом за этот же период и предложит к заказу меньшее значение. Меньшее значение выбирается для того, чтобы в случае, если за указанный период был всплеск продаж, не заказать слишком много товара.

На графике представлены продажи и закупки.

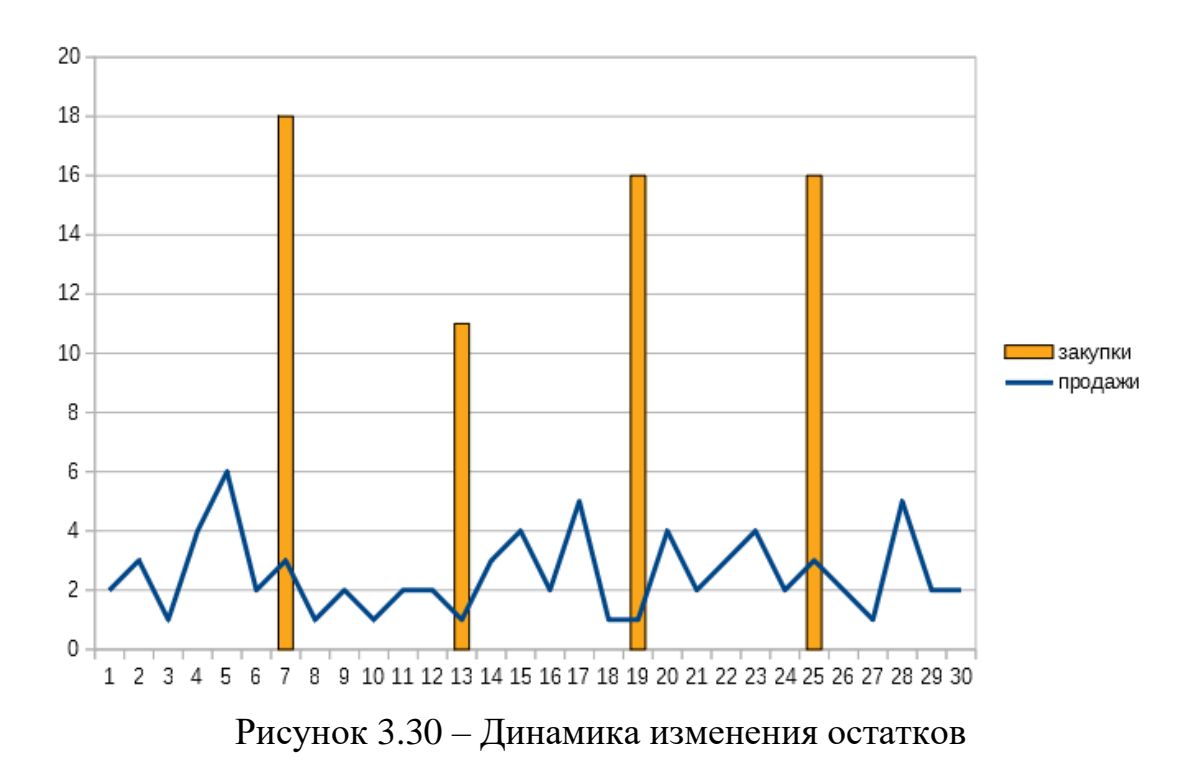

Этот сценарий подходит для товаров, у которых некорректное значение остатков в базе 1С. Зная продажи и рассчитав прогноз, сервис будет предлагать к заказу оптимальное количество товара для пополнения ассортимента.

Формирование запаса на период, условие: заказываем товар в количестве, достаточном для работы магазина на указанный период

Сценарий используется в случае, если необходимо сформировать запас товара в магазине на длительный период. В заказ попадут товары, которым сервис посчитал прогноз. Размер заказа будет равен произведению прогноза на число дней, за вычетом текущих остатков.

Рассмотрим данный сценарий для решения следующей задачи: «сформировать запас в магазине на 30 дней».

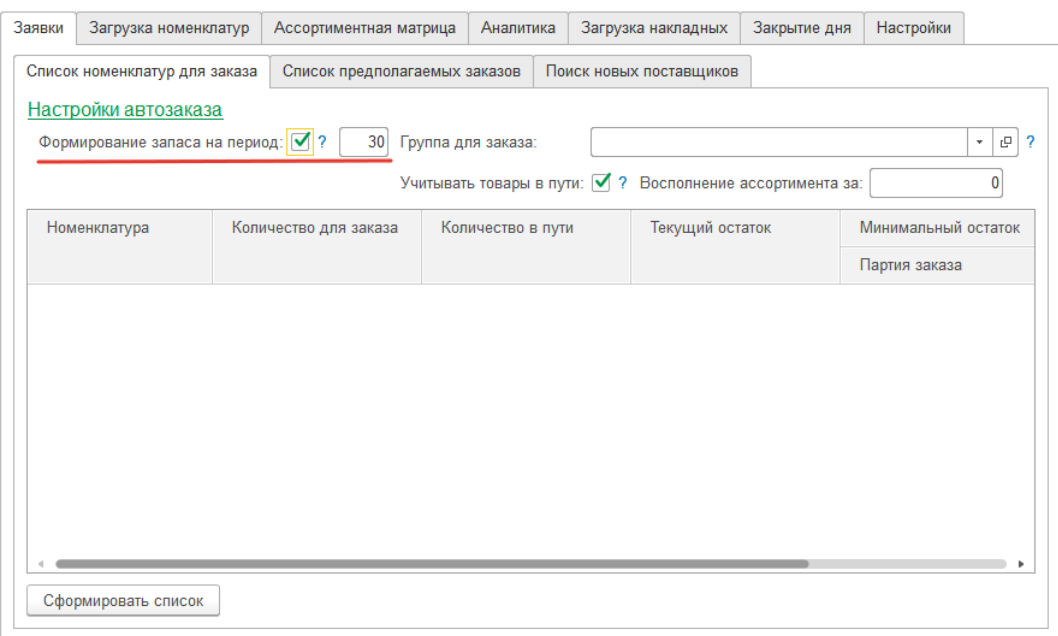

Рисунок 3.31 – Формирование запасов за период

Для этого переходим на закладку "Заявки".

Ставим галочку на сценарии "Формирование запаса на период". Указываем 30 дней.

Нажимаем кнопку "Сформировать список". Сервис сформирует список товаров, которые необходимо заказать. Для отправки заявок переходим на закладку "Список предполагаемых заказов", выбираем поставщика и отправляем заявки.

Особенность сценария "Формирование запаса на период" в том, что он не использует настройки Ассортиментной матрицы. Поэтому выведен отдельно от других сценариев на закладку "Заявки".

При расчете ассортиментной матрицы с сервера загружается сохраненное значение сценария для каждого товара. Если у товара еще нет сохраненного сценария, будет автоматически указан сценарий, выбранный в настройках ассортиментной матрицы.

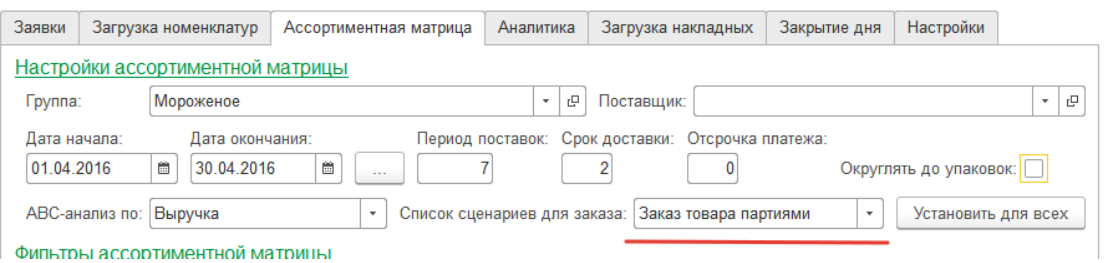

Рисунок 3.32- Настройка ассортиментной матрицы

Сценарий заказа можно поменять как для всех товаров в списке, так и указать отдельно для каждого. Если необходимо поменять сценарий для всех товаров, то в шапке формы надо выбрать нужный сценарий и нажать кнопку «Установить для всех».

Если нужно поменять сценарий для конкретного товара, то двойной клик мышью по соответствующему полю в строке ассортиментной матрицы откроет выпадающий список, из которого нужно выбрать один из сценариев.

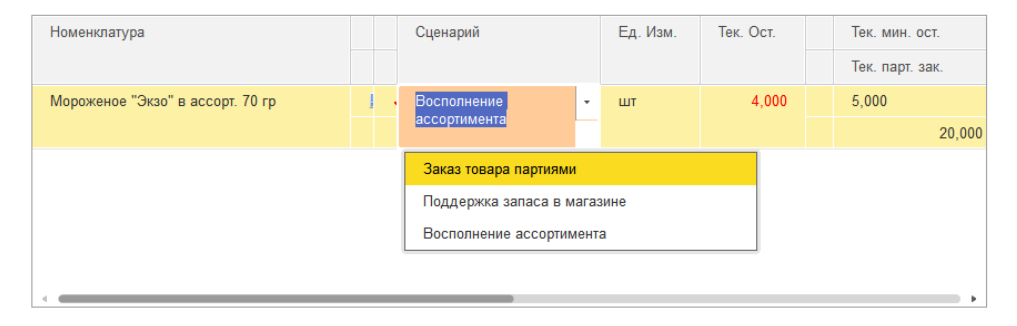

Рисунок 3.33 – Изменение сценария заказа

После всех изменений необходимо нажать кнопку "Сохранить", данные ассортиментной матрицы сохранятся на сервере и будут использоваться при формировании заказов.

#### **3.3 Оптимизация товарного ассортимента: матрица «Маркон»**

Покупатели определяют необходимый ассортимент, поэтому задача предприятия - удовлетворить спрос лучше и эффективнее, чем конкуренты. Если на полках магазина товар, который плохо продается или на товар сделана неправильная наценка это приводит к снижению прибыли.

Пока в магазине одна-две тысячи товаров управлять товарным ассортиментом можно "в уме". При большем количестве товаров неизбежны ошибки.

Главное преимущество обработки - постоянный автоматический контроль текущего состояния товарного ассортимента и отображение в простом виде результатов сложных вычислений.

Контроль состояния товарной матрицы осуществляется на закладке "Ассортиментная матрица".

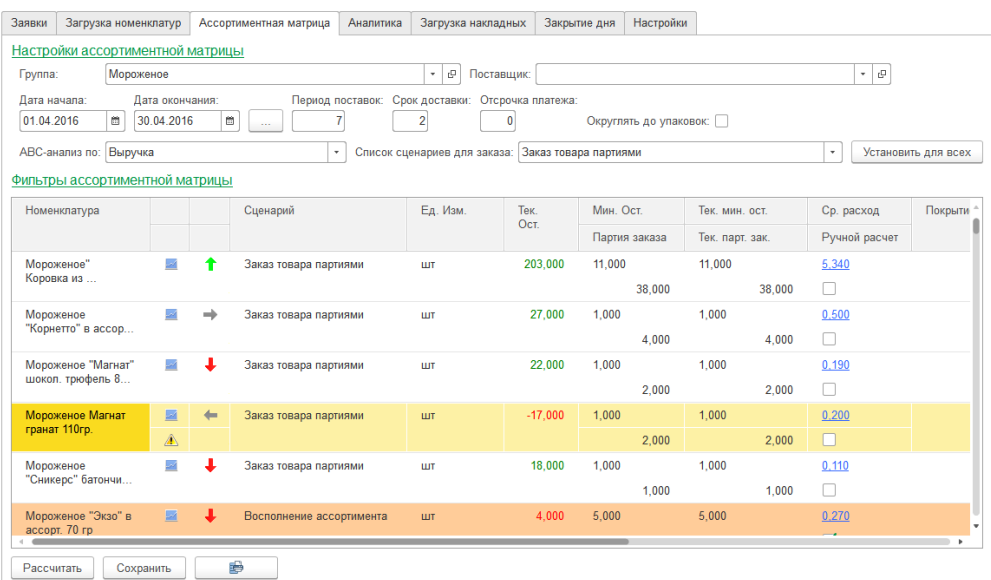

#### Рисунок 3.34 – Ассортиментная матрица

Понимается, что никакая система не дает 100% гарантии успеха, но хорошая и удобная аналитика значительно облегчает труд товароведа. При каждом расчете выполняется автоматический анализ по нескольким различным методикам оптимизации, обратим внимание на цветные стрелочки - это анализ товарной матрицы по методу Маркон.

В основе использования матрицы Маркон лежит расчет средних показателей и сравнение показателя каждого из товаров относительно среднего по группе. Задача метода: выявить товары, которые продаются и имеют наценку, выше, чем средние показатели в группе.

Цель анализа - повысить прибыль. Для этого надо продавать больше товаров, у которых самая большая наценка. Именно эта идея лежит в основе метода оценки по матрице Маркон.

Для каждого товара обработка выполняет расчет относительно товаров, которые попали в выборку. Если расчет выполнялся для одного поставщика, будет анализироваться средняя по всем товарам данного поставщика. Если расчет выполнялся для товарной группы, то расчет будет выполняться по товарам всех поставщиков.

Результатом расчета обозначаются цветными стрелками: Таблица 3.1 – Результаты расчета по матрице Маркон

Зеленая стрелка вверх означает, что товар продается больше среднего по группе и наценка на данных товар выше средней. Товар хорошо продается и на этом товаре магазин зарабатывает.

Красная стрелка вниз означает, что товар продает ниже среднего по группе и наценка на него ниже средней. Товар плохо продается и магазин мало зарабатывает на данном товаре.

Серая стрелка вправо означает, что товара продается больше среднего, но у товара маленькая наценка. Товар делает оборот в магазине, но не приносит прибыли.

Серая стрелка влево означает, что у товара наценка выше средней, но количество продаж ниже среднего значения. На товаре магазин зарабатывает, но товар мало продается

При двойном клике на стрелочку, можно получить детальную информацию о рассчитанных показателях:

| Заявки | Загрузка номенклатур        |           | Ассортиментная матрица | Анал |
|--------|-----------------------------|-----------|------------------------|------|
|        | Текущая номенклатура        |           |                        |      |
|        | Цена проданных единиц:      | 130,000   | > 12,868               |      |
|        | Продажная цена товара:      | 47.55     | < 58.28                |      |
|        | Закупочная цена товара:     | 31.50     | > 24.1                 |      |
|        | Общая валовая маржа:        | 2 086,500 | >439.855               |      |
|        | Маржа на единицу продукции: | 16.050    | < 34.181               |      |
|        | Процент валовой маржи:      | 0.338     | < 0.587                |      |
| Назад  |                             |           |                        |      |

Рисунок 3.35 – Расшифровка рекомендации

Обратите внимание, что анализ по матрице Маркон не выполняет никаких действий в системе - это рекомендации к дальнейшим действиям. В результате анализа может быть принято решение об, увеличении или уменьшении, объемов заказа товара. Увеличивать или уменьшать наценку.

Если необходимо увеличить количество товара, товаровед должен увеличить значение Партии заказа и Минимального остатка.

| Номенклатура       |        |   | Сценарий                 | Ед. Изм.   | Тек. Ост. | Мин. Ост. | Тек, мин. ост.  | Ср. расход      |
|--------------------|--------|---|--------------------------|------------|-----------|-----------|-----------------|-----------------|
|                    |        |   |                          |            |           | Партия    | Тек. парт. зак. | Ручной расчет   |
| Мороженое"         |        |   | Заказ товара партиями    | ШТ         | 203,000   | 11,000    | 11,000          | 5,340           |
| Коровка из         |        |   |                          |            |           | 38,000    | 38,000          | u               |
| Мороженое          | ఆ      | ⇒ | Заказ товара партиями    | <b>LUT</b> | 27,000    | 10,000    | 1,000           | 0,500           |
| "Корнетто" в ассор |        |   |                          |            |           | 40,000    | 4,000           | $\triangledown$ |
| Мороженое "Магнат" | ø      |   | Заказ товара партиями    | ШT         | 22,000    | 1.000     | 1.000           | 0,190           |
| шокол. трюфель 8   |        |   |                          |            |           | 2,000     | 2,000           | ۰               |
| $M = 1.1$          | $\sim$ |   | Gainer and and announced | 1.1.1      | 40.000    | 1.000     | 1.000           | 0.440           |

Рисунок 3.36 – Пример расчета ассортиментной матрицы

Если необходимо вывести товар из ассортимента, то нужно установить значение Партии заказа равным нулю.

|  | Номенклатура                    |                    |  | Сценарий              | Ед. Изм.                        | Тек. Ост. | Мин. Ост. | Тек, мин. ост.  | Ср. расход    |
|--|---------------------------------|--------------------|--|-----------------------|---------------------------------|-----------|-----------|-----------------|---------------|
|  |                                 |                    |  |                       |                                 |           | Партия    | Тек. парт. зак. | Ручной расчет |
|  | Мороженое"<br>Коровка из        |                    |  | Заказ товара партиями | 203,000<br>11,000<br><b>LUT</b> |           | 11,000    | 5,340           |               |
|  |                                 |                    |  |                       |                                 |           | 38,000    | 38,000          |               |
|  | Мороженое<br>"Корнетто" в ассор | M<br>$\Rightarrow$ |  | Заказ товара партиями | <b>LUT</b>                      | 27,000    |           | 0001            | 0,500         |
|  |                                 |                    |  |                       |                                 |           |           | 4,000           | ⊽             |
|  | Monowoupe "Maryor"              | <b>Ind</b>         |  | MADAITAD DADONT COVOS | <b>THT</b>                      | 22,000    | 1.000     | n nan           | 0.190         |

Рисунок 3.37 – Пример расчета ассортиментной матрицы

После любых ручных изменений Минимального остатка или партии, сервис выставляет товару галочку "Ручной расчет". Это означает, что сервис не будет рассчитывать прогноз, и при формировании заявок будет использовать указанные пользователем данные. Чтобы начать рассчитывать прогноз, необходимо убрать галочку в соответствующем поле.

Для сохранения любых изменений в Ассортиментной матрице, необходимо нажать кнопку "Сохранить".

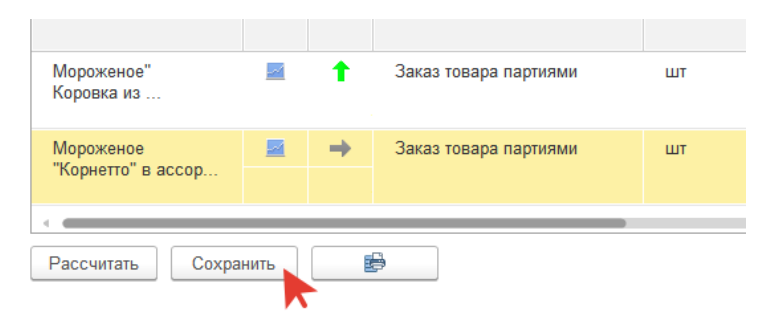

Рисунок 3.38 – Кнопка сохранения настроек

Дефицит – количество дней с нулевым остатком.

При расчете ассортиментной матрицы (на закладке ассортиментная матрица кнопка рассчитать) задается временной интервал расчетов.

| Ассортиментная матрица                                                                                                | $\boldsymbol{\mathsf{x}}$        |             |                     |                        |                           |            |          |              | $\left( \begin{matrix} \textbf{-} \end{matrix} \right)$ |  |
|----------------------------------------------------------------------------------------------------|----------------------------------|-------------|---------------------|------------------------|---------------------------|------------|----------|--------------|---------------------------------------------------------|--|
| Ассортиментная матрица                                                                                                |                                  |             |                     |                        |                           |            |          |              |                                                         |  |
| Организация: 000 "МойМагазин"<br>Магазин: Продукты<br>$\Box$ Q<br>$\Box$ Q                                            |                                  |             |                     |                        |                           |            |          |              |                                                         |  |
| Загрузка номенклатур<br>Расчет ассортиментной матрицы<br>Загрузка накладных<br>Настройки<br>Заявки<br>Анализ магазина |                                  |             |                     |                        |                           |            |          |              |                                                         |  |
|                                                                                                    |                                  |             |                     |                        |                           |            |          |              |                                                         |  |
|                                                                                                    | Настройки ассортиментной матрицы |             |                     |                        |                           |            |          |              |                                                         |  |
| Фильтры ассортиментной матрицы                                                                                        |                                  |             |                     |                        |                           |            |          |              |                                                         |  |
| Всего товаров: 1 451,00                                                                                               |                                  |             | Фильтр по Ед. Изм.: |                        | $\mathbf{v}$ $\mathbf{x}$ |            |          |              |                                                         |  |
| Товаров без продаж: 1 387.00<br>Упущенно выручки: 23 865.95                                                           |                                  |             |                     |                        |                           |            |          |              |                                                         |  |
| Товаров с избыточным покрытием:                                                                                       |                                  |             |                     |                        |                           |            |          |              |                                                         |  |
| Товаров с нулевым остатком: 1 327,00                                                                                  |                                  |             |                     |                        |                           |            |          |              |                                                         |  |
| Ед. Изм.<br>Тек. Ост.<br>Мин Ост.<br>Номенклатура                                                                     |                                  |             |                     |                        | Тек, мин. ост.            | Ср. расход | Покрытие | Лни с 0 ост. | Поставщи⊢≜                                              |  |
|                                                                                                    | <b>ABC</b>                       |             |                     | Партия заказа          | Тек. парт. зак.           |            |          | Недополучено |                                                         |  |
| Корнишоны "Дядя<br>Ваня" по-Берлински                                                                                 | ↟<br>M                           | <b>IIIT</b> |                     | $2.000$   1.000        |                           | 0.100      | 20.00    |              |                                                         |  |
|                                                                                                    | A<br>♠<br>Ы                      |             |                     | 2.000                  |                           |            |          |              |                                                         |  |
| Икра "Кормилица"<br>кабачковая 360го                                                                                  | A                                | <b>IIIT</b> |                     | 4.000 8.000<br>24,000  |                           | 1,600      | 3.00     | 19<br>1459   |                                                         |  |
| Горошек зеленый                                                                                                    | и<br>↟                           | ШТ          |                     | $1.000$   2.000        |                           | 0,350      | 3.00     |              |                                                         |  |
| 650r c/6 K6P                                                                                                    | A                                |             |                     | 6.000                  |                           |            |          |              |                                                         |  |
| Том паста<br>"Иранская ДКП"                                                                                           | 54                               | <b>IIIT</b> |                     | $5,000$ 5,000          |                           | 1.000      | 5.00     |              |                                                         |  |
| Баклажаны                                                                                                    | А<br>♠<br>ø                      | <b>HIT</b>  |                     | 15.000<br>1.000 10.000 |                           | 2,000      | 1.00     | $\mathbf{8}$ |                                                         |  |
| "Пиканта"                                                                                                    | A                                |             |                     | 30,000                 |                           |            |          | 1880         |                                                         |  |
| Огурцы                                                                                                    | 54                               | ШT          |                     | 2.000 1.000            |                           | 0.100      | 20.00    | 17           | $\overline{\mathbf{v}}$                                 |  |
| "Краснодарочка".<br>2.000<br>271<br>e.                                                                                |                                  |             |                     |                        |                           |            |          | Þ.           |                                                         |  |
| Рассчитать<br>Сохранить                                                                                               |                                  |             |                     |                        |                           |            |          |              |                                                         |  |

Рисунок 3.39 – Расчет ассортиментной матрицы

Обработка в заданном интервале дат проверяет дни, когда товара не было на остатке. Количество дней, в течение которых товара не было на остатке, выводиться в столбце «Дни с 0 ост.»

Упущенная выручка определяется умножением скорости продажи (количество продаваемых единиц товара в день) на количество дней с нулевым остатком и текущую розничную цену товара. Размер упущенной выручки выводится в столбце «Недополучено».

Фильтр по товарам с нулевым остатком, обработка предоставляет возможность быстрых фильтров. Для перехода к фильтрам необходимо нажать на ссылку «Фильтры ассортиментной матрицы».

В списке фильтров есть фильтр «Упущено выручки». Данный фильтр позволяет после выполнения расчета матрицы увидеть общую сумму выручки, которая не дополучена и расшифровку по каким именно товарам. Фильтры выводят данные в пределах текущей группы или поставщика.

Работа сервера прогнозирования с дефицитом. Основа планирования – правильный расчет прогноза продаж. А если более точно прогноза спроса на товары магазина. Для верного расчета необходимого количества товаров обработка корректирует в расчете дни с «нулевым остатком», то есть те дни, когда данного товара не было на полках. При отправке данных на сервер прогнозирования происходит вычисление расчетного количества продаж для дня недели, когда товара не было на остатках.

Прежде чем запустить процесс анализа, дополняет данные о фактических продажах данными о продажах в аналогичный день недели в прошлом либо в будущем. Данные о продажах, в которых дни с нулевым остатком дополнены продажами аналогичного дня недели, называются в системе «Очищенными данными». Графическое отображения выполняемых расчетов можно увидеть при двойном клике на поле «Ср. расход».

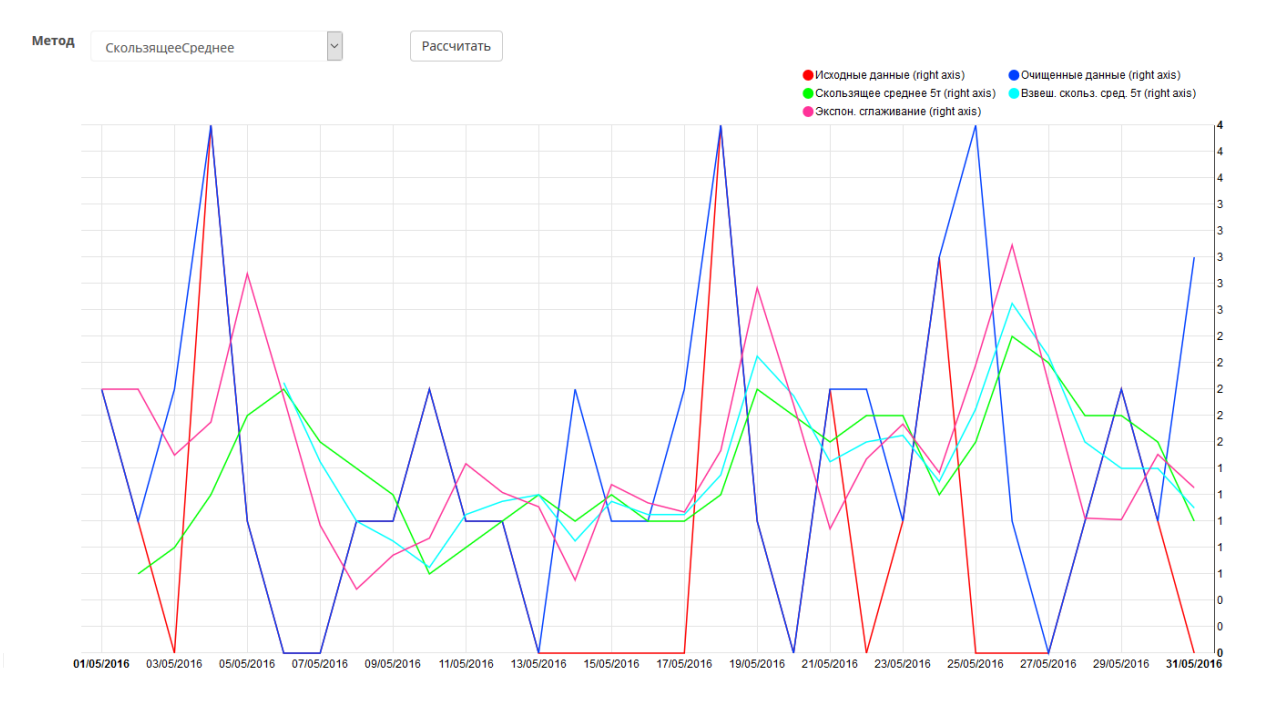

Рисунок 3.40 – Анализ фактических продаж

На графике исходные (фактические) данные отображаются красным цветом – это данные в том виде, как они поступили из учетной системы. Очищенные данные выводятся синим цветом. В дни, когда продажи были – графики совпадают (и график соединяет два цвета до фиолетового).

Восстановление данных перед выполнением расчетов прогноза продаж позволяет автоматически корректно рассчитать необходимое количество товаров в заявке поставщикам и не допустить образование дефицита в будущем.

# **3.4 Тестирование автоматизированного решения по анализу ассортиментной группы методом матрицы «Маркон»**

Проведем анализ Маркон кофейной продукции (анализ ассортимента). Кофе пользуется спросом у большого количества населения. Нужно выяснить какими свойствами обладают различные ассортиментные позиции кофе. Известно, что информационной базой метода МАРКОН служит специальная база данных, включающая: P, Q, C, MCA, MCU, MCI для

каждой ассортиментной позиции кофе. В табл. 3.2, 3.3, 3.3 приведены позиции и параметры, указывающие на их эффективность за три полугодия.

| Ассортиментная | Переменные    | Цена    | Количество     | Общая      | Валовая    | Процент    |
|----------------|---------------|---------|----------------|------------|------------|------------|
| позиция        | затраты       | продажи | проданных      | валовая    | маржа      | валовой    |
|                |               |         | единиц         | маржа      | на единицу | маржи      |
|                |               |         |                |            | продукции  |            |
|                | $\mathcal{C}$ | P       | Q              | <b>MCA</b> | <b>MCU</b> | <b>MCI</b> |
| Гранд          | 30.34         | 34.44   | 182            | 745.54     | 4.096388   | 0.1189     |
| Золотой орёл   | 42.79         | 48.78   | 246            | 1473.6     | 5.990526   | 0.1228     |
| Гор.шоколад    | 39.31         | 44.50   | 67             | 347.66     | 5.189046   | 0.1166     |
| Версаль        |               |         |                |            |            |            |
| Годен Игл      | 94.89         | 107.42  | 657            | 8229.5     | 12.52601   | 0.1166     |
| Максвел .Хаус  | 23.08         | 26.31   | 127            | 410.34     | 3.231053   | 0.1228     |
| Н. классик     | 22.22         | 25.17   | 548            | 1619.1     | 2.954643   | 0.1173     |
| Пеле           | 22.72         | 25.90   | 678            | 2156.5     | 3.180702   | 0.1228     |
| Калимант МПК   | 25.31         | 28.60   | 346            | 1138.4     | 3.290265   | 0.1150     |
| Чибо Мокка     | 69.18         | 78.52   | 25             | 233.48     | 9.339383   | 0.1189     |
| Якобс монарх   | 76.70         | 87.05   | 19             | 196.72     | 10.35396   | 0.1189     |
| Амбасадор      | 76.02         | 85.90   | $\overline{7}$ | 69.176     | 9.882301   | 0.1150     |
| Бон            | 20.49         | 23.15   | 29             | 77.234     | 2.663274   | 0.1150     |
| Касик          | 16.04         | 18.12   | 45             | 93.807     | 2.084602   | 0.1150     |
| Милагро Арома  | 23.16         | 26.45   | 66             | 217.06     | 3.288879   | 0.1243     |
| Мокате         | 16.02         | 18.13   | 9              | 19.026     | 2.114099   | 0.1166     |

Таблица 3.2 - База данных ассортимента кофе за первое полугодие 2016 года

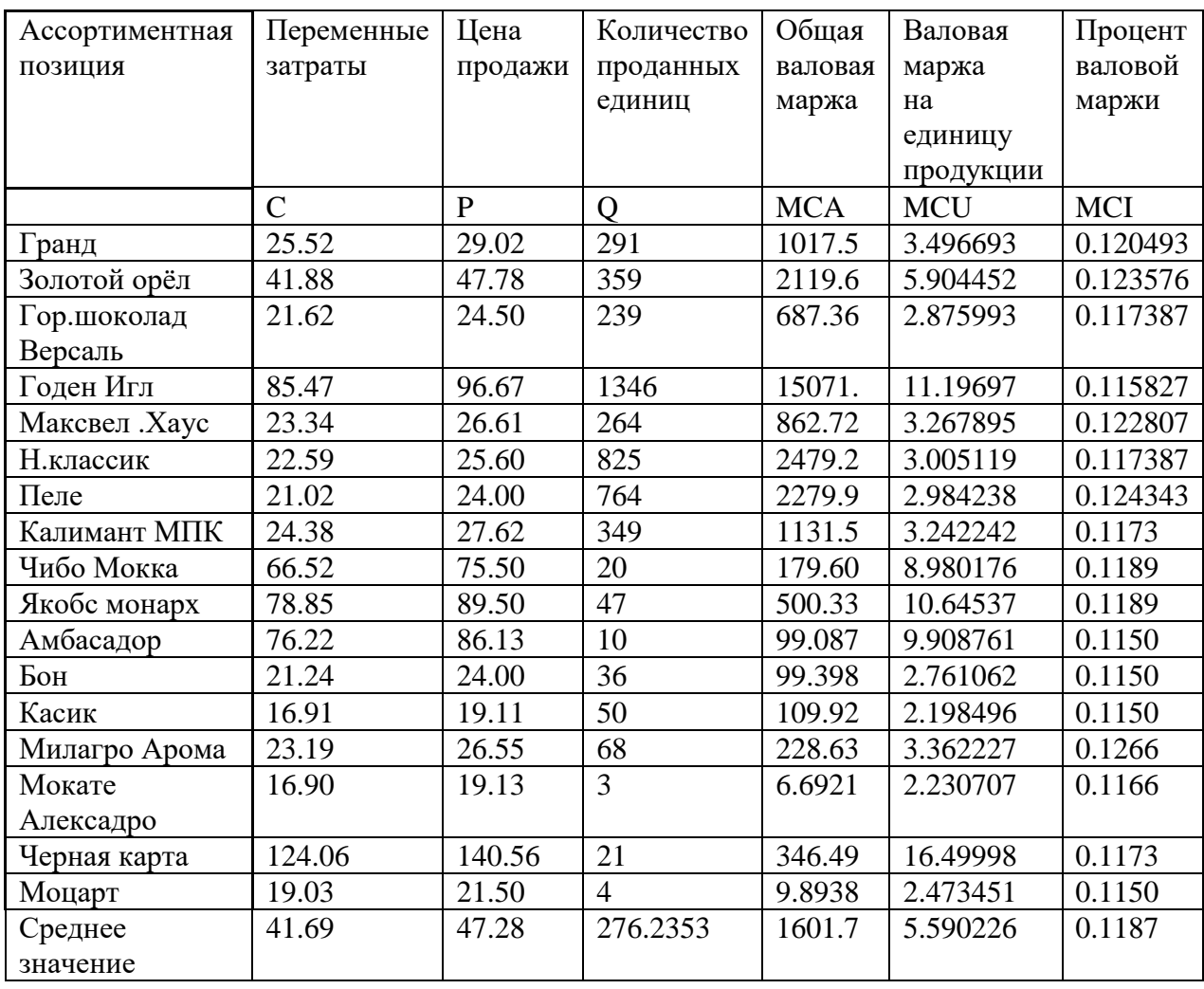

# Таблица 3.3 - База данных ассортимента кофе за второе полугодие 2016 года

| Ассортиментная | Переменные | Цена         | Количество | Общая      | Валовая    | Процент    |
|----------------|------------|--------------|------------|------------|------------|------------|
| позиция        | затраты    | продажи      | проданных  | валовая    | маржа      | валовой    |
|                |            |              | единиц     | маржа      | на единицу | маржи      |
|                |            |              |            |            | продукции  |            |
|                | C          | $\mathbf{P}$ | Q          | <b>MCA</b> | <b>MCU</b> | <b>MCI</b> |
| Гранд          | 25.52      | 29.02        | 291        | 1017.5     | 3.496693   | 0.1204     |
| Золотой орёл   | 41.88      | 47.78        | 359        | 2119.6     | 5.904452   | 0.1235     |
| Гор.шоколад    | 21.62      | 24.50        | 239        | 687.36     | 2.875993   | 0.1173     |
| Версаль        |            |              |            |            |            |            |
| Годен Игл      | 85.47      | 96.67        | 1346       | 15071.     | 11.19697   | 0.1158     |
| Максвел .Хаус  | 23.34      | 26.61        | 264        | 862.72     | 3.267895   | 0.1228     |
| Н.классик      | 22.59      | 25.60        | 825        | 2479.2     | 3.005119   | 0.1173     |
| Пеле           | 21.02      | 24.00        | 764        | 2279.9     | 2.984238   | 0.1243     |
| Калимант МПК   | 24.38      | 27.62        | 349        | 1131.5     | 3.242242   | 0.1173     |
| Чибо Мокка     | 66.52      | 75.50        | 20         | 179.60     | 8.980176   | 0.1189     |
| Якобс монарх   | 78.85      | 89.50        | 47         | 500.33     | 10.64537   | 0.1189     |
| Амбасадор      | 76.22      | 86.13        | 10         | 99.087     | 9.908761   | 0.1150     |
| Бон            | 21.24      | 24.00        | 36         | 99.398     | 2.761062   | 0.1150     |
| Касик          | 16.91      | 19.11        | 50         | 109.92     | 2.198496   | 0.1150     |
| Милагро Арома  | 23.19      | 26.55        | 68         | 228.63     | 3.362227   | 0.1266     |

Таблица 3.3 - База данных ассортимента кофе за первое полугодие 2017 года

На основании табл. 3.2, 3.3, 3.4 определяем двоичные коды за каждое полугодие (табл.3.5).

| Ассортимент         | Первое           | <b>B</b> ropoe   | Первое           |
|---------------------|------------------|------------------|------------------|
|                     | полугодие 2016г. | полугодие 2016г. | полугодие 2017г. |
| Гранд               | $101 - 001$      | $101 - 001$      | $101 - 001$      |
| Золотой орёл        | $101 - 111$      | $110 - 111$      | $101 - 101$      |
| Гор.шоколад Версаль | $001 - 000$      | $001 - 000$      | $001 - 000$      |
| Годен Игл           | $110 - 110$      | $110 - 110$      | $110 - 110$      |
| Максвел .Хаус       | $001 - 001$      | $001 - 001$      | $101 - 001$      |
| Н.классик           | $101 - 100$      | $101 - 100$      | $101 - 100$      |
| Пеле                | $101 - 101$      | $101 - 101$      | $101 - 101$      |
| Калимант МПК        | $101 - 100$      | $101 - 100$      | $001 - 000$      |
| Чибо Мокка          | $010 - 011$      | $010 - 011$      | $010 - 010$      |
| Якобс монарх        | $010 - 011$      | $010 - 011$      | $010 - 011$      |
| Амбасадор           | $010 - 010$      | $010 - 010$      | $010 - 010$      |
| Бон                 | $001 - 000$      | $001 - 000$      | $001 - 000$      |
| Касик               | $001 - 000$      | $001 - 000$      | $001 - 000$      |
| Милагро Арома       | $001 - 001$      | $001 - 001$      | $001 - 001$      |
| Мокате Алексадро    | $001 - 000$      | $001 - 000$      | $001 - 000$      |
| Черная карта        | $010 - 010$      | $010 - 010$      | $010 - 010$      |
| Моцарт              | $001 - 000$      | $001 - 000$      | $001 - 000$      |

Таблица 3.5 - Двоичные коды ассортимента кофе.

На рисунке 3.41 изображена динамическая решетка «Маркон», ассортиментные позиции в которую были введены согласно двоичным кодам.

|     |     | QPC                    |                   |                                              |     |     |                               |                                                         |     |
|-----|-----|------------------------|-------------------|----------------------------------------------|-----|-----|-------------------------------|---------------------------------------------------------|-----|
|     |     | $\mathbf{1}$<br>1<br>1 | 110               | 101                                          | 100 | 011 | 010                           | 001                                                     | 000 |
| AUI | 111 |                        |                   | Золотой<br>Орёл                              |     |     |                               |                                                         |     |
|     | 110 |                        | Голден Игл $\sim$ |                                              |     |     |                               |                                                         |     |
|     | 101 |                        |                   | Пеле                                         |     |     |                               |                                                         |     |
|     | 100 |                        |                   | Н. классик<br>Калимант <sub>∎</sub><br>МПК Т |     |     |                               |                                                         |     |
|     | 011 |                        |                   |                                              |     |     | Чибо Мокка<br>Якобс<br>Монарх |                                                         |     |
|     | 010 |                        |                   |                                              |     |     | Амбасадор<br>Чёрн, карта      |                                                         |     |
|     | 001 |                        |                   | Гранд                                        |     |     |                               | Максвел<br>Хаус<br>Милагро<br>Арома                     |     |
|     | 000 |                        |                   |                                              |     |     |                               | – Версаль<br>– <u>Бон Касик</u><br>– Моцарт<br>– Моцарт |     |

Рисунок 3.41 - Динамическая матрица «Маркон» для ассортимента кофе

Из рисунке 3.41 видно, что «Голден Игл», «Золотой орел», «Пеле», «Н.классик» приносит большую часть прибыль от продажи всего
ассортимента кофе. «Золотой орел» перешел в 2017 году на стадию зрелости и стал обладать меньшей «энергией» чем «Голден Игл». Кофе «Пеле» и «Н.классик» также обладает относительно меньшей энергией чем «Голден Игл».

Кофе «Гранд» поглощает большой объём ресурсов и не приносит отдачу в виде валовой маржи выше среднего уровня всего ассортимента кофе и никаких изменений за полтора года не произошло. Поэтому данный товар нужно перестать продвигать на рынок. Быть может руководство не делает этого так как считает, что у данного товара есть потенциал? Однако «Гранд» довольно интенсивно продвигался на рынок, но результата это не принесло.

«Чибо Мокка», «Якобс монарх», «Амбассадор» и «Черная карта» являются товарами, которые обладают определенным резервом рентабельности но не приносит значительной выручки и валовой маржи. Доля валовой маржи кофе «Чибо Мокка» несколько снизилась в 2017 году относительно среднего уровня всего ассортимента кофе.

«Максвелл Хаус», «Милагро Арома», «Версаль», «Бон», «Касик», «Мокате Александро» и «Моцарт» являются товарами не приносящими высоких прибылей, но и не производящимися в большом объёме.

Во втором полугодии 2016 года у кофе «Калимант МПК» маржинальный доход стал ниже среднего уровня, а в 2017 году упал объем продаж.

На рисунке 3.42 представлена гистограмма объема продаж всего ассортимента кофе.

73

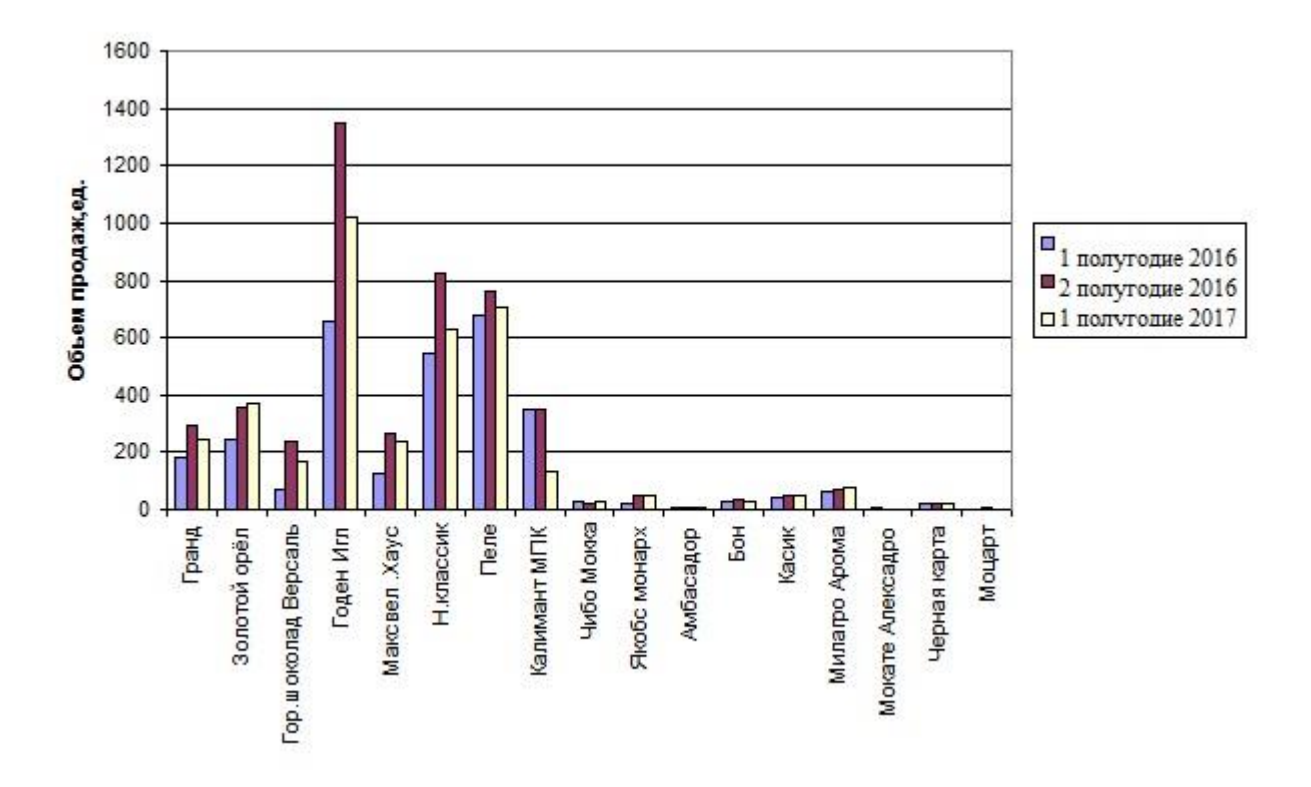

Рисунок 3.42 - Гистограмма объема продаж всего ассортимента кофе

Из гистограммы видно, что больше всего пользуется спросом кофе «Голден Игл», а меньше всего «Моцарт». Во втором полугодии 2016 года объем продаж «Голден Игл» увеличился почти вдвое, но затем снизился примерно на 25%. Можно выделить среди всего ассортимента еще три вида кофе, которые пользуются очень большим спросом, - это «Н. Классик» и «Пеле».

Далее на рисунке 3.43 представлена гистограмма цен продаж всего ассортимента кофе.

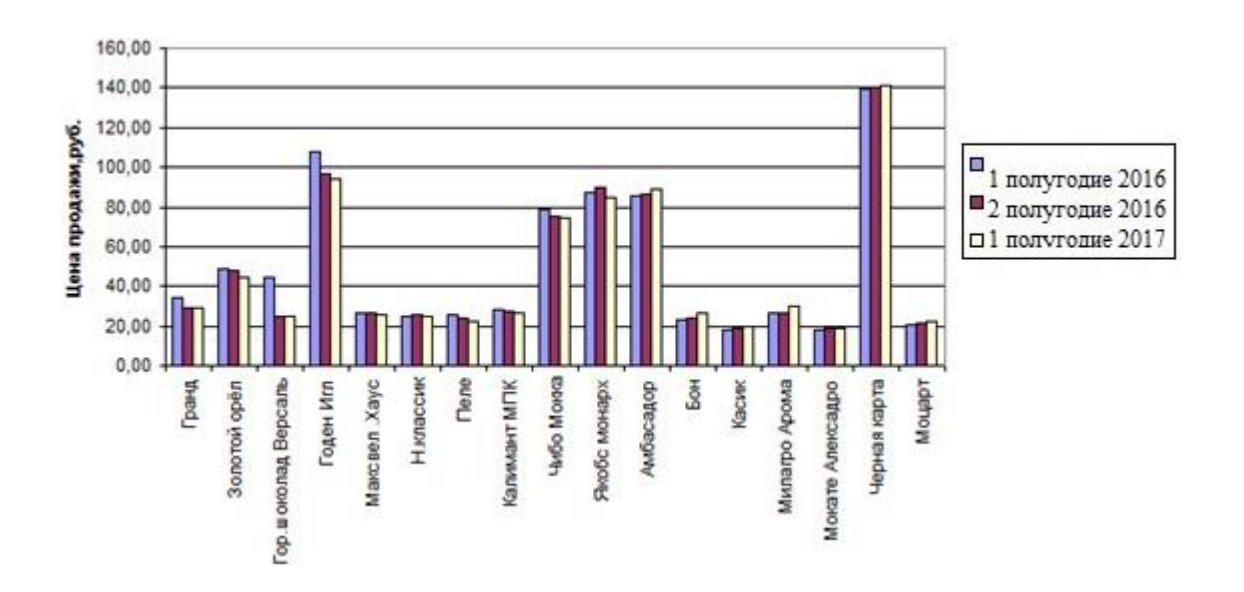

Рисунок 3.43 - Гистограмма цен продаж всего ассортимента кофе

Самым дорогим является кофе «Черная карта».Его цена практически меньше чем цены на другие виды кофе. Так же дорогими являются товары «Голден Игл», «Чибо Мокка» и «Амбасадор». Самыми дешевыми – «Касик», «Мокате Александро», «Амбасадор». Сразу видно, что последние нужны фирме, чтобы разнообразить ассортимент. Эти товары «неперспективны» с точки зрения прибыли.

На рисунке 3.44 показана гистограмма переменных издержек всего ассортимента кофе.

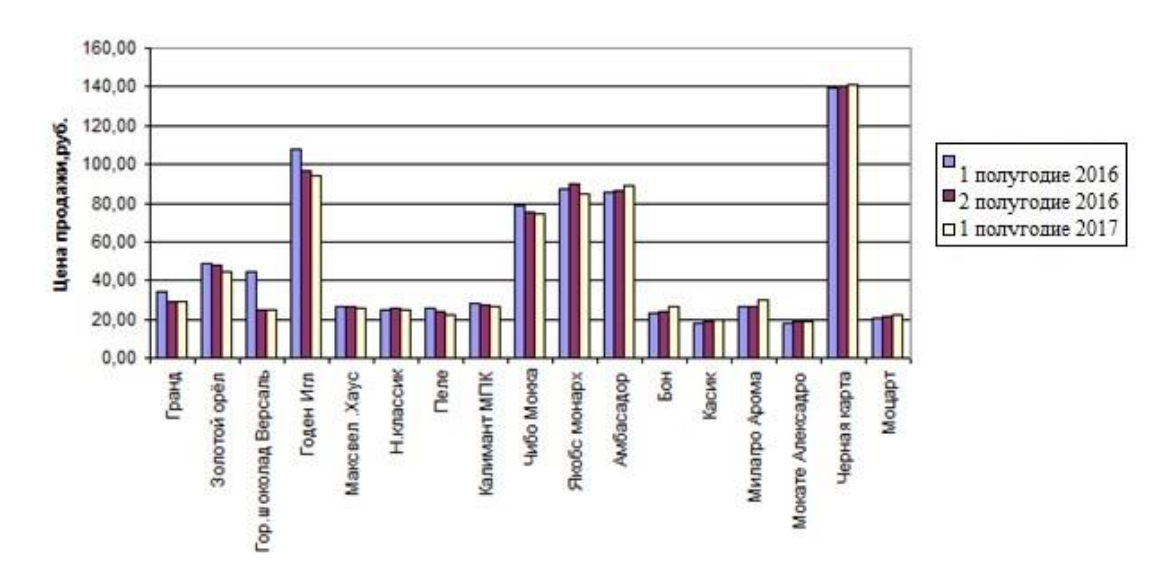

Рисунок 3.44 - Гистограмма переменных затрат всего ассортимента кофе

Самые высокие переменные затраты имеет «Черная карта». Несмотря на то, что объем продаж у данного товара низкий, его нужно более активно продвигать на рынок. Этот товар может стать элитным.

Таким образом в третьем разделе была выполнена программная реализация разработанного алгоритма по выбору ассортимента товаров, выполнено тестирование по различным сценариям, в соответствии с разработанной методикой формирования оптимального ассортимента, базирующейся на этапах построения матрицы «Маркон» и линейном программировании и проанализированы полученные результаты.

#### **ЗАКЛЮЧЕНИЕ**

Целью выпускной квалификационной работы является совершенствование процесса оптимизации ассортиментной политики организации.

В ходе выполнения выпускной квалификационной работы были выявлены и проанализированы проблемы, возникающие в процессе оптимизации ассортиментной политики, изучены основные понятия, общие положения, основные этапы и методы формирования ассортиментов товаров. Всесторонне изучив предметную область для реализации программного обеспечения была выбрана платформа «1С: Предприятие 8.3» и демонстрационная информационная база данных «Управление торговлей 11.4». Исходя из выявленных проблем в оптимизации ассортиментной политики организации, была разработана экономико-математическая модель оптимизации ассортимента, алгоритм его формирования для торговых предприятий, алгоритм формирования товарного ассортимента для торговых предприятий. В результате была создана обработка по формированию ассортиментной матрицы и выполнено прогнозирование рекомендаций товароведу для управления товарным ассортиментом.

Данная обработка была разработана для «универсального розничного магазина» по данным демонстрационной информационной базы, с возможностью использования от минимального до полного цикла работы магазина (1 год).

Таким образом, в ходе написания выпускной квалификационной работы была достигнута ее цель.

77

#### **СПИСОК ИСПОЛЬЗОВАННЫХ ИСТОЧНИКОВ**

1. Радченко, М. Г.1 С: Предприятие 8.3 Практическое пособие разработчика. Примеры и типовые приёмы / М.Г. Радченко, Е.Ю. Хрусталёва. - М: 000 "1 С-Паблишинг", 2009. - 872 с.

2. Габец, А.П. Реализация прикладных задач в системе "1 С: Предприятие 8.3" / А.П. Габец, Д.В. Козырев, Д.С. Кухлевский, Е.Ю. Хрусталёва. - М: 000 "1 С-Паблишинг", 2012. - 714 с.

3. Хрусталёва Е.Ю. Разработка сложных отчётов в "1 С: Предприятие 8". Система компоновки данных / Е.Ю. Хрусталёва - 2-е изд. - М.: 000 "1С-Паблишинг", 2012. - 484 с.

4. Видеолекции по программированию 1С 8.3 [Электронный ресурс]. - 2010. - Режим доступа: http://betbookit.net. - Дата доступа: 03.05.2019.

5. Селищева Н. В.1C: Бухгалтерия предприятия 8.2/ Селищева Н. В.: - 3-е изд. - КноРус, 2014 - 302 с.

6. Онлайн уроки по 1С: Предприятие [Электронный ресурс]. - 2012. - Режим доступа: http://1c-uroki.ru/ - (Дата обращения: 03.05.2019.)

7. Хрусталева Е.Ю., Радченко М.Г. Язык запросов "1С: Предприятия 8" / Е.Ю. Хрусталева, Радченко М. Г.: 000 "1 С-Паблишинг", 2013. - 358 с.

8. Акулич, И.Л. Маркетинг [Текст]: Учебник. 2-е изд., перераб. и доп.– М.: Высшая школа, 2012. – 447 с.

9. Ансофф, И. Стратегическое управление [Текст]: Сокр. пер. с англ. / Научн. ред. и авт. предисл., 320с.

10. Багиев, Г.Л. Маркетинг [Текст]: Учебник / Г. Л. Багиев, В.М. Тарасевич; под общ. ред. Г.Л. Багиева. – М.: «Экономика», 2011.– 718 с.

11. Берман, Б. Маркетинг [Текст]: Учебник / Б. Берман, Д. Эванс. – М.: Экономика, 2013, 395 с.

78

12. Бланк, И.А. Управление торговым предприятием [Текст]. – К: Украинско- Финский институт менеджмента и бизнеса, 2019. – 256 с.

13. Бланк, И. А. Финансовый менеджмент [Текст]: учебный курс. – изд. 2-е перераб. И дополн. – Киев: Эльга Ника-Центр, 2015. – 647 с

14. Бронникова, Т.С. Маркетинг [Текст]: Учебное пособие / Т.С. Бронникова, А.Г. Чернявский – Таганрог: ТРТУ, 2015 – 110 с.

15. Вахрушина, М.А. Бухгалтерский управленческий учет [Текст]: учебник. – М.: Омега-Л, 2006. – 571 с.

16. Голубков, Е.П. Основы маркетинга [Текст]: Учебник. – М.: Финпресс, 2017. – 656 с.

17. Дихтль, Е. Практический маркетинг [Текст]: Учебн. пособие. / Е. Дихтль, Х. Хёршген. Пер. с нем. А.М. Макарова; Под ред. И.С. Минко. – М.: Высш. школа, 2015. – 225 с.

18. Еленева, Ю.А. Экономика и управление предприятием [Текст]: Учебник. – М., 2005. – 624 с.

19. Иванова, Н.В. Пособие по ценообразованию [Текст]:. – М., 2006. - 75 с.

20. Ковалев, А.П. Ассортиментная и инновационная политика конверсируемого предприятия [Текст]:/ Ковалев А.П., Сорокина О.Г.; монография под ред. Е.А. Олейникова. – М.: РЭА им. Г.В. Плеханова,2011, С.84-94.

21. Котлер, Ф. Основы маркетинга [Текст] / Ф. Котлер, Г. Армстронг, Д.Сондерс, В. Вонг / Пер. с англ. – М.:Вильямс, 2003. – 943 с

22. Кукукина, И.Г. Управленческий учет [Текст]: Учебное пособие.– М.: Финансы и статистика, 2004. – 399 с.

23. Курс экономической теории [Текст]: учебник – 4-е дополненное и переработанное издание / под ред. М.Н. Чепурина, Е.А.Киселевой.–Киров:  $ACA$ ,  $2010$ . – 582 c.

24. Липсиц, И. В. Коммерческое ценообразование [Текст]. – М.: БЕК,  $2012. - 354$  c.

25. Михайлин, А.Н. Краткий толковый словарь-справочник по внешнеэкономической деятельности [Текст]: Учебное пособие. – М: Книгасервис, ПРИОР, 2013. – 144 с.

26. Николаева, М.А. Товароведение потребительских товаров [Текст]: Теоретические основы. Учебник для вузов..– М.: НОРМА, 2010.– 283 с.

27. Новикова, А.М. Товароведение и организация торговли продовольственными товарами [Текст]: Учебник для нач. проф. образования / А.М. Новикова, Т.С. Голубкина, Н.С. Никифорова, С.А. Прокофьева . М.: ПрофобрИздат. – 2011. – 480 с.

28. Ноздрева, Р.Б. Маркетинг [Текст]: Учебник, практикум и учебнометодический комплекс по маркетингу / Р.Б. Ноздрева, Г.Д. Крылова, М.И. Соколова, В.Ю. Гречков. – М.: Юристъ, 2010. – 568 с.

29. Одинцова Е.В. Методы формирования оптимального ассортимента производственной программы машиностроительного предприятия. Дис. на соиск. учен. степ, к.э.н. - Иваново, 2009. - 190 с.

30. Одинцова Е.В. Метод анализа ассортимента Маркон <https://www.goodstudents.ru/assortiment-analysis/9-markon-odintsova.html> (дата обращения 1.08.2018г.).

31. Одинцова Е.В. Формирование ассортиментной политики [https://www.goodstudents.ru/assortiment-analysis/86-formirovanie-assortimentnoj](https://www.goodstudents.ru/assortiment-analysis/86-formirovanie-assortimentnoj-politiki.html)[politiki.html](https://www.goodstudents.ru/assortiment-analysis/86-formirovanie-assortimentnoj-politiki.html) (дата обращения 12.09.2018г.).

32. Опельбаум, Ш.В. Организация советской кооперативной торговли [Текст]. – М.: Экономика. – 97 с.

33. Орлов, А. И. Менеджмент [Текст]: Учебник. – Ростов на Дону: ИНФРА-М, 2004, 351 с.

34. Орлов, А.В. Рынок товаров: формирование, управление [Текст]/ А.В. Орлов, Ф.А. Крутиков, Ю.К. Твилдиани и др.; Под общ. Ред. А.В. Орлова и Ф.А.Крутикова. – М.: Экономика, 2016. – 263 с.

80

35. Панкратов, Ф. Г. Коммерческая деятельность [Текст]: учебник для вузов / Ф. Г. Панкратов. - 8 е изд., перераб. и доп. – М.: Дашков и К, 2015.  $-504$  c.

36. Пирогов, К.М. Основы бизнеса [Текст]: Учебник / К. М. Пирогов, Н. К. Темнова, И. В. Гуськова. – М.: Кнорус, 2016. – 560 с.

37. Полонская, Л.А. Формирование ассортимента товаров в розничной торговле [Текст] / Л.А. Полонская, М.М, Турнянская. – К.: Технiка, 2006. – 96 с.

38. Райзберг, Б.А. Современный экономический словарь [Текст] / Б.А. Райзберг, Л.Ш. Лозовский, Е.Б. Стародубцева. – 2-е изд., испр. – М.: ИНФРА-М, 2009. – 479 с.

39. Риккардо, Д. Начала политической экономии и налогообложения [Текст]: Сочинения, 2 том.– М., 2015. – 472 с.

40. Снегирева, В. Розничный магазин [Текст]: Управление ассортиментом по товарным категория. – СПб: Питер, 2015. – 416 с.

41. Тактаров, Г.А. Ценообразование [Текст] / Г.А. Тактаров, Е.М.Григорьева, С.А. Асейнов; под ред. Г.А. Тактарова. – М.: Финансы и статистика, 2017. – 176 с.

42. Тарасевич, В.М. Ценовая политика предприятия: стратегии цен, методы ценообразования, прикладные задачи [Текст]: учебник для студентов и преподавателей высших учебных заведений. – Спб: Питер, 2011. – 272с.

43. Томпсон, А.А. Стратегический менеджмент. Концепции и ситуации [Текст]: Учеб. для вузов: Пер. с 9-го англ. изд./ А.А. Томпсон, А.Дж. Стрикленд. – М: ИНФРА-М, 2010. — 411 с.

44. Шепеленко, Г.И. Экономика, организация и планирование производства на предприятии [Текст]: учебное пособие для студентов экономических факультетов и вузов / Г.И. Шепеленко. – 2-е изд., доп. и переработ. – Ростов-на-Дону: МарТ, 2011. – 544 с.

81

45. Цены и ценообразование [Текст]: Учеб. для вузов по экон. специальностям/ В.И.Александров, Е.К. Васильева, Н. И. Ведерникова и др.; Под ред. В.Е.Есипова.- 3-е изд., испр. и доп. – СПб.: Питер, 1999. – 463 c.

46. Цены и ценообразование [Текст]: Учебник / Под ред. И.К. Салимжанова. – М.: Проспект, 2015. – 360 с.

47. Экономика предприятия [Текст]: Учебник для студентов вузов / Под ред. В.М. Семенова, 4-е изд-е. – Спб, 2007, – 381с.

48. Экономическая теория [Текст]: учебник / Под ред. И.А. Николаевой.– М.:Проспект, 2008. – 587 с.

49. Экономический словарь [Текст] / под ред. А.И. Архипова. – М.: Проспект, 2004. – 624 с.

# ПРИЛОЖЕНИЕ А

# Листинг кода модуля формы обработки построения ассортиментной матрицы:

#Область ОбработчикиСобытийФормы

&HaCepBepe Процедура ПриСоздании НаСервере (Отказ, Стандартная Обработка)

НастройкиТиповаяПривестиКТиповымТиповыеНаСервере();

ОбработкаОбъект = РеквизитФормыВЗначение("Объект");

РегИмяФайлаВнешнейОбработки = ОбработкаОбъект.ИспользуемоеИмяФайла;

#### Попытка

Еспи

ИнтернетПоллержкаПользователейКлиентСервер.ВерсияБиблиотеки() >= "2.1.9.7" Тогла Объект. Наличие Модуля Интернет Поддержки = Истина;

Иначе

Объект. Наличие Модуля Интернет Поддержки = Ложь;

КоненЕсли: Исключение

Объект. Наличие Модуля Интернет Поддержки = Ложь; КонецПопытки;

НачальноеЗаполнениеСписковВыбора();

ПолучитьПользовательскуюПроцедуру(СписокПользовательскихПроцедур() .ПППриСозданииНаСервере);

РегИмяФайлаВнешнейОбработки = ОбработкаОбъект. Используемое Имя Файла;

СтруктураНастроек = ОбработкаОбъект.СформироватьНастройки();

Объект.АдресСервера = СтруктураНастроек.АдресСервера; Объект.ВерсияОбработки = СтруктураНастроек.ВерсияОбработки; Объект. Разделитель Кода = Структура Настроек. Разделитель Кода;  $PerHomep \Pi$ артнера = СтруктураНастроек. Рег $Homep \Pi$ артнера;

Если ЗначениеЗаполнено(СтруктураНастроек.ТаблицаСкладов) Тогда

ЗначениеВРеквизитФормы(СтруктураНастроек.ТаблицаСкладов, "НастройкиТаблицаСкладов");

КонецЕсли;

Если ЗначениеЗаполнено(СтруктураНастроек.ЖурналВыгрузки) Тогда

Объект.ЖурналВыгрузки.Загрузить(СтруктураНастроек.ЖурналВыгрузки);

КонецЕсли;

```
МагазинПоУмолчанию = СтруктураНастроек.МагазинПоУмолчанию;
           ОрганизацияПоУмолчанию = 
СтруктураНастроек.ОрганизацияПоУмолчанию;
           Объект.ЛогинRozn = СтруктураНастроек.login_Rozn;
```
Магазин = МагазинПоУмолчанию; Организация = ОрганизацияПоУмолчанию;

УправлениеСкладамиПриСменеМагазина(); ЗаполнитьСкладыПоМагазину(); ЗаполнитьВидЦенПоМагазину();

```
Если ТипЗнч(СтруктураНастроек.РозничныйТипЦен) = 
Тип("ТаблицаЗначений") Тогда
```
НастройкиТаблицаВидЦен.Загрузить(СтруктураНастроек.РозничныйТипЦен);

Иначе

```
Если ЗначениеЗаполнено(СтруктураНастроек.РозничныйТипЦен)
```
Тогда

```
НоваяСтрока = НастройкиТаблицаВидЦен.Добавить();
                     НоваяСтрока.Магазин = Магазин;
                        НоваяСтрока.ВидЦен = 
СтруктураНастроек.РозничныйТипЦен;
```
ОбработкаОбъект.СохранитьНастройки("РозничныйТипЦен", НастройкиТаблицаВидЦен.Выгрузить());

КонецЕсли;

КонецЕсли;

Если ТипЗнч(СтруктураНастроек.СписокМагазиновДляВыгрузки) = Тип("ТаблицаЗначений") Тогда

СписокМагазиновДляВыгрузки.Загрузить(СтруктураНастроек.СписокМагазиновД ляВыгрузки);

КонецЕсли;

ПодборСписокНоменклатур.Параметры.УстановитьЗначениеПараметра("Ро дитель", Справочники.Номенклатура.ПустаяСсылка());

РегИмяФайлаВнешнейОбработки = ОбработкаОбъект.ИспользуемоеИмяФайла; ПоказыватьПолученныеНакладные = Ложь;

АМСтатусСохранения = Истина;

 $M$ етаданные $M$ мя  $=$  Метаданные. $M$ мя; МетаданныеВерсия = Метаданные.Версия;

```
ИспользованиеХарактеристик = 
Константы.ИспользоватьХарактеристикиНоменклатуры.Получить();
```
ЗаполнениеЗапросаДинСписка();

КонсДатаОтгрузкиДляВсех = ТекущаяДата();

КонецПроцедуры

&НаКлиенте Процедура ПриОткрытии(Отказ)

> ВидимостьЗаказов(Истина); ЭтаФорма.Элементы.ТаблицаПодробногоЗаказаХарактеристика.Видимость

 $=$  Ложь:

Элементы.Подбор1.Видимость = Ложь; Элементы.ТаблицаНакладных.ОтборСтрок = Новый ФиксированнаяСтруктура("БылаПолучена", Ложь);

НастройкиАвтозаказаФиксированныйПериодПоставки = Истина;

ПодключитьОбработчикОжидания("Подключаемый\_ПриОткрытии", 0.1,

Истина);

АМШаг = "Неделя";

// ПодключаемоеОборудование ПолучитьПользовательскуюПроцедуруНаКлиенте(СписокПользовательских Процедур().ПППриОткрытииОборудование); // Конец ПодключаемоеОборудование

Элементы.ТекущийЛогинИнтернетПоддержки.Заголовок = ПолучитьлогинПользователяИнтернетПоддержки(); ЗаполнитьСписокПроцедурВТ(); НастройкиКонсолидированныеПотребности();

КонецПроцедуры

**&НаКлиенте** Процедура ПриЗакрытии (Завершение Работы)

Если Лев(МетаданныеИмя, 19) = "УправлениеТорговлей" И Лев(МетаданныеВерсия, 4) = "11.1" Тогда ТекстПроцедуры =

"МенеджерОборудованияКлиент.ОтключитьОборудованиеПриЗакрытииФормы(Эт аФорма)";

Иначе

ТекстПроцедуры =

"МенеджерОборудования Клиент. Начать Отключение Оборудование ПриЗакрытии Ф ормы(Неопределено, ЭтотОбъект);";

КонецЕсли;

// ПодключаемоеОборудование ПолучитьПользовательскуюПроцедуруНаКлиенте("ПППриЗакрытииОборуд ование", ТекстПроцедуры);

// Конец ПодключаемоеОборудование

КонецПроцедуры

**&НаКлиенте** Процедура ВнешнееСобытие(Источник, Событие, Данные) Если ВводДоступен() И Элементы. Рабочие Страницы. Текущая Страница = Элементы. Загрузка Номенклатур И Элементы. ГруппаЗагрузки Номенклатур Главная. Текущая Страница = Элементы. ПоШК Тогла

ЭтаФорма.ШтрихкодДляПоискаНоменклатуры = Данные;

ПоискНоменклатурыПоШтрихкоду(ЭтаФорма.ШтрихкодДляПоискаНоменклатуры

 $\mathcal{E}$ 

КонецЕсли: КонецПроцедуры

#КонецОбласти

//\*\*\*\*\*\*\*\*\*\*\*\*\*\*\*\*\*\*\*\*\*\*\*\*\*\*\*\*\*\*

#Область ОбработчикиСобытийЭлементовШапкиФормы

&НаКлиенте Процедура Декорация 6 Нажатие (Элемент)

ОбщегоНазначения Клиент. Перейти ПоСсылке ("https://portal.1c.ru/application/ list/1C-Goods");

КонецПроцедуры

&НаКлиенте Процедура НадписьЗаявкаПоставщикуНажатие(Элемент)

ПолучитьПользовательскуюПроцедуруНаКлиенте(СписокПользовательских Процедур().ППОткрытиеСозданнойЗаявкиПоставщика);

КонецПроцедуры

&НаКлиенте

Процедура ФирмаПриИзменении(Элемент) Элементы.РабочиеСтраницы.Доступность = Ложь; КонецПроцедуры

&НаКлиенте Процедура ОрганизацияПриИзменении(Элемент) Элементы.РабочиеСтраницы.Доступность = Ложь; КонецПроцедуры

&НаКлиенте // Обработка выбора заказа, смена страницы Процедура ЗаказВыбор(Элемент, ВыбраннаяСтрока, Поле, СтандартнаяОбработка)

СтандартнаяОбработка = Ложь;

ТаблицаПодробногоЗаказа.Очистить();

ВидимостьЗаказов(Ложь);

ЗаказВыборНаСервере(Элемент.ТекущиеДанные.Поставщик, Элемент.ТекущиеДанные.ПоставщикКод, Элемент.ТекущиеДанные.GuidПоставщик);

ПересчетСуммыЗаказа();

КонецПроцедуры

&НаКлиенте Процедура ПоказыватьПолученныеНакладныеПриИзменении(Элемент) Если ПоказыватьПолученныеНакладные Тогда Элементы.ТаблицаНакладных.ОтборСтрок = Новый ФиксированнаяСтруктура("БылаПолучена"); Иначе Элементы.ТаблицаНакладных.ОтборСтрок = Новый ФиксированнаяСтруктура("БылаПолучена", Ложь); КонецЕсли; КонецПроцедуры

#Область АссортиментнаяМатрица

&НаКлиенте Процедура НадписьВсегоТоваровНажатие(Элемент)

СменитьСтраницу("ГруппаТабличнаяЧастьАссортиментнойМатрицы", "СтраницаАссортиментнаяМатрицаЦеликом");

ПроверкаВидимости(); КонецПроцедуры

&НаКлиенте Процедура НадписьТоваровБезПродажНажатие(Элемент)

> ТекущийОтбор = СтруктураОтбораДляАссортиментнойМатрицы(); ТекущийОтбор.Колонка = "ЦенаПродажи";

МассивОтбора = Новый Массив; МассивОтбора.Добавить(ТекущийОтбор);

ТекущийОтбор = СтруктураОтбораДляАссортиментнойМатрицы(); ТекущийОтбор.Колонка = "ТекущийОстаток"; ТекущийОтбор.ВидСравнения = ВидСравнения.НеРавно;

МассивОтбора.Добавить(ТекущийОтбор);

ОтборАссортиментнойМатрицы(МассивОтбора);

```
СменитьСтраницу("ГруппаТабличнаяЧастьАссортиментнойМатрицы", 
"СтраницаАссортиментнаяМатрицаСФильтром");
           ПроверкаВидимости();
```
КонецПроцедуры

&НаКлиенте Процедура НадписьСуммаУпущеннойПрибылиНажатие(Элемент)

> ТекущийОтбор = СтруктураОтбораДляАссортиментнойМатрицы(); ТекущийОтбор.Колонка = "НедополученнаяПрибыль"; ТекущийОтбор.ВидСравнения = ВидСравнения.НеРавно;

МассивОтбора = Новый Массив; МассивОтбора.Добавить(ТекущийОтбор);

ОтборАссортиментнойМатрицы(МассивОтбора);

```
СменитьСтраницу("ГруппаТабличнаяЧастьАссортиментнойМатрицы", 
"СтраницаАссортиментнаяМатрицаСФильтром");
```
ПроверкаВидимости(); КонецПроцедуры

&НаКлиенте

Процедура НадписьТоваровСИзбыточнымПокрытиемНажатие(Элемент)  $T$ екущийОтбор = СтруктураОтбораДляАссортиментнойМатрицы(); ТекущийОтбор.Колонка = "Покрытие"; ТекущийОтбор.ВидСравнения = ВидСравнения.Больше; ТекущийОтбор.Значение = 100;

МассивОтбора = Новый Массив;

МассивОтбора.Добавить(ТекущийОтбор);

ОтборАссортиментнойМатрицы(МассивОтбора);

```
СменитьСтраницу("ГруппаТабличнаяЧастьАссортиментнойМатрицы", 
"СтраницаАссортиментнаяМатрицаСФильтром");
```
ПроверкаВидимости(); КонецПроцедуры

&НаКлиенте

Процедура НадписьТоваровСНулевымОстаткомНажатие(Элемент) ТекущийОтбор = СтруктураОтбораДляАссортиментнойМатрицы(); ТекущийОтбор.Колонка = "ТекущийОстаток"; ТекущийОтбор.ВидСравнения = ВидСравнения.МеньшеИлиРавно; ТекущийОтбор.Значение = 0;

МассивОтбора = Новый Массив; МассивОтбора.Добавить(ТекущийОтбор);

ОтборАссортиментнойМатрицы(МассивОтбора);

```
СменитьСтраницу("ГруппаТабличнаяЧастьАссортиментнойМатрицы", 
"СтраницаАссортиментнаяМатрицаСФильтром");
           ПроверкаВидимости();
     КонецПроцедуры
```
&НаКлиенте Процедура НадписьТоваровДляИнвентаризацииНажатие(Элемент) ТекущийОтбор = СтруктураОтбораДляАссортиментнойМатрицы(); ТекущийОтбор.Колонка = "НеобходимостьИнвентаризации"; ТекущийОтбор.ВидСравнения = ВидСравнения.Равно; ТекущийОтбор.Значение = Истина;

МассивОтбора = Новый Массив; МассивОтбора.Добавить(ТекущийОтбор);

ОтборАссортиментнойМатрицы(МассивОтбора);

СменитьСтраницу("ГруппаТабличнаяЧастьАссортиментнойМатрицы", "СтраницаАссортиментнаяМатрицаСФильтром"); ПроверкаВидимости();

КонецПроцедуры

&НаКлиенте

Процедура ПоставщикДляРасчетаОбработкаВыбора(Элемент, ВыбранноеЗначение, СтандартнаяОбработка)

ПоставщикДляРасчетаОбработкаВыбораНаСервере(ВыбранноеЗначение); КонецПроцедуры

&НаКлиенте Процедура АссортиментнаяМатрицаФильтрЕдИзмПриИзменении(Элемент)

Если Не ПустаяСтрока(Элемент.ТекстРедактирования) Тогда АссортиментнаяМатрицаФильтрЕдИзмИспользовать = Истина; Иначе АссортиментнаяМатрицаФильтрЕдИзмИспользовать = Ложь; КонецЕсли; КонецПроцедуры &НаКлиенте Процедура ПараметрДляАБЦОбработкаВыбора(Элемент, ВыбранноеЗначение, СтандартнаяОбработка) ПараметрДляАБЦ = ВыбранноеЗначение;

КонецПроцедуры

&НаКлиенте Процедура АМШаг1ОбработкаВыбора(Элемент, ВыбранноеЗначение, СтандартнаяОбработка) АМШаг = ВыбранноеЗначение;

КонецПроцедуры

#КонецОбласти

&НаКлиенте Процедура НадписьИнструкцияПоЗаполнениюНажатие(Элемент) ОбщегоНазначенияКлиент.ПерейтиПоСсылке("https://rozn.info/storebug"); КонецПроцедуры

&НаКлиенте Процедура ПоказатьОтчётОЗагрузкеИзТСДНажатие(Элемент) СменитьСтраницу("ГруппаЗагрузкиНоменклатурГлавная", "ОтчётТСД"); КонецПроцедуры

&НаКлиенте Процедура ПоискПоставщикаФлагПоКонкретнойНоменклатуреПриИзменении(Элемент)

Элементы.ПоискПоставщиковНоменклатура.Видимость = ПоискПоставщикаФлагПоКонкретнойНоменклатуре;

КонецПроцедуры

&НаКлиенте Процедура РабочиеСтраницыПриСменеСтраницы(Элемент, ТекущаяСтраница) Если Не АМСтатусСохранения Тогда

> ПоказатьВопрос(Новый ОписаниеОповещения( "ПриОтветеНаВопросОСохраненииАМ", ЭтотОбъект), НСтр("ru = 'Расчитанные данные не сохранены! Сохранить?'"), РежимДиалогаВопрос.ДаНет);

КонецЕсли; ОбработатьНовости(ТекущаяСтраница.Имя); КонецПроцедуры

&НаКлиенте Процедура ТекущийЛогинИнтернетПоддержкиНажатие(Элемент)

Если Объект.НаличиеМодуляИнтернетПоддержки Тогда

ИнтернетПоддержкаПользователейКлиент.ПодключитьИнтернетПоддержкуПользо вателей(

Новый

ОписаниеОповещения("СменитьИнтернетПоддержкуЗавершение", ЭтотОбъект),

ЭтотОбъект);

Иначе

ИнтернетПоддержкаПользователейКлиент.ПодключитьИнтернетПоддержку(); КонецЕсли;

КонецПроцедуры

&НаКлиенте Процедура ОчиститьЖурнал(Команда)

ОчиститьЖурналНаСервере();

КонецПроцедуры

&НаКлиенте Процедура НастройкиТиповаяПоказатьНеТиповую(Команда) НастройкиТиповаяПоказатьНеТиповуюНаСервере(); КонецПроцедуры

&НаКлиенте Процедура НастройкиВыборНетиповойПроцедурыДляРедактированияПриИзменении(Элемент)

Если

ЗначениеЗаполнено(НастройкиВыборНетиповойПроцедурыДляРедактирования) Тогда Элементы.Группа41.Видимость = Истина; Элементы.Группа49.Видимость = Истина; Иначе

Элементы.Группа41.Видимость = Ложь; Элементы.Группа49.Видимость = Ложь; КонецЕсли;

КонецПроцедуры

&НаКлиенте Процедура НастройкиТиповаяПоказатьТиповую(Команда) НастройкиТиповаяПоказатьТиповуюНаСервере(); КонецПроцедуры

&НаКлиенте

Процедура НастройкиТиповаяФункцияСохранить(Команда) НастройкиТиповаяПроцедураСохранитьНаСервере(); КонецПроцедуры

#КонецОбласти

//\*\*\*\*\*\*\*\*\*\*\*\*\*\*\*\*\*\*\*\*\*\*\*\*\*\*\*\*\*

#Область ОбработчикиСобытийЭлементовТаблицыФормыИерархияНоменклатуры

&НаКлиенте

Процедура ИерархияНоменклатурыЗаявкиВыбор(Элемент, ВыбраннаяСтрока, Поле, СтандартнаяОбработка)

СтандартнаяОбработка = ложь;

КонецПроцедуры

#КонецОбласти

//\*\*\*\*\*\*\*\*\*\*\*\*\*\*\*\*\*\*\*\*\*\*\*\*\*\*\*\*\*

#Область ОбработчикиСобытийЭлементовТаблицыФормыНоменклатурнаяГруппаДляЗагрузки

#### &НаКлиенте

Процедура НоменклатурнаяГруппаПоставщикаДляЗагрузкиВыбор(Элемент, ВыбраннаяСтрока, Поле, СтандартнаяОбработка)

Если

НоменклатурнаяГруппаДляЗагрузки.НайтиПоИдентификатору(ВыбраннаяСтрока).Возмо жностьОткрытия Тогда

ВыбраннаяГруппа =

НоменклатурнаяГруппаДляЗагрузки.НайтиПоИдентификатору(ВыбраннаяСтрока).Номен клатура;

ПараметрыЗагрузки = СформироватьСписокРежимовЗагрузкиНоменклатуры();

Если ТекущаяОперацияЗагрузки = ПараметрыЗагрузки.ПоПоставщикам Тогда

ЗаполнитьНоменклатурыПоставщикаПоВыбраннойГруппе(ВыбраннаяГруппа);

Элементы.Поставщик1.Видимость = Истина; Элементы.ВидЦеныДляСохранения.Видимость = Истина; Элементы.НоменклатураДляЗагрузки1Цена.Видимость =

Истина;

ИначеЕсли ТекущаяОперацияЗагрузки = ПараметрыЗагрузки.ОбычнаяЗагрузка Тогда

#### Заполнить Номенклатуры По Выбранной Группе (Выбранная Группа);

Элементы. Поставщик 1. Видимость = Ложь; Элементы. ВидЦены Для Сохранения. Видимость = Ложь; Элементы. НоменклатураДляЗагрузки 1Цена. Видимость =

Ложь:

ИначеЕсли ТекущаяОперацияЗагрузки = ПараметрыЗагрузки. ПоБрендам Тогда

ЗаполнитьНоменклатурыПоБрендам(ВыБраннаяГруппа);

Элементы. Поставщик 1. Видимость = Ложь; Элементы. ВидЦены Для Сохранения. Видимость = Ложь; Элементы. НоменклатураДляЗагрузки 1Цена. Видимость =

Ложь;

КонепЕсли: Элементы. Показать Отчёт ОЗагрузке Из ТСД. Видимость = Ложь; СменитьСтраницу("ГруппаЗагрузкиНоменклатурГлавная", "СтраницаСписокНоменклатур");

КонецЕсли;

КонецПроцедуры

**&НаКлиенте** 

Процедура НоменклатурнаяГруппаДляЗагрузкиВыбор(Элемент, ВыбраннаяСтрока, Поле, СтандартнаяОбработка)

Выбранная Группа =

НоменклатурнаяГруппаДляЗагрузки.НайтиПоИдентификатору(ВыбраннаяСтрока).Номен клатура;

Заполнить Номенклатуры По Выбранной Группе (Выбранная Группа); КонецПроцедуры

#КонецОбласти

//\*\*\*\*\*\*\*\*\*\*\*\*\*\*\*\*\*\*\*\*\*\*\*\*\*\*\*\*\*

#Область

ОбработчикиСобытийЭлементовТаблицыФормыНоменклатураДляЗагрузки

// Автоматически проставляет галочку загружать у товара, в которые забиваются ланные

**&НаКлиенте** 

Процедура НоменклатураДляЗагрузкиРодительПриИзменении(Элемент) АвтовыборПриИзменении(Элемент. Родитель. ТекущиеДанные); КонецПроцедуры

// Автоматически проставляет галочку загружать у товара, в которые забиваются данные

**&НаКлиенте** 

Процедура

НоменклатураДляЗагрузкиНоменклатурнаяГруппаПриИзменении(Элемент) АвтовыборПриИзменении(Элемент. Родитель. Текущие Данные);

КонецПроцедуры

// Автоматически проставляет галочку загружать у товара, в которые забиваются ланные

**&НаКлиенте** 

Процедура НоменклатураДляЗагрузкиНДСПриИзменении(Элемент) АвтовыборПриИзменении(Элемент. Родитель. Текущие Данные); КонецПроцедуры

**&НаКлиенте** 

Процедура ШтрихкодДляПоискаНоменклатурыОкончаниеВводаТекста(Элемент, Текст, ДанныеВыбора, ПараметрыПолученияДанных, СтандартнаяОбработка)

ПоискНоменклатурыПоШтрихкоду(Текст); КонецПроцедуры

#КоненОбласти

//\*\*\*\*\*\*\*\*\*\*\*\*\*\*\*\*\*\*\*\*\*\*\*\*\*\*\*\*\*

#Область

ОбработчикиСобытийЭлементовТаблицыФормыЗагрузкаНоменклатурСписокПоставщико  $\bf{B}$ 

&НаКлиенте Процедура ЗагрузкаНоменклатурСписокПоставщиковВыбор(Элемент, ВыбраннаяСтрока, Поле, СтандартнаяОбработка)

ИННПоставщика =

ЗагрузкаНоменклатурСписокПоставщиков.НайтиПоИдентификатору(ВыбраннаяСтрока). **ИНН**;

КПППоставщика =

ЗагрузкаНоменклатурСписокПоставщиков.НайтиПоИдентификатору(ВыбраннаяСтрока).  $K\Pi\Pi$ :

НаименованиеПоставщика =

ЗагрузкаНоменклатурСписокПоставщиков.НайтиПоИдентификатору(ВыбраннаяСтрока). Поставшик<sup>\*</sup>

ЗагрузкаНоменклатурСписокПоставщиковВыборНаСервере(Наименование Поставщика, ИННПоставщика, КПППоставщика);

КонецПроцедуры

#КонецОбласти

//\*\*\*\*\*\*\*\*\*\*\*\*\*\*\*\*\*\*\*\*\*\*\*\*\*\*\*\*\*\*

#Область ОбработчикиСобытийЭлементовТаблицыФормыТаблицаБрендов

&НаКлиенте Процедура ТаблицаБрендовВыбор(Элемент, ВыбраннаяСтрока, Поле, СтандартнаяОбработка) ТекущийБренд = ТаблицаБрендов.НайтиПоИдентификатору(ВыбраннаяСтрока).Бренд; ТаблицаБрендовВыборНаСервере(ТекущийБренд); КонецПроцедуры

#КонецОбласти

//\*\*\*\*\*\*\*\*\*\*\*\*\*\*\*\*\*\*\*\*\*\*\*\*\*\*\*\*\*

#Область

ОбработчикиСобытийЭлементовТаблицыФормыТаблицаПодробногоЗаказа

// Обработка добавления номенклатуры не через подбор &НаКлиенте Процедура ТаблицаПодробногоЗаказаНоменклатураПриИзменении(Элемент)

Если ЗначениеЗаполнено(Элемент.Родитель.ТекущиеДанные.Номенклатура)

Тогда

Если ИспользованиеХарактеристик Тогда ДанныеДляПередачи = ?(ЗначениеЗаполнено(Элемент.Родитель.ТекущиеДанные.Характеристика), Элемент.Родитель.ТекущиеДанные.Характеристика, Элемент.Родитель.ТекущиеДанные.Номенклатура); Иначе ДанныеДляПередачи = Элемент.Родитель.ТекущиеДанные.Номенклатура; КонецЕсли;  $O<sub>T</sub>$  = СписокНоменклатурЗаявкиВыборНаСервере(ДанныеДляПередачи); Если ЗначениеЗаполнено(Ответ) Тогда НоваяСтрока = Элемент.Родитель.ТекущиеДанные; ЗаполнитьЗначенияСвойств(НоваяСтрока, Ответ); Иначе

ОбщегоНаЗначенияКлиентСервер.СообщитьПользователю(НСтр("ru = 'Не найдены данные по этой Номенклатуре'")); КонецЕсли; КонецЕсли;

КонецПроцедуры

&НаКлиенте Процедура ТаблицаПодробногоЗаказаMinCountПриИзменении(Элемент) Элементы. Таблица Подробного Заказа. Текущие Данные. Is Manual = Истина; КонецПроцедуры

**&НаКлиенте** Процедура ТаблицаПодробногоЗаказаCountPеальныйПриИзменении(Элемент) Элементы. ТаблицаПодробногоЗаказа. ТекущиеДанные. IsManual = Истина; КонецПроцедуры **&НаКлиенте** Процедура ТаблицаПодробногоЗаказаПередНачаломДобавления(Элемент, Отказ, Копирование, Родитель, Группа, Параметр) Отказ = Истина: КонецПроцедуры **&НаКлиенте** Процедура ТаблицаПодробногоЗаказаПослеУдаления(Элемент) ПересчетСуммыЗаказа(); КонецПроцедуры // Пересчет суммы в строке с товаром, при изменении цены **&НаКлиенте** Процедура ТаблицаПодробногоЗаказаРгісеПриИзменении(Элемент) Элемент. Родитель. Текущие Данные. Сумма = Элемент. Родитель. Текущие Данные. Price \* Элемент. Родитель. Текущие Данные. Count; ПересчетСуммыЗаказа(); КонецПроцедуры // Пересчет суммы в строке с товаром, при изменении количества **&НаКлиенте** Процедура ТаблицаПодробногоЗаказаCountПриИзменении(Элемент) Элемент. Родитель. Текущие Данные. Сумма = Элемент. Родитель. Текущие Данные. Price \* Элемент. Родитель. Текущие Данные. Count; ПересчетСуммыЗаказа(); КонецПроцедуры

#КонецОбласти

//\*\*\*\*\*\*\*\*\*\*\*\*\*\*\*\*\*\*\*\*\*\*\*\*\*\*\*\*\*\*

#Область

ОбработчикиСобытийЭлементовТаблицыФормыСписокНоменклатурЗаявки

// Отображение остатка номенклатуры **&НаКлиенте** Процедура СписокНоменклатурЗаявкиПриАктивизацииСтроки(Элемент) //Если Не Элемент. Текущие Данные = Неопределено Тогда  $\frac{1}{2}$ Если Элемент. Текущие Данные. Номенклатура  $\le$ ПодборСтараяНоменклатура Или Элемент. Текущие Данные. Характеристика  $\leq$ ПодборСтараяХарактеристика Тогда ТекСтруктура = ЭлементТекущиеДанныеПодбор();  $\frac{1}{2}$  $\frac{1}{2}$ Заполнить Значения Свойств (Тек Структура, Элемент. ТекущиеДанные);

// Элементы. Остаток. Заголовок =  $HC_{TP}("ru = 'Ocrar'') +$ КоличествоНаСкладе(ТекСтруктура); // ПодборСтараяНоменклатура = ТекСтруктура.Номенклатура; // ПодборСтараяХарактеристика = ТекСтруктура.Характеристика; // КонецЕсли; //КонецЕсли; КонецПроцедуры &НаСервере Функция ЭлементТекущиеДанныеПодбор() Возврат Новый Структура("Номенклатура, Характеристика", Справочники.Номенклатура.ПустаяСсылка(), Справочники.ХарактеристикиНоменклатуры.ПустаяСсылка()); КонецФункции // Процедура добавляет номенклатуры в тч Из подбора &НаКлиенте Процедура СписокНоменклатурЗаявкиВыбор(Элемент, ВыбраннаяСтрока, Поле, СтандартнаяОбработка) СтандартнаяОбработка = Ложь; ТекСтрока = Элементы.СписокНоменклатурЗаявки.ТекущиеДанные; Если ИспользованиеХарактеристик Тогда ТекХарактеристика = ТекСтрока.Характеристика; Иначе ТекХарактеристика = Неопределено; КонецЕсли;  $O$ твет = СписокНоменклатурЗаявкиВыборНаСервере(ТекСтрока.Номенклатура, ТекХарактеристика); Если ЗначениеЗаполнено(Ответ) Тогда НоваяСтрока = ТаблицаПодробногоЗаказа.Добавить(); ЗаполнитьЗначенияСвойств(НоваяСтрока, Ответ); Иначе ОбщегоНаЗначенияКлиентСервер.СообщитьПользователю(НСтр("ru = 'Не найдены данные по этой Номенклатуре'")); КонецЕсли; ПересчетСуммыЗаказа(); КонецПроцедуры #КонецОбласти

```
//*****************************
```
#Область

ОбработчикиСобытийЭлементовТаблицыФормыИерархияНоменклатурыЗаявки

// Выбор группы для подбора &НаКлиенте Процедура ИерархияНоменклатурыЗаявкиПриАктивизацииСтроки(Элемент) Если Элемент.ТекущиеДанные = Неопределено Тогда

ИерархияНоменклатурыЗаявкиПриАктивизацииСтрокиСервер(Неопределено); Иначе

ИерархияНоменклатурыЗаявкиПриАктивизацииСтрокиСервер(Элемент.ТекущаяСт рока);

КонецЕсли; КонецПроцедуры

#КонецОбласти

//\*\*\*\*\*\*\*\*\*\*\*\*\*\*\*\*\*\*\*\*\*\*\*\*\*\*\*\*\*

#Область ОбработчикиСобытийЭлементовТаблицыФормыЗаявкиТаблицаПоставщиков

#### &НаКлиенте

Процедура ЗаявкиТаблицаПоставщиковВыбор(Элемент, ВыбраннаяСтрока, Поле, СтандартнаяОбработка)

ИННПоставщика = ЗаявкиТаблицаПоставщиков.НайтиПоИдентификатору(ВыбраннаяСтрока).ИНН; КПППоставщика = ЗаявкиТаблицаПоставщиков.НайтиПоИдентификатору(ВыбраннаяСтрока).КПП; НаименованиеПоставщика = ЗаявкиТаблицаПоставщиков.НайтиПоИдентификатору(ВыбраннаяСтрока).Контрагент; ПоставщикДляЗаказаGuid = ЗаявкиТаблицаПоставщиков.НайтиПоИдентификатору(ВыбраннаяСтрока).Guid;

ЗаявкиТаблицаПоставщиковВыборНаСервере(НаименованиеПоставщика, ИННПоставщика, КПППоставщика);

КонецПроцедуры

#КонецОбласти

//\*\*\*\*\*\*\*\*\*\*\*\*\*\*\*\*\*\*\*\*\*\*\*\*\*\*\*\*\*

#Область ОбработчикиСобытийЭлементовТаблицыФормыЗаявкиТаблицаПоставщиков

&НаКлиенте Процедура ТаблицаВсехНоменклатурЗаказаПоставщикПриИзменении(Элемент) ТекСтрока = Элемент. Родитель. Текущие Данные;

СтруктураПоиска = Новый Структура; СтруктураПоиска. Вставить ("Номенклатура", ТекСтрока. Номенклатура); СтруктураПоиска.Вставить("Поставщик", ТекСтрока.Поставщик);

Если ТаблицаЗаказа. НайтиСтроки(СтруктураПоиска). Количество() > 0

Тогла

Возврат: КонецЕсли;

НоваяСтрока = ТаблицаЗаказа. Добавить(); Заполнить Значения Свойств (Новая Строка, Тек Строка, "Price");

ТаблицаВсехНоменклатурЗаказаПоставщикПриИзмененииНаСервере();

КонецПроцедуры

#КонецОбласти

//\*\*\*\*\*\*\*\*\*\*\*\*\*\*\*\*\*\*\*\*\*\*\*\*\*\*\*\*\*\*

#Область

ОбработчикиСобытийЭлементовТаблицыФормыПоискПоставщиковТаблицаТоваров

**&НаКлиенте** 

Процедура ПоискПоставщиковТаблицаТоваровВыбор(Элемент, ВыбраннаяСтрока, Поле, СтандартнаяОбработка)

Если Поле.Имя = "ПоискПоставщиковТаблицаТоваровКоличествоПоставщиков" Тогда

Если Элемент. Текущие Данные. Количество Поставщиков > 0 Тогда

ТекНоменклатура = Элемент. ТекущиеДанные. Номенклатура; ТекГуид = Элемент. Текушие Ланные. Guid: ПоискПоставщиковВыбраннаяНоменклатураДляСохранения =

ТекНоменклатура;

ПоискПоставщиковВыбраннаяНоменклатураДляСохраненияГуид = ТекГуид;

СтруктураОтбора = Новый Структура; СтруктураОтбора.Вставить("Guid", ТекГуид);

МассивСтрокПоТекущейНоменклатуре = ПоискПоставщиковОбщаяТаблицаПоставщиков.НайтиСтроки(СтруктураОтбора);

ПоискПоставщиковСписокПоставщиковКонкретнойНоменклатуры.Очистить(); Для Каждого ТекСтрока Из МассивСтрокПоТекущейНоменклатуре Цикл

#### НоваяСтрока =

ПоискПоставщиковСписокПоставщиковКонкретнойНоменклатуры.Добавить(); ЗаполнитьЗначенияСвойств(НоваяСтрока, ТекСтрока);

СменитьСтраницу("ПодСтраницаВыбораПоставщиковПоНоменклатуре", "СтраницаПоКонкретнойНоменклатуре");

КонецЦикла;

КонецЕсли;

КонецЕсли;

КонецПроцедуры

#КонецОбласти

//\*\*\*\*\*\*\*\*\*\*\*\*\*\*\*\*\*\*\*\*\*\*\*\*\*\*\*\*\*

#Область ОбработчикиСобытийЭлементовТаблицыФормыАссортиментнаяМатрица

&НаКлиенте Процедура АссортиментнаяМатрицаНоменклатураИзменениеТекстаРедактирования(Элемент, Текст, СтандартнаяОбработка) СтандартнаяОбработка = Ложь; КонецПроцедуры

```
&НаКлиенте
      Процедура АссортиментнаяМатрицаПередНачаломДобавления(Элемент, Отказ, 
Копирование, Родитель, Группа, Параметр)
            Отказ = Истина;
      КонецПроцедуры
```
&НаКлиенте Процедура АссортиментнаяМатрицаВыбор(Элемент, ВыбраннаяСтрока, Поле, СтандартнаяОбработка)

> Если Поле.Имя = "Картинка" Тогда СтандартнаяОбработка = Ложь; Q = Элемент.ТекущиеДанные.КоличествоОборот; P = Элемент.ТекущиеДанные.ЦенаПродажи; C = Элемент.ТекущиеДанные.ЦенаЗакупки;

> > $MCA = P * Q - C * Q;$ Если Q = 0 Тогда  $MCU = 0;$ Иначе

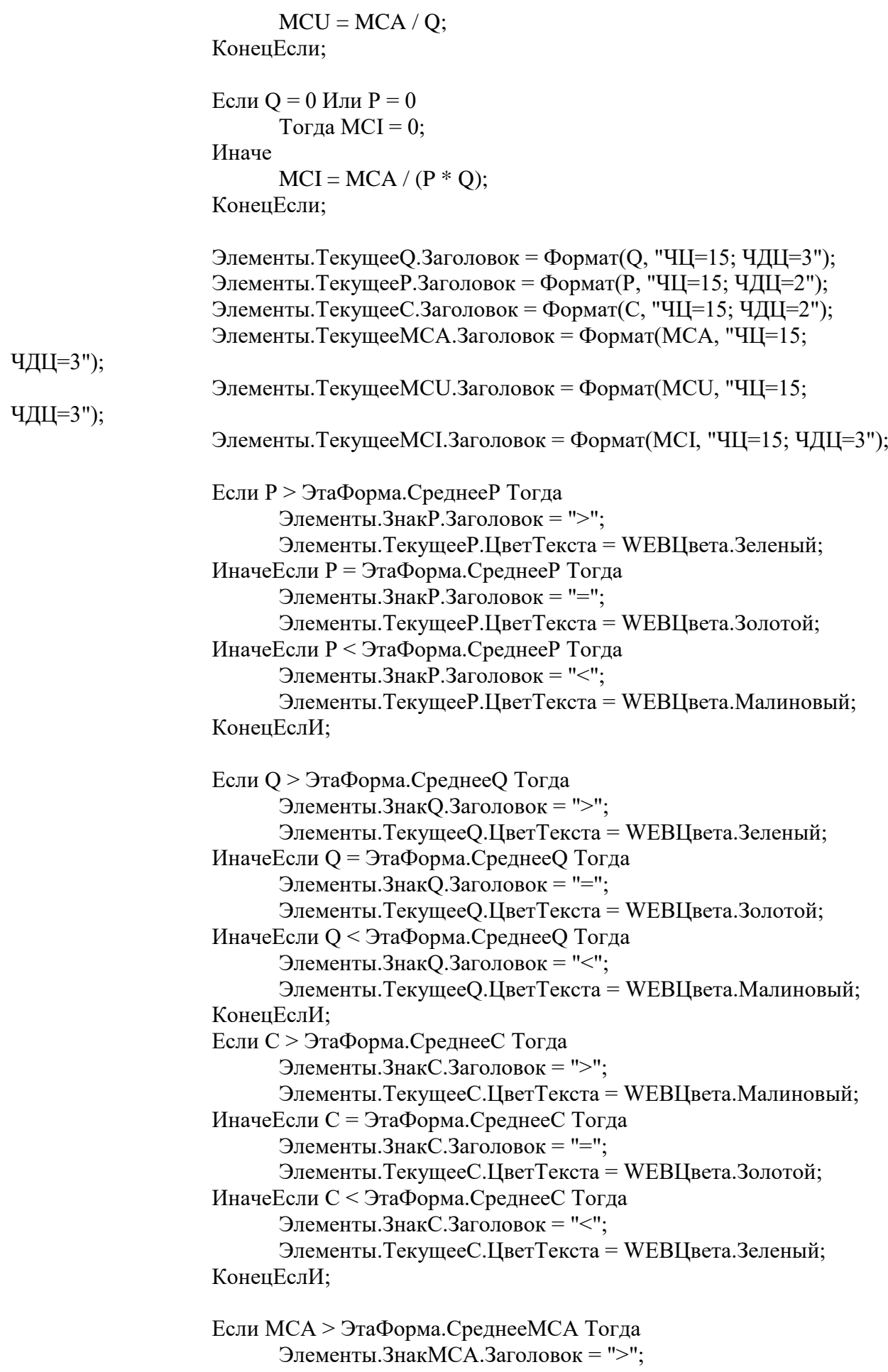

Элементы.ТекущееMCA.ЦветТекста = WEBЦвета.Зеленый; ИначеЕсли MCA = ЭтаФорма.СреднееMCA Тогда Элементы.ЗнакMCA.Заголовок = "="; Элементы.ТекущееMCA.ЦветТекста = WEBЦвета.Золотой; ИначеЕсли MCA < ЭтаФорма.СреднееMCA Тогда Элементы.ЗнакMCA.Заголовок = "<"; Элементы.ТекущееMCA.ЦветТекста = WEBЦвета.Малиновый; КонецЕслИ;

Если MCU > ЭтаФорма.СреднееMCU Тогда Элементы. ЗнакМCU. Заголовок = ">"; Элементы.ТекущееMCU.ЦветТекста = WEBЦвета.Зеленый; ИначеЕсли MCU = ЭтаФорма.СреднееMCU Тогда Элементы.ЗнакMCU.Заголовок = "="; Элементы.ТекущееMCU.ЦветТекста = WEBЦвета.Золотой; ИначеЕсли MCU < ЭтаФорма.СреднееMCU Тогда Элементы.ЗнакMCU.Заголовок = "<"; Элементы.ТекущееMCU.ЦветТекста = WEBЦвета.Малиновый; КонецЕслИ;

Если MCI > ЭтаФорма.СреднееMCI Тогда Элементы.ЗнакMCI.Заголовок = ">"; Элементы.ТекущееMCI.ЦветТекста = WEBЦвета.Зеленый; ИначеЕсли MCI = ЭтаФорма.СреднееMCI Тогда Элементы.ЗнакMCI.Заголовок = "="; Элементы.ТекущееMCI.ЦветТекста = WEBЦвета.Золотой; ИначеЕсли MCI < ЭтаФорма.СреднееMCI Тогда Элементы.ЗнакМСІ.Заголовок = "<"; Элементы.ТекущееMCI.ЦветТекста = WEBЦвета.Малиновый; КонецЕслИ;

Элементы.СтраницыМатрицы.ТекущаяСтраница = Элементы.СтраницыМатрицы.ПодчиненныеЭлементы.Данные; ИначеЕсли Поле.Имя = "АссортиментнаяМатрицаКнопкаАнализ" Тогда

Если ЗначениеЗаполнено(АМШаг) Тогда

ПользПарамНоменклатураДляСреднихПродаж = ФильтрГруппаНоменклатура;

АМАнализГуидНоменклатуры = Элемент.ТекущиеДанные.Guid;

АссортиментнаяМатрицаПодробныйАнализПродажНаСервере();

Элементы.СтраницыМатрицы.ТекущаяСтраница = Элементы.СтраницыМатрицы.ПодчиненныеЭлементы.ПодробныйАнализПродажТовара;

Иначе

ОбщегоНазначенияКлиентСервер.СообщитьПользователю(НСтр("ru = 'Заполните шаг'"));

#### КонецЕсли;

ИначеЕсли Поле.Имя = "АссортиментнаяМатрицаНоменклатура" Тогда

Гуид = Элемент.ТекущиеДанные.Guid;

Ссылка =

СформироватьСсылкуНаТоварНаСервере(Элемент.ТекущиеДанные.ШтрихКод, Гуид); Попытка

ОбщегоНазначенияКлиент.ПерейтиПоСсылке(Ссылка); Исключение

ОбщегоНазначенияКлиентСервер.СообщитьПользователю(НСтр("ru =

'Неудачно!'"));

КонецПопытки;

ИначеЕсли Поле.Имя = "АссортиментнаяМатрицаСреднийРасход" Тогда

Гуид = Элемент.ТекущиеДанные.Guid;

Ссылка =

СформироватьСсылкуНаГрафикНаСервере(Элемент.ТекущиеДанные.ШтрихКод, Гуид); Попытка

ОбщегоНазначенияКлиент.ПерейтиПоСсылке(Ссылка); Исключение

ОбщегоНазначенияКлиентСервер.СообщитьПользователю(НСтр("ru =

'Неудачно!'"));

КонецПопытки;

КонецЕсли;

КонецПроцедуры

&НаКлиенте Процедура АссортиментнаяМатрицаПодробныйАнализПродаж(Команда) Если ЗначениеЗаполнено(АМШаг) Тогда

АссортиментнаяМатрицаПодробныйАнализПродажНаСервере();

Иначе

ОбщегоНазначенияКлиентСервер.СообщитьПользователю(НСтр("ru = 'Заполните шаг'"));

КонецЕсли;

КонецПроцедуры

&НаКлиенте

Процедура АссортиментнаяМатрицаНоменклатураОбработкаВыбора(Элемент, ВыбранноеЗначение, СтандартнаяОбработка) СтандартнаяОбработка = Ложь;

### АМАнализНоменклатура = ВыбранноеЗначение; АссортиментнаяМатрицаПодробныйАнализПродажНаСервере(); КонецПроцедуры

#КонецОбласти

# **ПРИЛОЖЕНИЕ Б**

## **Листинг кода модуля объекта обработки построения ассортиментной матрицы:**

Функция

ВыполнитьРегистрацию(АдресВоВременномХранилище,ИмяФайлаВнешнейОбработки) Экспорт

Версия = ВерсияОбработки;

Сведения = СведенияОВнешнейОбработке(); Наименование = Сведения.Наименование;

СпрДопОтчетыИОбработки = Справочники.ДополнительныеОтчетыИОбработки; МассивПодстрок = СтроковыеФункцииКлиентСервер.РазложитьСтрокуВМассивПодстрок(ИмяФайлаВнешне йОбработки, "\");

ИмяФайла = МассивПодстрок.Получить(МассивПодстрок.ВГраница());

НайденнаяСсылка = СпрДопОтчетыИОбработки.НайтиПоНаименованию(Наименование, Истина); Если НайденнаяСсылка.Пустая() Тогда ЭлементОбработка = Справочники.ДополнительныеОтчетыИОбработки.СоздатьЭлемент(); Иначе ЭлементОбработка = НайденнаяСсылка.ПолучитьОбъект(); ЭлементОбработка.Назначение.Очистить(); КонецЕсли; ЭлементОбработка.Наименование = Наименование; ЭлементОбработка.Информация = Сведения.Информация; ЭлементОбработка.Версия = Версия; ЭлементОбработка.Вид = Перечисления.ВидыДополнительныхОтчетовИОбработок.ДополнительнаяОбработка; ЭлементОбработка.ИмяФайла = ИмяФайла; ЭлементОбработка.ИмяОбъекта = Метаданные().Имя; ЭлементОбработка.Публикация = Перечисления.ВариантыПубликацииДополнительныхОтчетовИОбработок.Используется; ЭлементОбработка.БезопасныйРежим = Ложь; ЭлементОбработка.ИспользоватьДляФормыОбъекта = Ложь; ЭлементОбработка.ХранилищеОбработки = Новый ХранилищеЗначения(ПолучитьИзВременногоХранилища(АдресВоВременномХранилище ), Новый СжатиеДанных(9));

Если ЭлементОбработка.Команды.Количество() = 0 Тогда

Для Каждого Строка из Сведения.Команды Цикл

Тогда

НоваяСтрока =

ЭлементОбработка.Команды.Добавить();

ЗаполнитьЗначенияСвойств(НоваяСтрока,Строка);

НоваяСтрока.ВариантЗапуска =

Перечисления.СпособыВызоваДополнительныхОбработок.ВызовСерверногоМетода;

Иначе

НоваяСтрока =

ЭлементОбработка.Команды.Добавить();

ЗаполнитьЗначенияСвойств(НоваяСтрока,Строка); НоваяСтрока.ВариантЗапуска =

Перечисления.СпособыВызоваДополнительныхОбработок.ОткрытиеФормы;

КонецЕсли

КонецЦикла;

КонецЕсли;

```
ЭлементОбработка.Разделы.Очистить();
            НовоеНазначение = ЭлементОбработка.Разделы.Добавить();
            НовоеНазначение.Раздел = 
Справочники.ИдентификаторыОбъектовМетаданных.НайтиПоНаименованию("Закупки 
(Подсистема)",Истина);
            Попытка
                  ЭлементОбработка.Ответственный = 
Пользователи.ТекущийПользователь();
            Исключение
            КонецПопытки;
```
Попытка ЭлементОбработка.Записать(); Результат = Истина; Исключение Результат = Ложь; КонецПопытки;

Попытка

НовыйДоступ =

РегистрыСведений.ПользовательскиеНастройкиДоступаКОбработкам.СоздатьМенеджерЗ аписи();

НовыйДоступ.ДополнительныйОтчетИлиОбработка = ЭлементОбработка.Ссылка; НовыйДоступ.Пользователь = Пользователи.ТекущийПользователь(); НовыйДоступ.Доступно = Истина; НовыйДоступ.ИдентификаторКоманды = "1СТовары"; НовыйДоступ.Записать(Истина);

Исключение КонецПопытки;

Возврат Результат;

КонецФункции

Процедура АвтоматичкаяВыгрузкаЗаДень()

СтруктураНастроек = СформироватьНастройки();

Если ЗначениеЗаполнено(СтруктураНастроек.ЖурналВыгрузки) Тогда

ЖурналВыгрузки.Загрузить(СтруктураНастроек.ЖурналВыгрузки);

КонецЕсли;

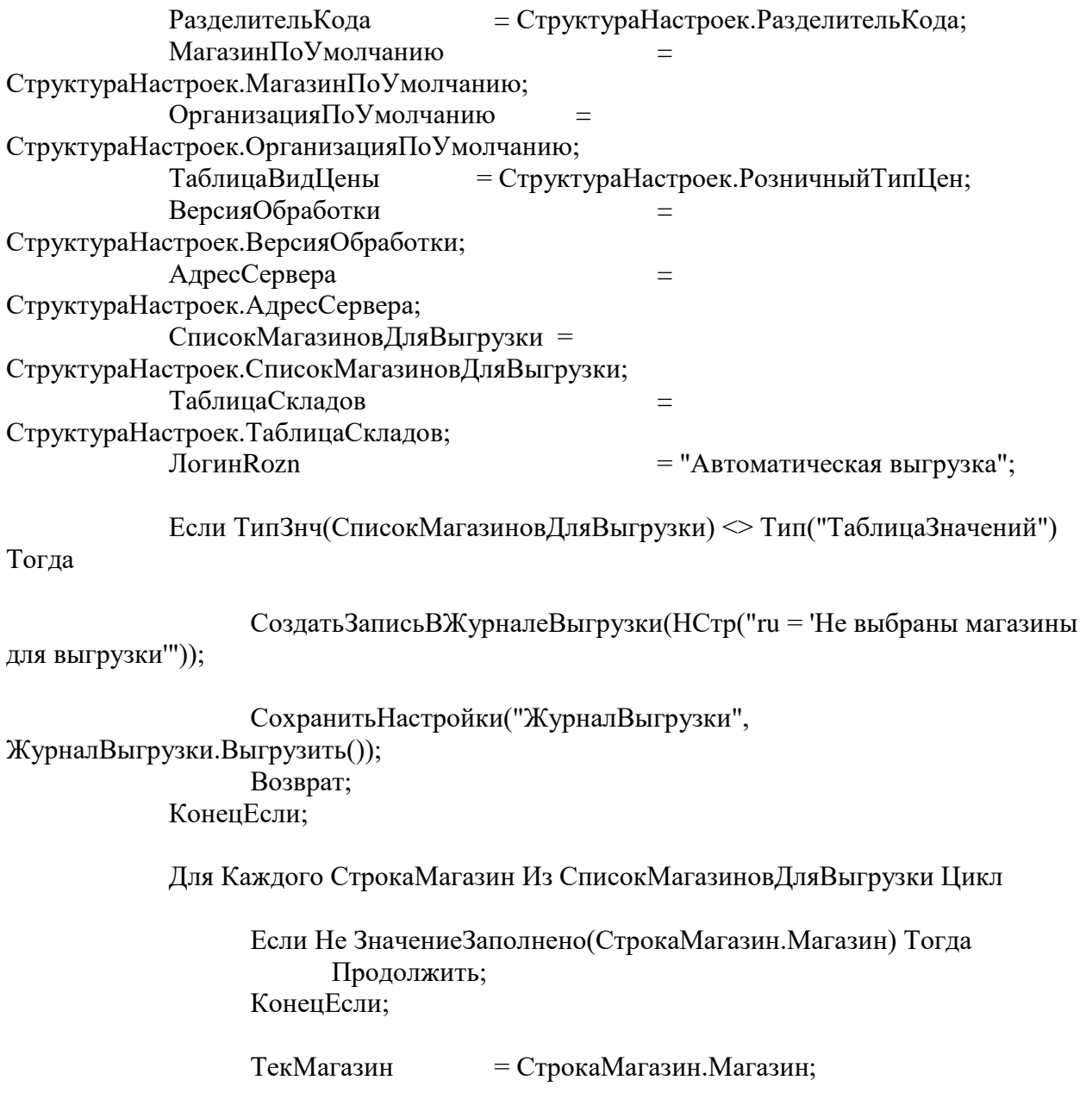

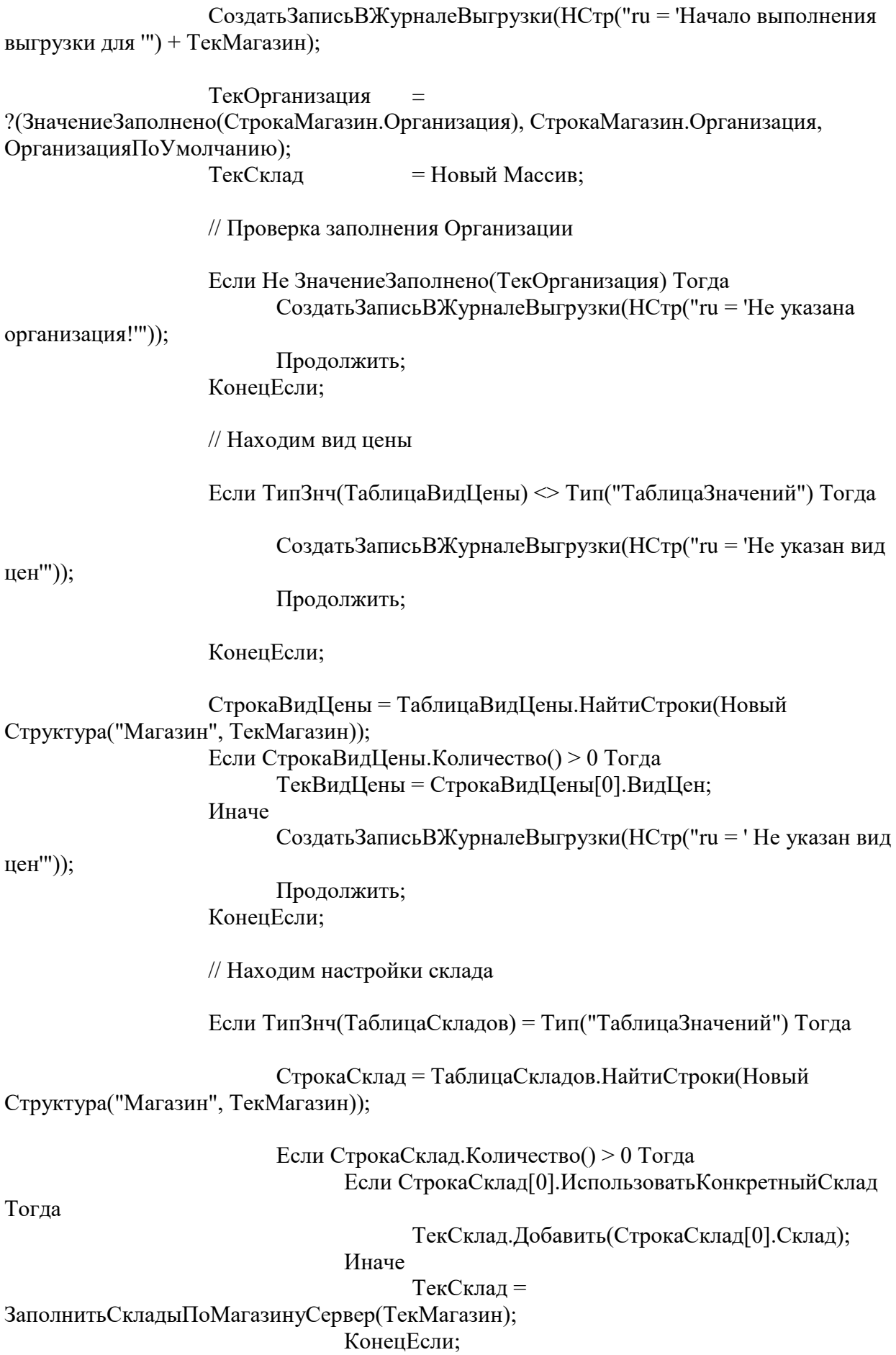
Иначе ТекСклад = ЗаполнитьСкладыПоМагазинуСервер(ТекМагазин); КонецЕсли;

Иначе

ТекСклад = ЗаполнитьСкладыПоМагазинуСервер(ТекМагазин);

КонецЕсли;

Если Не ЗначениеЗаполнено(ТекСклад) Тогда СоздатьЗаписьВЖурналеВыгрузки(НСтр("ru = 'Не найдены

склады'"));

Продолжить;

КонецЕсли;

КодМагазина = СформироватьАдрес(ТекМагазин, ТекОрганизация);

Если ПустаяСтрока(КодМагазина) Тогда Продолжить; КонецЕсли;

Контроллер = КонтроллерПроверкаВерсии();

Ответ = ОтправитьRoznGet(Контроллер);

Если Не Ответ.Result Тогда СоздатьЗаписьВЖурналеВыгрузки(НСтр("ru = 'Сервер недосупен или версия обработки устарела.'")); СохранитьНастройки("ЖурналВыгрузки",

ЖурналВыгрузки.Выгрузить());

Возврат;

КонецЕсли;

ТекНачалоПериода = НачалоДня(ТекущаяДата() - 86400); ТекКонецПериода = КонецДня(ТекущаяДата()- 86400);

//ТекНачалоПериода = НачалоДня(тДата - 86400); //ТекКонецПериода = КонецДня(тДата- 86400);

РегОтправитьАналитикуПоПродажамВозвратам(ТекНачалоПериода, ТекКонецПериода, ТекСклад, ТекМагазин, ТекОрганизация, ТекВидЦены);

РегАнМагВыгрузитьНаСайтДаннаеЗаШагНаСервере(ТекНачалоПериода, ТекКонецПериода, ТекСклад, ТекМагазин, ТекОрганизация, ТекВидЦены);

КонецЦикла;

СохранитьНастройки("ЖурналВыгрузки", ЖурналВыгрузки.Выгрузить());

КонецПроцедуры

Функция СформироватьАдрес(ТекущийМагазин, ОрганизацияДляАдреса);

СтруктураПараметр = Новый Структура("ТекущийМагазин, ТекущаяОрганизация, Ответ", ТекущийМагазин, ОрганизацияДляАдреса, Неопределено);

ПолучитьПользовательскуюПроцедуру(СписокПользовательскихПроцедур() .ППДанныеДляФормированияКодаМагазина, СтруктураПараметр);

Если ТипЗнч(СтруктураПараметр.Ответ.СтруктураАдреса) = Тип("Строка") Тогда Возврат ""; КонецЕсли; НормальныйАдрес = СтруктураПараметр.Ответ.СтруктураАдреса; НасПункт = ВыбратьНасПункт(НормальныйАдрес); Если ПустаяСтрока(НасПункт) Тогда СоздатьЗаписьВЖурналеВыгрузки(НСтр("ru = 'Не заполнен населенный пункт или город фактического адреса магазина.'")); Возврат ""; КонецЕсли; Улица = СокрЛП(НормальныйАдрес.Улица); Если ПустаяСтрока(Улица) Тогда СоздатьЗаписьВЖурналеВыгрузки(НСтр("ru = 'Не заполнена улица фактического адреса магазина.'")); Возврат ""; КонецЕсли; Дом = НормальныйАдрес.Дом; Если ПустаяСтрока(Дом) Тогда СоздатьЗаписьВЖурналеВыгрузки(НСтр("ru = 'Не заполнен номер дома фактического адреса магазина.'")); Возврат ""; КонецЕсли; Если ПустаяСтрока(СтруктураПараметр.Ответ.ИНН) Тогда СоздатьЗаписьВЖурналеВыгрузки(НСтр("ru = 'Не заполнен ИНН.'")); Возврат ""; Иначе ИНН = СтруктураПараметр.Ответ.ИНН; КонецЕсли; Если СтрДлина(ИНН) = 12 Тогда

КПП = СтруктураПараметр.Ответ.КПП;

Иначе

Если ПустаяСтрока(СтруктураПараметр.Ответ.КПП) Тогда СоздатьЗаписьВЖурналеВыгрузки(НСтр("ru = 'не заполнен

 $K\Pi$  $\Pi$ .'"));

Возврат "";

Иначе

КПП = СтруктураПараметр.Ответ.КПП; КонецЕсли; КонецЕсли; АдресНаСайте = ИНН + РазделительКода + КПП + РазделительКода + НасПункт + РазделительКода + Улица + РазделительКода + Дом;

Возврат АдресНаСайте;

КонецФункции

Функция ВыбратьНасПункт(НормальныйАдрес)

МассивПроверкиНаселенноегоПункт = Новый Массив; МассивПроверкиНаселенноегоПункт.Добавить(НормальныйАдрес.Населенн

ыйПункт);

МассивПроверкиНаселенноегоПункт.Добавить(НормальныйАдрес.Город); МассивПроверкиНаселенноегоПункт.Добавить(НормальныйАдрес.Район); МассивПроверкиНаселенноегоПункт.Добавить(НормальныйАдрес.Регион);

ТекущийПункт = "";

Для Счетчик = 0 По 3 Цикл

Если ПустаяСтрока(ТекущийПункт) Тогда ТекущийПункт = СокрЛП(МассивПроверкиНаселенноегоПункт[Счетчик]); КонецЕсли;

КонецЦикла;

Возврат ТекущийПункт;

КонецФункции

Процедура СоздатьЗаписьВЖурналеВыгрузки(ТекстСообщения);

НоваяСтрока = ЖурналВыгрузки.Добавить(); НоваяСтрока.Дата = ТекущаяДата(); НоваяСтрока.Сообщение = ТекстСообщения;

КонецПроцедуры

Функция СформироватьТаблицуДат(Число) Экспорт

Корень =  $POW(Huc, 1 / 2);$  $n = \text{Цел}(\text{Корень});$  $n = n + ?$ (Корень % 1 = 0, 0, 1);

МассивСтрокЗапрос = Новый Массив;

// Сформируем текст запроса МассивСтрокЗапрос.Добавить(

"; |ВЫБРАТЬ |ДОБАВИТЬКДАТЕ(НАЧАЛОПЕРИОДА(&НачалоПериода, День), ДЕНЬ, n) КАК Период |Поместить ВТ\_ТаблицаДат |ИЗ (ВЫБРАТЬ  $\vert$  " + n + " \* (t1.a - 1) + t2.b - 1 KAK n |ИЗ | (ВЫБРАТЬ | 1 КАК a"); Для Счетчик = 2 по n цикл МассивСтрокЗапрос.Добавить(Символы.ПС + " ОБЪЕДИНИТЬ | ВЫБРАТЬ |" + Счетчик); КонецЦикла; МассивСтрокЗапрос.Добавить(") КАК t1 | ВНУТРЕННЕЕ СОЕДИНЕНИЕ (ВЫБРАТЬ | 1 КАК b"); Для Счетчик = 2 по n цикл МассивСтрокЗапрос.Добавить(Символы.ПС + " ОБЪЕДИНИТЬ | ВЫБРАТЬ  $|" +$  Счетчик); КонецЦикла; МассивСтрокЗапрос.Добавить(") КАК t2 | ПО (ИСТИНА)) КАК T | |ГДЕ  $| n <$ РАЗНОСТЬДАТ(&НачалоПериода, &КонецПериода, ДЕНЬ) + 1 |"); ТекстЗапроса = НеТипСтрСоединить(МассивСтрокЗапрос); Возврат ТекстЗапроса; КонецФункции Функция ЗаполнитьСкладыПоМагазинуСервер(Магазин)

СтруктураПараметр = Новый Структура("Магазин, Ответ", Магазин, Неопределено);

### ПолучитьПользовательскуюПроцедуру(СписокПользовательскихПроцедур() .ППЗаполнениеСкладовПоМагазину, СтруктураПараметр); Выборка = СтруктураПараметр.Ответ;

Склад = Новый Массив;

Если Выборка <> Неопределено Тогда

Пока Выборка.Следующий() Цикл Склад.Добавить(Выборка.Ссылка); КонецЦикла;

Иначе

Возврат Неопределено; КонецЕсли;

Возврат Склад;

#### КонецФункции

#### Функция

ПолучитьПользовательскуюПроцедуру(НазваниеПользовательскойПроцедуры, Параметр = Неопределено)

ТекстПроцедуры = СформироватьПользовательскуюПроцедуру(НазваниеПользовательскойПроцедуры); Если ТекстПроцедуры = Неопределено Тогда Возврат Ложь; КонецЕсли;

Попытка Выполнить(ТекстПроцедуры); Исключение СоздатьЗаписьВЖурналеВыгрузки(НСтр("ru = 'Тест процедуры временных таблиц содержит ошибку.'")); СоздатьЗаписьВЖурналеВыгрузки(ОписаниеОшибки());

КонецПопытки;

Возврат Истина;

### КонецФункции

## Функция СформироватьПользовательскуюПроцедуру(НазваниеПользовательскойПроцедуры)

Структура $\Pi\Pi$  =

ХранилищеОбщихНастроек.Загрузить(НазваниеПользовательскойПроцедуры, "RoznInfo",, "");

# Если НЕ (ТипЗнч(СтруктураПП) = Тип("Структура")) Тогда Возврат

ОбновитьПроцедуруВременныхТаблиц(НазваниеПользовательскойПроцедуры);

КонецЕсли;

Ответ = СтруктураПП.Свойство("Версия") И СтруктураПП.Свойство("Типовая") И СтруктураПП.Свойство("ТекстПроцедуры"); Если Не Ответ Тогда

### Возврат

ОбновитьПроцедуруВременныхТаблиц(НазваниеПользовательскойПроцедуры); КонецЕсли;

Если Не СтруктураПП.Типовая ИЛИ СтруктураПП.Версия = ВерсияОбработки Тогда Возврат СтруктураПП.ТекстПроцедуры; КонецЕсли;

Возврат ОбновитьПроцедуруВременныхТаблиц(НазваниеПользовательскойПроцедуры);

КонецФункции

Функция ОбновитьПроцедуруВременныхТаблиц(НазваниеПользовательскойПроцедуры)

ТекстПроцедуры =

ТекстТиповыхПользовательскихПроцедур(НазваниеПользовательскойПроцедуры); Если ТекстПроцедуры = Неопределено Тогда СоздатьЗаписьВЖурналеВыгрузки(Нстр("ru = 'Возникла ошибка. Типовой текст вызыввемой процедуры отсутствует: '") + НазваниеПользовательскойПроцедуры); Возврат Неопределено; КонецЕсли;

СохранитьПользовательскуюПроцедуру(НазваниеПользовательскойПроцед уры, ТекстПроцедуры);

Возврат ТекстПроцедуры;

КонецФункции

Процедура СохранитьПользовательскуюПроцедуру(НазваниеПользовательскойПроцедуры, ТекстПроцедуры, Типовая = Истина)

> СтруктураХраненияПП = Новый Структура; СтруктураХраненияПП.Вставить("Версия", ВерсияОбработки); СтруктураХраненияПП.Вставить("Типовая", Типовая); СтруктураХраненияПП.Вставить("ТекстПроцедуры", ТекстПроцедуры);

ХранилищеОбщихНастроек.Сохранить(НазваниеПользовательскойПроцеду ры, "RoznInfo", СтруктураХраненияПП,, "");

КонецПроцедуры

Процедура РегОтправитьАналитикуПоПродажамВозвратам(знач НачалоПериода, знач КонецПериода, Склад, Магазин, Организация, ВидЦены)

СтруктураПараметров = Новый Структура("НачалоПериода, КонецПериода, Склад, Магазин, Организация, ВидЦены, Ответ", НачалоПериода, КонецПериода, Склад, Магазин, Организация, ВидЦены, Неопределено);

ПолучитьПользовательскуюПроцедуру(СписокПользовательскихПроцедур() .ППАналитикаОсновнойЗапрос, СтруктураПараметров);

Выборка = СтруктураПараметров.Ответ;

СтруктураДляКонтроллера = Новый Структура;

МассивДней = Новый Массив;

Пока Выборка.Следующий() Цикл

СтруктураДанныхДня = Новый Структура("Дата, ОстатокТоваров, КоличествоЧеков, СуммаВозвратов, КоличествоВозвратов, СредКолвоТоваровВЧеке, ОстатокТоваровСтоимость, СуммаОплНал, СуммаОплКарта, КоличествоНоменклатурСОстатками", 0, 0, 0, 0, 0, 0, 0, 0, 0, 0); ЗаполнитьЗначенияСвойств(СтруктураДанныхДня, Выборка);

МассивДней.Добавить(СтруктураДанныхДня);

КонецЦикла;

СтруктураДляКонтроллера.Вставить("Data", МассивДней);

// Добавляем статистику по мин/макс чекам

СтруктураПараметров = Новый Структура("НачалоПериода, КонецПериода, Склад, Магазин, Организация, ВидЦены, Ответ", НачалоПериода, КонецПериода, Склад, Магазин, Организация, ВидЦены, Неопределено);

ПолучитьПользовательскуюПроцедуру(СписокПользовательскихПроцедур() .ППАналитикаИнформацияОМинМаксЧеках, СтруктураПараметров);

Выборка = СтруктураПараметров.Ответ;

СтруктураДляКонтроллера.Вставить("Дата", КонецПериода); СтруктураДляКонтроллера.Вставить("МинимальныйЧек", 0); СтруктураДляКонтроллера.Вставить("КоличествоМинимальныхЧеков", 0); СтруктураДляКонтроллера.Вставить("МаксимальныйЧек", 0); СтруктураДляКонтроллера.Вставить("КоличествоМаксимальныхЧеков", 0);

Если Выборка.Следующий() Тогда

ЗаполнитьЗначенияСвойств(СтруктураДляКонтроллера, Выборка);

КонецЕсли;

// Почасовые продажи

СтруктураПараметров = Новый Структура("НачалоПериода, КонецПериода, Склад, Магазин, Организация, ВидЦены, Ответ", НачалоПериода, КонецПериода, Склад, Магазин, Организация, ВидЦены, Неопределено);

ПолучитьПользовательскуюПроцедуру(СписокПользовательскихПроцедур() .ППАналитикаПочасовыеПродажи, СтруктураПараметров);

Выборка = СтруктураПараметров.Ответ;

МассивПочасовыхПродаж = Новый Массив;

Пока Выборка.Следующий() Цикл

СтруктураПочасовыхПродаж = Новый Структура; СтруктураПочасовыхПродаж.Вставить("Час", Выборка.Час); СтруктураПочасовыхПродаж.Вставить("Выручка", Выборка.СуммаДокумента);

МассивПочасовыхПродаж.Добавить(СтруктураПочасовыхПродаж);

КонецЦикла;

СтруктураДляКонтроллера.Вставить("ВыручкаПоЧасам", МассивПочасовыхПродаж);

СтруктураПараметров = Новый Структура("НачалоПериода, КонецПериода, Склад, Магазин, Организация, ВидЦены, Ответ", НачалоПериода, КонецПериода, Склад, Магазин, Организация, ВидЦены, Неопределено);

ПолучитьПользовательскуюПроцедуру(СписокПользовательскихПроцедур() .ППАналитикаДневнаяВыручка, СтруктураПараметров);

ВыборкаДетальныеЗаписи = СтруктураПараметров.Ответ;

МассивДневнойВыручки = Новый Массив;

Пока ВыборкаДетальныеЗаписи.Следующий() Цикл

СтруктураДня = Новый Структура; СтруктураДня.Вставить("Час", ВыборкаДетальныеЗаписи.Период); СтруктураДня.Вставить("Выручка", ВыборкаДетальныеЗаписи.Продажи); СтруктураДня.Вставить("Закупка", ВыборкаДетальныеЗаписи.Закупка);

МассивДневнойВыручки.Добавить(СтруктураДня);

КонецЦикла;

СтруктураДляКонтроллера.Вставить("Выручка", МассивДневнойВыручки);

Контроллер = КонтроллерАналитикаМагазиновПоПродажамВозвратам();

Ответ = РегОтправитьRoznPost(Контроллер, СтруктураДляКонтроллера);

Если Ответ.Result Тогда

СоздатьЗаписьВЖурналеВыгрузки(Ответ.Message); КонецЕсли;

КонецПроцедуры

Функция РегОтправитьRoznPost(Контроллер, СтруктураЗапроса) Экспорт

СтруктураОтвета = НовыйОтветСервиса();

СтруктураЗапроса.Вставить("Version", ВерсияОбработки); СтруктураЗапроса.Вставить("Login", ЛогинRozn); СтруктураЗапроса.Вставить("StoreCode", КодМагазина);

ЗаписьJSON = Новый ЗаписьJSON; ЗаписьJSON.УстановитьСтроку(); ЗаписатьJSON (ЗаписьJSON, СтруктураЗапроса);

СтрокаJSON = ЗаписьJSON.Закрыть();

Ответ = ПередатьЗапросНаRozn(Контроллер, СтрокаJSON);

ЗаполнитьЗначенияСвойств(СтруктураОтвета, Ответ);

Если Не СтруктураОтвета.Result Тогда Если Не ПустаяСтрока(СтруктураОтвета.Message) Тогда СоздатьЗаписьВЖурналеВыгрузки(Ответ.Message); КонецЕсли; КонецЕсли;

Возврат СтруктураОтвета;

КонецФункции

Процедура РегАнМагВыгрузитьНаСайтДаннаеЗаШагНаСервере(знач НачалоПериода, знач КонецПериода, Склад, Магазин, Организация, ВидЦены)

СтруктураПараметр = Новый Структура("НачалоПериода, КонецПериода, Склад, Магазин, Организация, ВидЦены, Ответ", НачалоПериода, КонецПериода, Склад, Магазин, Организация, ВидЦены, Неопределено);

ВыборкаНоменклатура = Неопределено;

 $O<sub>T</sub>$  =

ПолучитьПользовательскуюПроцедуру(СписокПользовательскихПроцедур().ПППолучить ВыборкуЗакрытиеДня, СтруктураПараметр);

Если Не Ответ Тогда Возврат; КонецЕсли;

ВыборкаНоменклатура = СтруктураПараметр.Ответ;

СтруктураДляКонтроллера = Новый Структура;

// Массив дней с 0го по 6ой храним в нем последний остаток. МассивТоваров = Новый Массив;

Пока ВыборкаНоменклатура.Следующий() Цикл

//Если ЗначениеЗаполнено(ВыборкаНоменклатура.Штрихкод <> "2")

Тогда

ВыборкаПериод = ВыборкаНоменклатура.Выбрать(ОбходРезультатаЗапроса.ПоГруппировкам);

СтруктураТовар = Новый Структура;

СтруктураТовар.Вставить("Title", ВыборкаНоменклатура.Наименование);

СтруктураПараметр = Новый Структура("Значение, Ответ", ВыборкаНоменклатура.Номенклатура, "");

СтруктураТовар.Вставить("Guid", Строка(ВыборкаНоменклатура.Номенклатура.УникальныйИдентификатор()));

> МассивШК = Новый Массив; МассивПериод = Новый Массив;

ПервыйПроход = Истина; ЗаполнениеДанныхОПоставщике = Ложь; Пока ВыборкаПериод.Следующий() Цикл

СтруктураПериод = Новый Структура; СтруктураПериод.Вставить("Date", Формат(ВыборкаПериод.Период, "ДФ=yyyy-MM-ddTHH:mm:ss")); СтруктураПериод.Вставить("CountRaw", ВыборкаПериод.Количество); СтруктураПериод.Вставить("PriceProceed", ?(ВыборкаПериод.Количество = 0, 0,

ВыборкаПериод.Закупка/ВыборкаПериод.Количество)); СтруктураПериод.Вставить("SummaProceed",

ВыборкаПериод.Закупка);

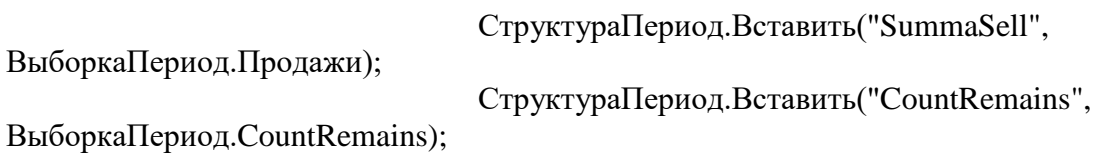

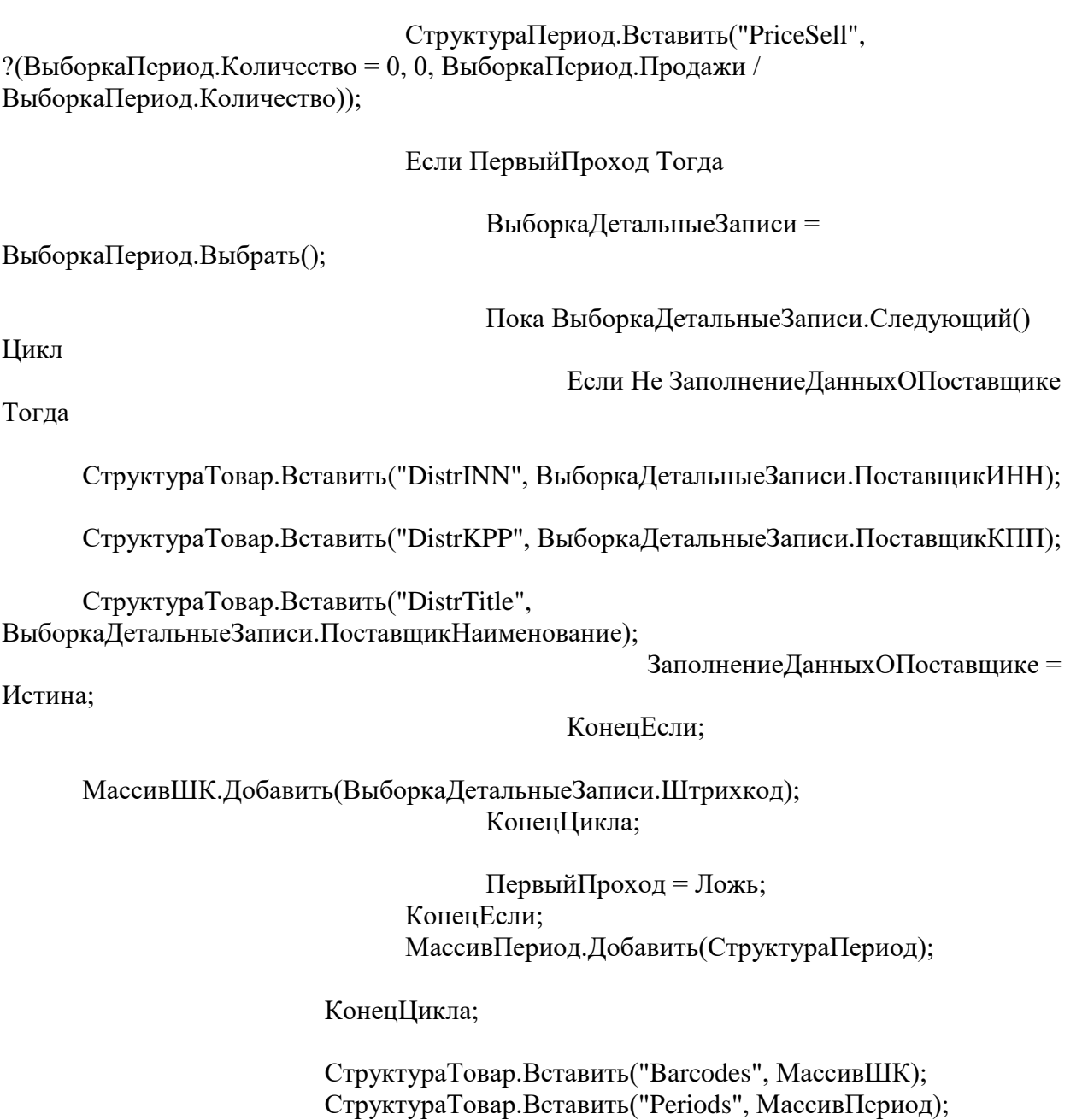

МассивТоваров.Добавить(СтруктураТовар);

//КонецЕсли;

КонецЦикла; СтруктураДляКонтроллера.Вставить("Tovars", МассивТоваров);

СтруктураДляКонтроллера.Вставить("Tovars", МассивТоваров);

СтруктураПараметр = Новый Структура("Склад, Магазин, Организация, ВидЦены, Ответ", Склад, Магазин, Организация, ВидЦены, Неопределено);

Ответ  $=$ 

ПолучитьПользовательскуюПроцедуру(СписокПользовательскихПроцедур().ПППолучить ВыборкуОтстаткиЗакрытие, СтруктураПараметр);

МассивОстатки = Новый Массив;

Для Каждого НовСтрока Из СтруктураПараметр.Ответ Цикл

```
СтруктураОстатки = Новый Структура;
                   СтруктураОстатки.Вставить("TovarGuid", 
НовСтрока.GuidНоменклатура);
                   СтруктураОстатки.Вставить("TovarTitle", 
НовСтрока.НоменклатураНаименование);
                   СтруктураОстатки.Вставить("PurchasePrice", 
НовСтрока.ЦенаЗакупки);
                   СтруктураОстатки.Вставить("DistrGuid", 
НовСтрока.GuidПоставщик);
                   СтруктураОстатки.Вставить("DistrINN", НовСтрока.ПоставщикИНН);
                   СтруктураОстатки.Вставить("DistrKPP", НовСтрока.ПоставщикКПП);
                   СтруктураОстатки.Вставить("DistrTitle", 
НовСтрока.ПоставщикНаименование);
                   СтруктураОстатки.Вставить("SellingPrice", 
НовСтрока.ЦенаПродажи);
                   СтруктураОстатки.Вставить("CountRemains", 
НовСтрока.КоличествоОстаток);
```
МассивОстатки.Добавить(СтруктураОстатки);

КонецЦикла;

СтруктураДляКонтроллера.Вставить("Remains", МассивОстатки); СтруктураДляКонтроллера.Вставить("DateRemains", ТекущаяДата());

Контроллер = КонтроллерОтправитьДанныеДляАвтозаказа();

Ответ = РегОтправитьRoznPost(Контроллер, СтруктураДляКонтроллера);

Если Ответ.Result Тогда СоздатьЗаписьВЖурналеВыгрузки(Ответ.Message); КонецЕсли;

КонецПроцедуры

Функция ПоискCountClearВпередИлиНазад(ВыборкаПериод)

ТекДата = ВыборкаПериод.Период; НеделюНазад = ТекДата - 604800; Неделю Вперед = ТекДата + 604800;  $CountClear = 0$ : СтруктураПоискаНазад = Новый Структура("Период", НеделюНазад); СтруктураПоискаВперед = Новый Структура("Период", НеделюВперед); ВыборкаПериод.Сбросить(); ПоискНазад = ВыборкаПериод.НайтиСледующий(СтруктураПоискаНазад); Если Не ПоискНазад Тогда

ПоискВперед = ВыборкаПериод.НайтиСледующий(СтруктураПоискаВперед);

## Если Не ПоискВперед Тогда

Возврат 0;

Иначе

CountClear = ВыборкаПериод.Количество;

КонецЕсли;

Иначе

Если ВыборкаПериод.Количество = 0 Тогда ПоискВперед = ВыборкаПериод.НайтиСледующий(СтруктураПоискаВперед); Если Не ПоискВперед Тогда Возврат 0; Иначе CountClear = ВыборкаПериод.Количество; КонецЕсли;

Иначе

CountClear = ВыборкаПериод.Количество; КонецЕсли;

КонецЕсли;

Возврат CountClear;

КонецФункции